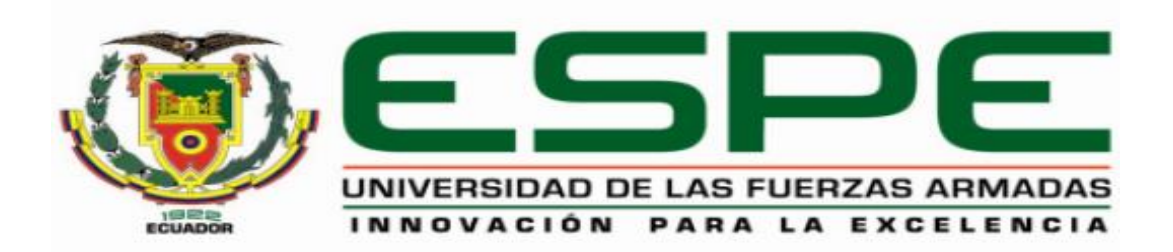

# **CARRERA DE INGENIERÍA AUTOMOTRIZ**

# **TRABAJO DE TITULACIÓN PREVIO A LA OBTENCIÓN DEL TÍTULO DE INGENIERO AUTOMOTRIZ**

# **TEMA: "MAPEO DEL CONTROL ELECTRÓNICO DEL MOTOR KAWASAKI ZX-6R DEL VEHÍCULO FORMULA STUDENT SAE PARA REDUCCIÓN DE CONSUMO DE COMBUSTIBLE Y EMISIONES DE GASES CONTAMINANTES"**

**AUTORES: BYRON GABRIEL BUITRÓN GARCÍA DANIEL MAURICIO NARVÁEZ TERÁN**

**DIRECTOR: ING. GERMÁN ERAZO**

**LATACUNGA**

**2018**

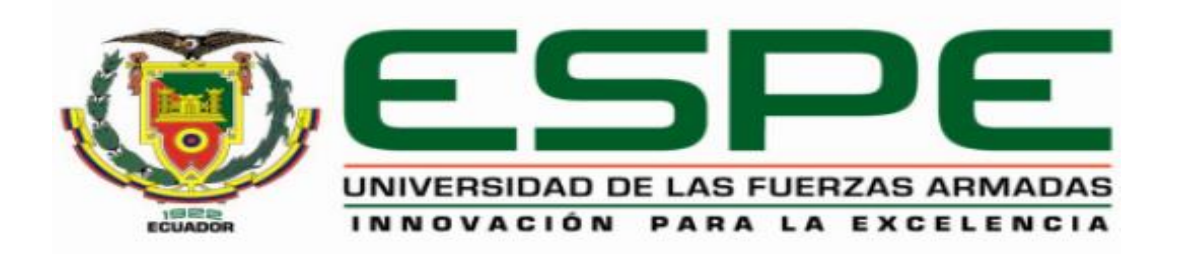

# **CARRERA DE INGENIERÍA AUTOMOTRIZ**

# **CERTIFICACIÓN**

<span id="page-1-0"></span>Certifico que el trabajo de titulación, *"MAPEO DEL CONTROL ELECTRÓNICO DEL MOTOR KAWASAKI ZX-6R DEL VEHÍCULO FORMULA STUDENT SAE PARA REDUCCIÓN DE CONSUMO DE COMBUSTIBLE Y EMISIONES DE GASES CONTAMINANTES",* realizado por los señores *BYRON GABRIEL BUITRÓN GARCÍA* y *DANIEL MAURICIO NARVÁEZ TERÁN*, ha sido revisado en su totalidad y analizado por el software anti-plagio, el mismo cumple con los requisitos teóricos, científicos, técnicos, metodológicos y legales establecidos por la Universidad de las Fuerzas Armadas ESPE, por lo tanto me permito acreditarlo y autorizar a los señores *BYRON GABRIEL BUITRÓN GARCÍA* y *DANIEL MAURICIO NARVÁEZ TERÁN* para que lo sustente públicamente.

**Latacunga, 26 de febrero del 2018**

Ing. Washington Germán Erazo Laverde

**DIRECTOR** 

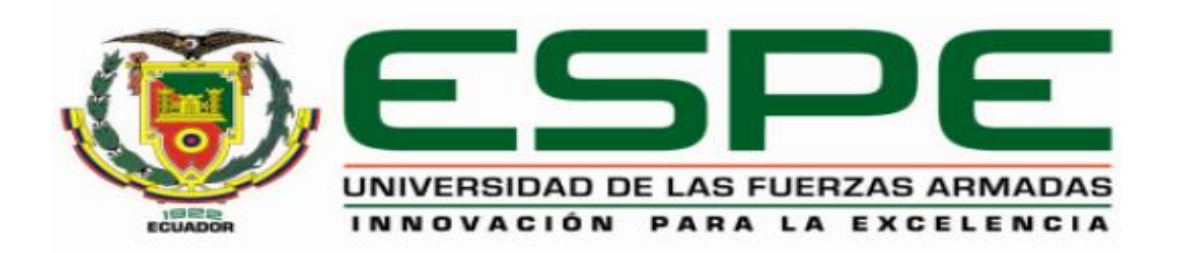

# **CARRERA DE INGENIERÍA AUTOMOTRIZ**

# **AUTORÍA DE RESPONSABILIDAD**

<span id="page-2-0"></span>Nosotros, *BYRON GABRIEL BUITRÓN GARCÍA*, con cédula de ciudadanía N°172219600-1 y *DANIEL MAURICIO NARVÁEZ TERÁN*, con cédula de ciudadanía N°040168634-0 declaráramos que este trabajo de titulación *"MAPEO DEL CONTROL ELECTRÓNICO DEL MOTOR KAWASAKI ZX-6R DEL VEHÍCULO FORMULA STUDENT SAE PARA REDUCCIÓN DE CONSUMO DE COMBUSTIBLE Y EMISIONES DE GASES CONTAMINANTES"*, ha sido desarrollado considerando los métodos de investigación existentes, así como también se ha respetado los derechos intelectuales de terceros considerándose en las citas bibliográficas.

Consecuentemente declaro que este trabajo es de nuestra autoría, en virtud de ello nos declaramos responsable del contenido, veracidad y alcance de la investigación mencionada.

**Latacunga, 26 de febrero del 2018**

Byron Gabriel Buitrón García C.C.: 1722196001 C.C.: 0401686340

Daniel Mauricio Narváez Terán

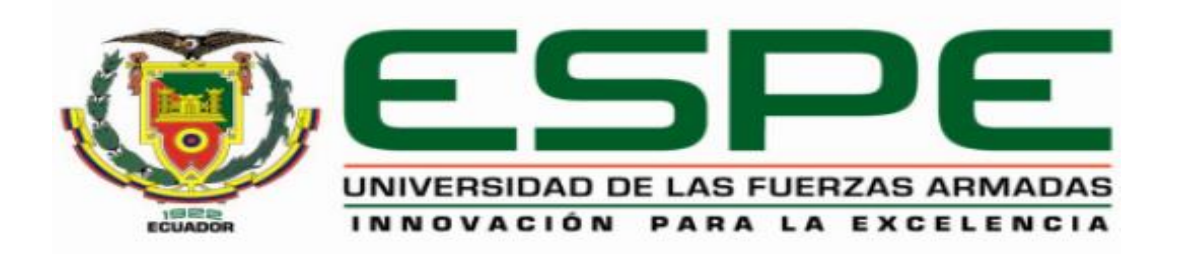

# **CARRERA DE INGENIERÍA AUTOMOTRIZ**

# **AUTORIZACIÓN**

<span id="page-3-0"></span>Nosotros, *BYRON GABRIEL BUITRÓN GARCÍA* y *DANIEL MAURICIO NARVÁEZ TERÁN*, autorizamos a la Universidad de las Fuerzas armadas ESPE publicar en la biblioteca virtual de la institución el presente trabajo de titulación *"MAPEO DEL CONTROL ELECTRÓNICO DEL MOTOR KAWASAKI ZX-6R DEL VEHÍCULO FORMULA STUDENT SAE PARA REDUCCIÓN DE CONSUMO DE COMBUSTIBLE Y EMISIONES DE GASES CONTAMINANTES"*, cuyo contenido, ideas y criterios son de nuestra autoría y responsabilidad.

**Latacunga, 26 de febrero del 2018**

Byron Gabriel Buitrón García C.C.: 1722196001 C.C.: 0401686340

Daniel Mauricio Narváez Terán

#### **DEDICATORIA**

*Dedico este proyecto a Dios por siempre estar conmigo cuidándome y protegiéndome a lo largo de este camino.*

*Dedico a mis padres Gabriel y Doris quienes me enseñaron el camino correcto siempre tenían una palabra de apoyo para que continúe y cumpla mis objetivos, nunca dejaron de creer en mí.*

*A mi hermana Johanna, aunque no llevamos una estrecha relación tengo una gran admiración por llegar a cumplir sus sueños frente a todas las adversidades.*

*Por último, a mis dos angelitos mi hermanita Rafa y mi sobrinita Pau que alegran mi vida.*

*Gabriel Buitrón*

### **DEDICATORIA**

El presente trabajo de titulación se lo dedico a mi madre que siempre confió en mí y que gracias a sus consejos y apoyo incondicional pude superar momentos difíciles que se me presentaron a lo largo de todo este tiempo, a sus palabras de aliento sin importar las circunstancias, ni la hora, ni el día.

A mi padre que es y siempre será mi inspiración que con su sabiduría, guía y perspectiva de la vida ha hecho de mí una persona enfocada y con la capacidad de afrontar situaciones difíciles.

A mi hermanita que con su carisma y ocurrencias me ayudaron a sobrellevar momentos adversos.

De manera muy especial a mi abuelito Antonio que sé que desde arriba siempre me estuvo cuidando y guiando por el camino correcto; y que compartimos un gusto y una pasión especial por los motores.

A todos mis tíos y primos que siempre me brindaron su apoyo, que de una u otra forma aportaron con un granito de arena guiando mi camino por el sendero adecuado y que siempre tuvieron palabras de aliento y consejos que fueron de ayuda para ahora ver cristalizado mi sueño.

A mis amigos que gracias a su carisma y ocurrencias siempre estuvieron ahí, ayudándome a superar momentos difíciles, quienes sin esperar nada a cambio y de manera desinteresada me brindaron su amistad que para mí es lo mejor que una persona puede tener.

Daniel Narváez

## **AGRADECIMIENTO**

*Agradezco a Dios por siempre darme la fuerza para levantarme con cada tropiezo, por guiarme en el camino que me tenía preparado y permitirme culminar mi carrera.*

*Agradezco a mis padres por a pesar de todas las adversidades dieron todo de ellos para que su hijo pudiera cumplir su sueño de ser Ingeniero.* 

*A mi abuelito Oswaldo por darnos una mano cuando lo necesitábamos, por todos los momentos de felicidad que hemos compartido y por llegar a ser un gran amigo.*

*A mi director de tesis Ing. Germán Erazo por el tiempo invertido, todos los conocimientos brindados, por ser un excelente profesional y el apoyo incondicional para la culminación de la carrera.*

*A mis amigos del alma Billy y Aldo con los que hemos compartido locuras, una verdadera amistad y me ayudaron a darle otro sentido a la vida.*

*Por último, a todos mis compañeros que he tenido el placer de conocer, que siempre nos hemos apoyado en este camino de vida universitaria.*

*Gabriel Buitrón*

# **AGRADECIMIENTO**

Agradezco a mis padres los cuales me han apoyado en todas las decisiones que he tomado en mi vida y que fueron de ayuda para ahora poder cumplir mi meta.

Agradezco mi hermana que siempre me contagia de su alegría y que hemos compartido muchos momentos que han marcado nuestras vidas.

A toda mi familia que siempre estuvieron pendientes de mí y me brindaron su apoyo en situaciones en donde más las necesite.

Agradezco de manera especial al Ing. Germán Erazo director del proyecto de investigación el cual ha sabido compartir sus conocimientos durante mi carrera universitaria y ser una guía durante el proceso de realización de la investigación.

A mis amigos y todas las personas que llegue a conocer durante mi etapa universitaria que siempre me brindaron sus consejos, ánimos y que en ocasiones fueron cómplices de experiencias vividas durante todo este tiempo.

Daniel Narváez

# <span id="page-8-0"></span>**ÍNDICE DE CONTENIDOS**

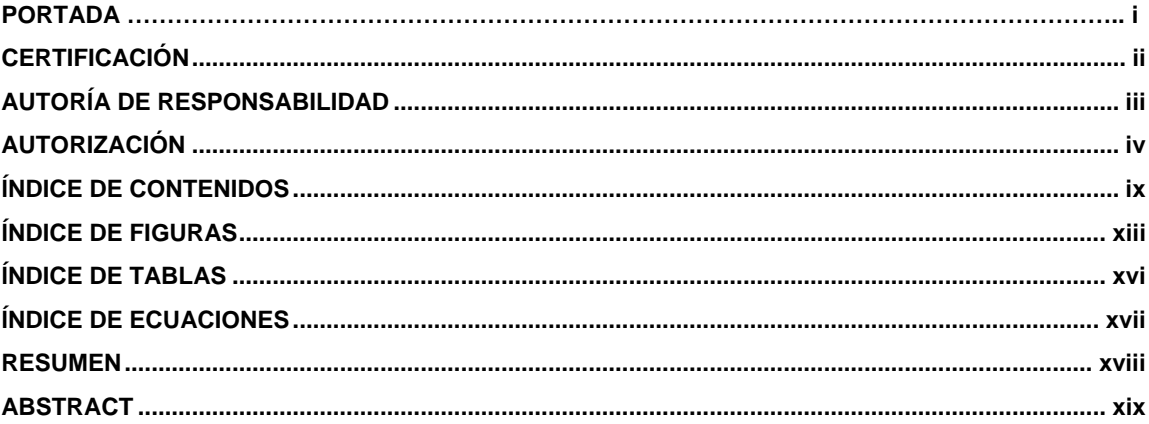

### **CAPÍTULO I**

#### MARCO METODOLÓGICO DE LA INVESTIGACIÓN "MAPEO DEL CONTROL ELECTRÓNICO DEL MOTOR KAWASAKI ZX-6R DEL VEHÍCULO FORMULA STUDENT SAE PARA REDUCCIÓN DE CONSUMO DE COMBUSTIBLE Y EMISIONES

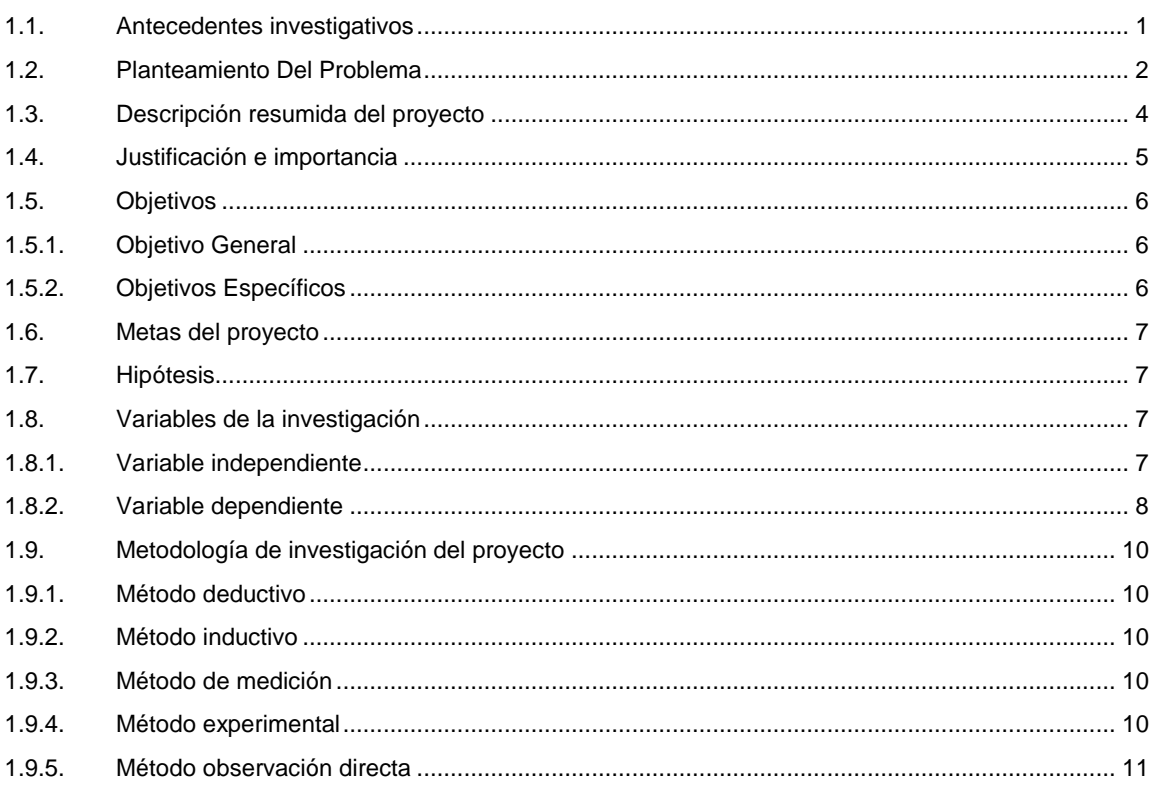

#### **CAPÍTULO II**

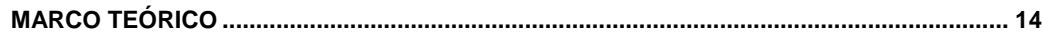

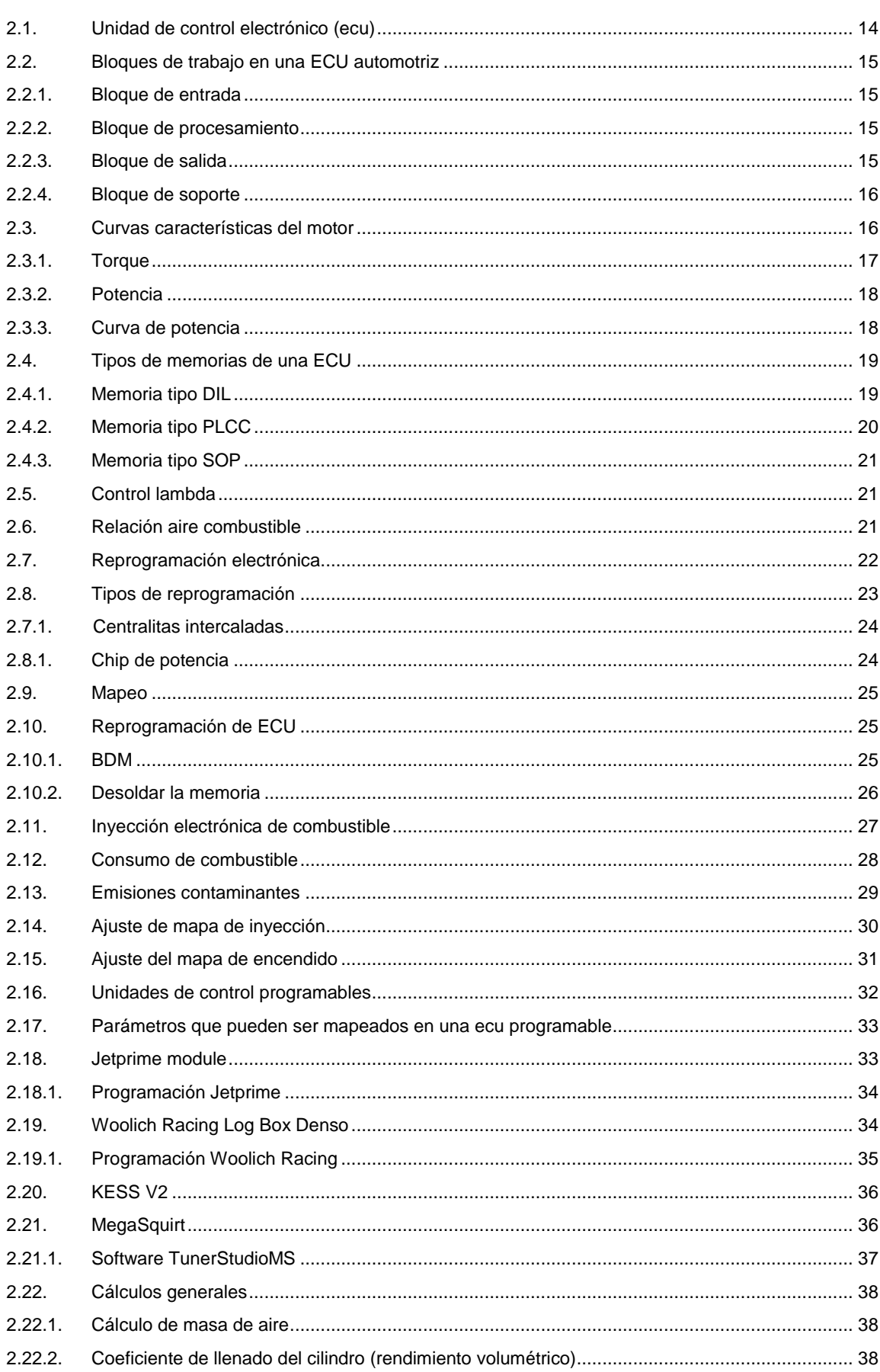

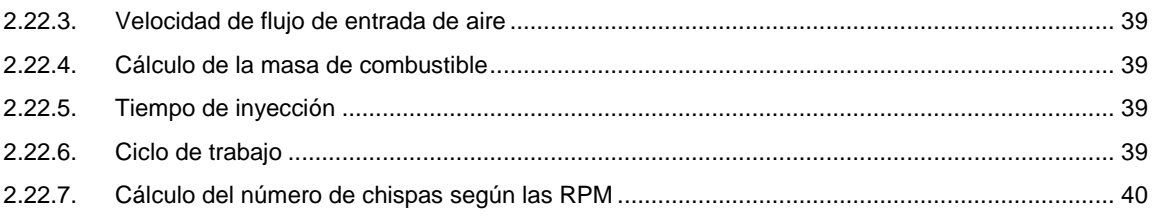

## **CAPÍTULO III**

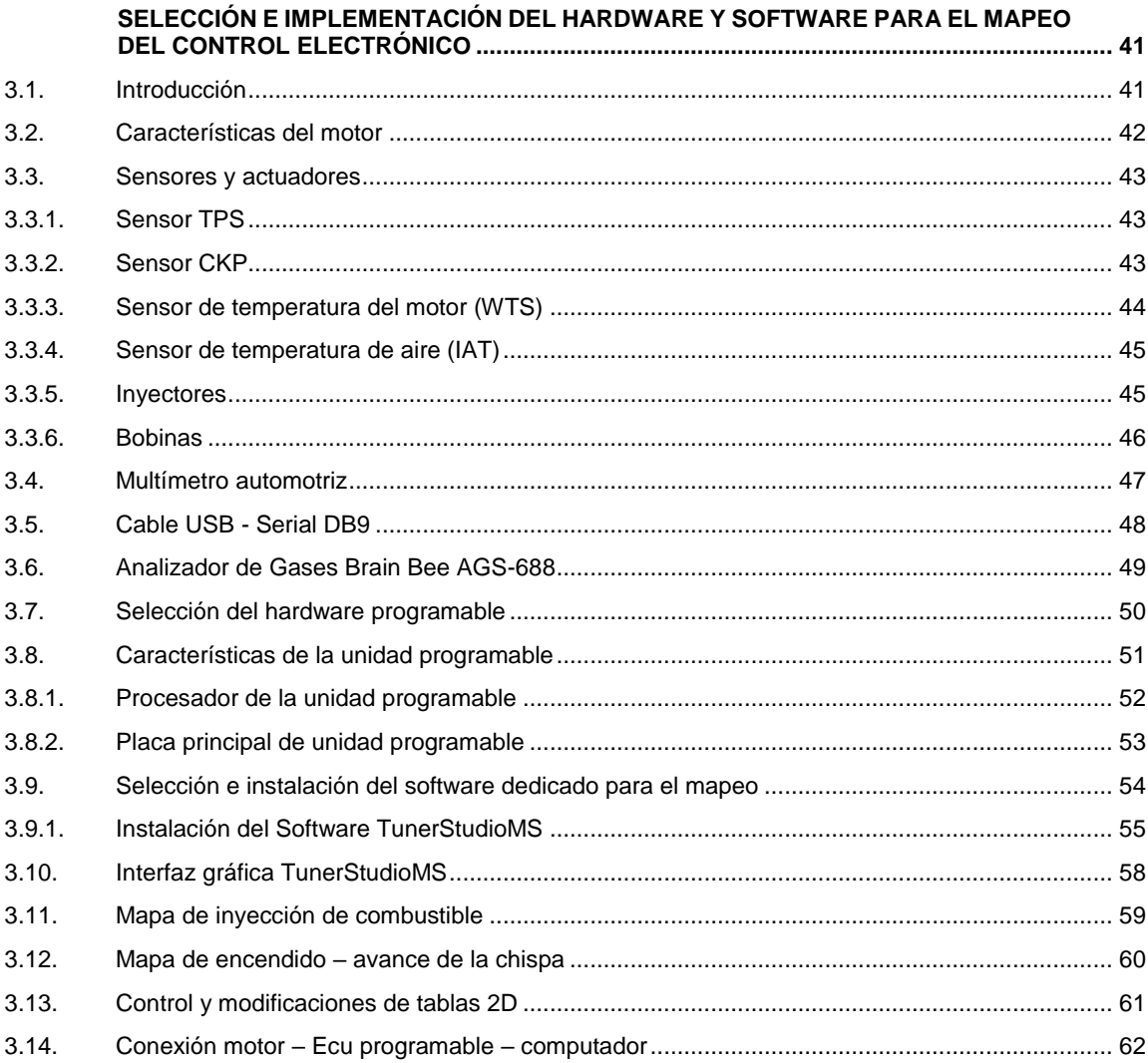

#### **CAPÍTULO IV**

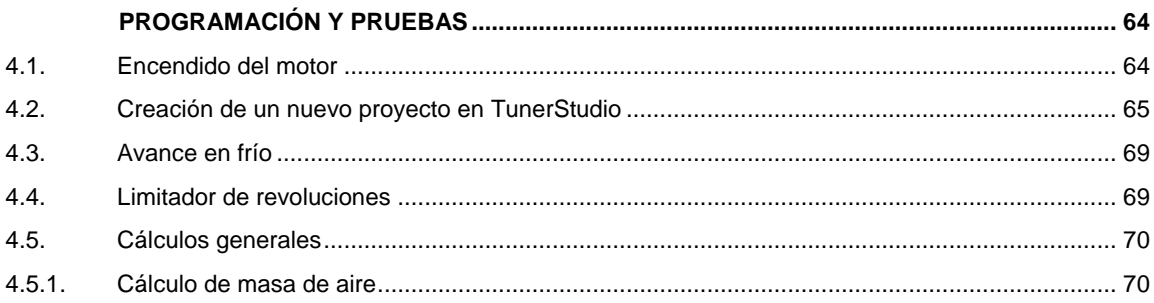

 $xi$ 

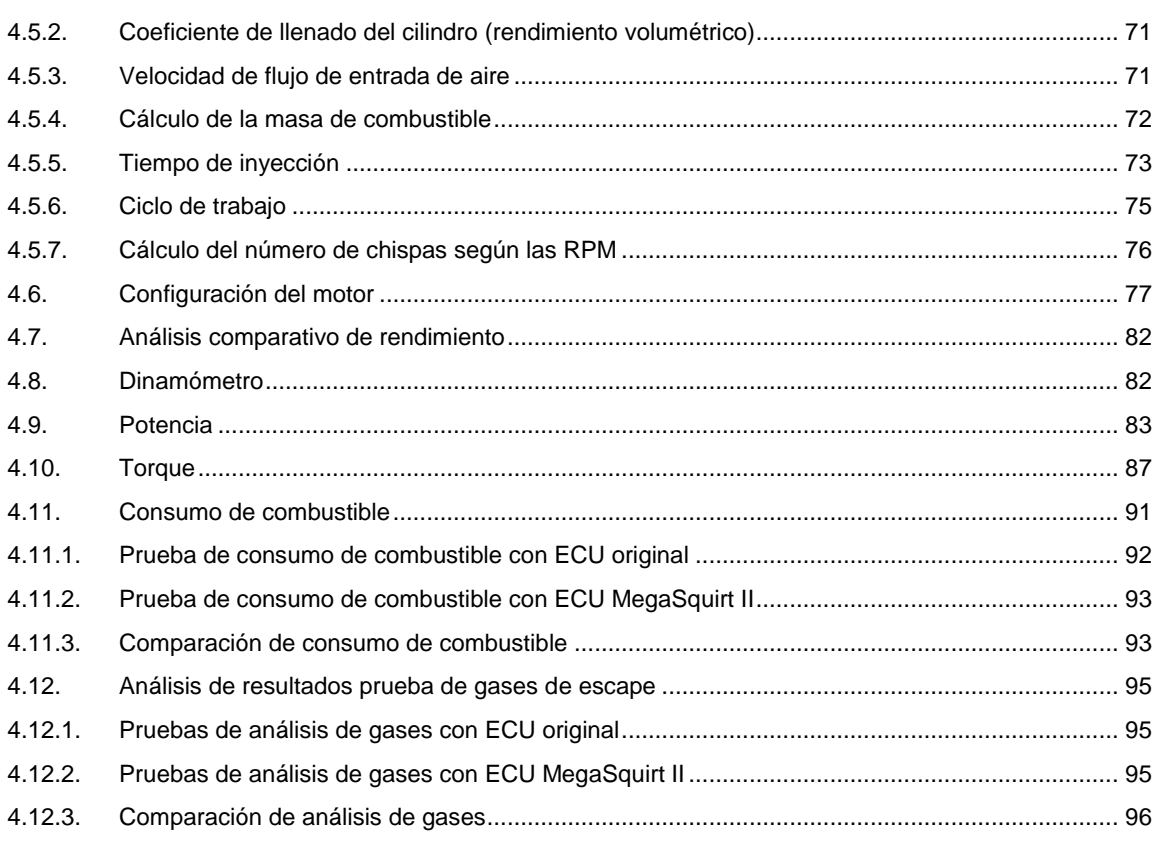

## **CAPÍTULO V**

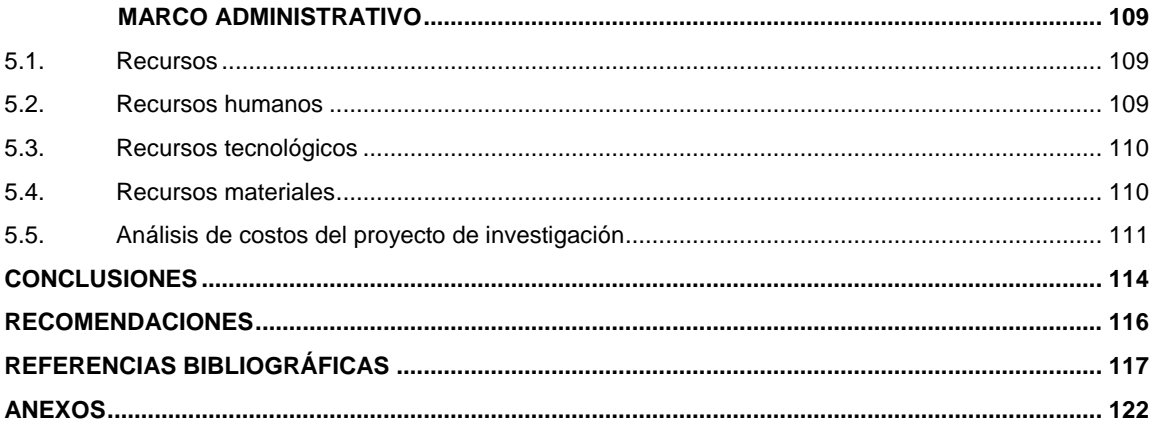

# <span id="page-12-0"></span>**ÍNDICE DE FIGURAS**

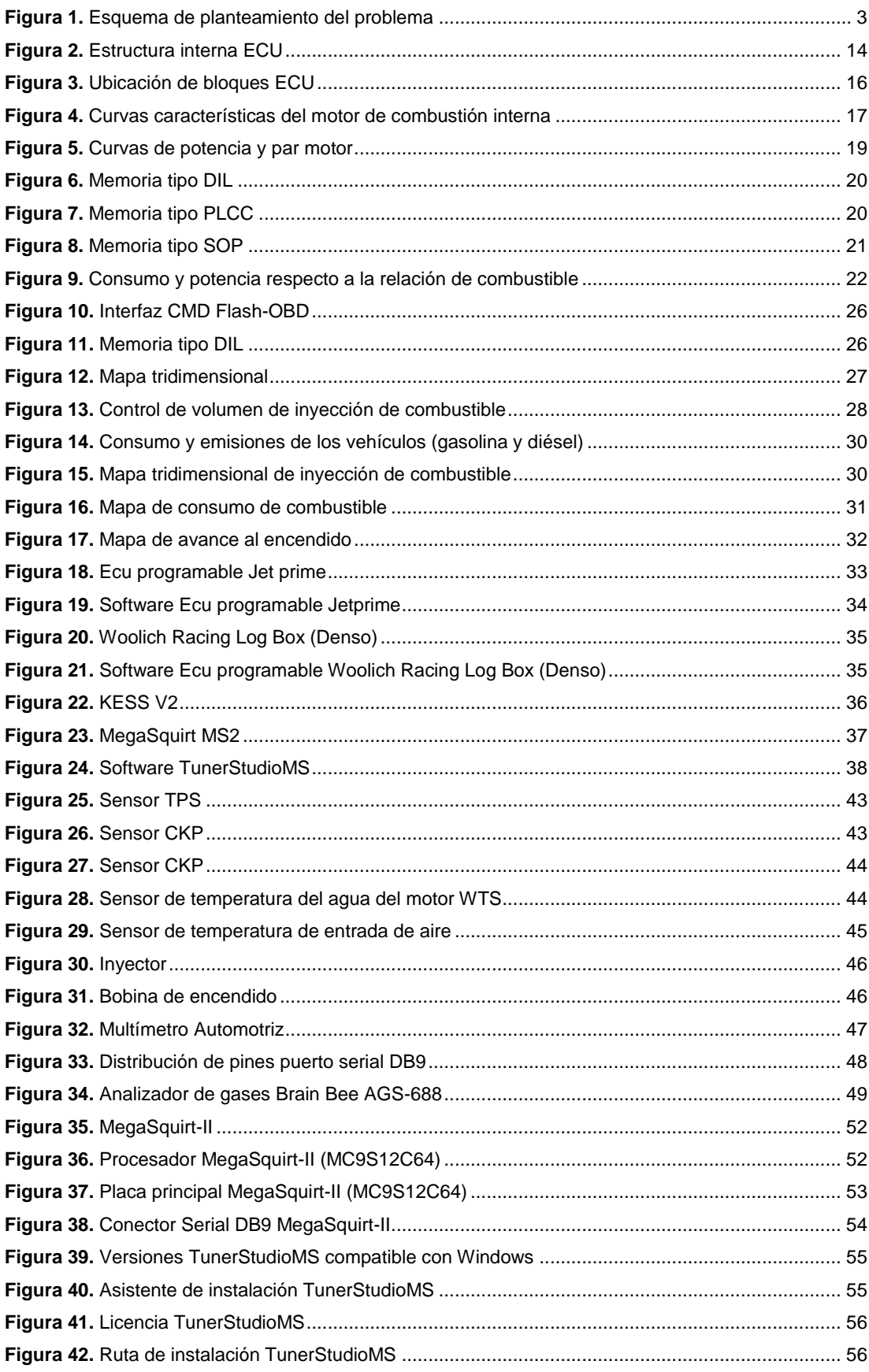

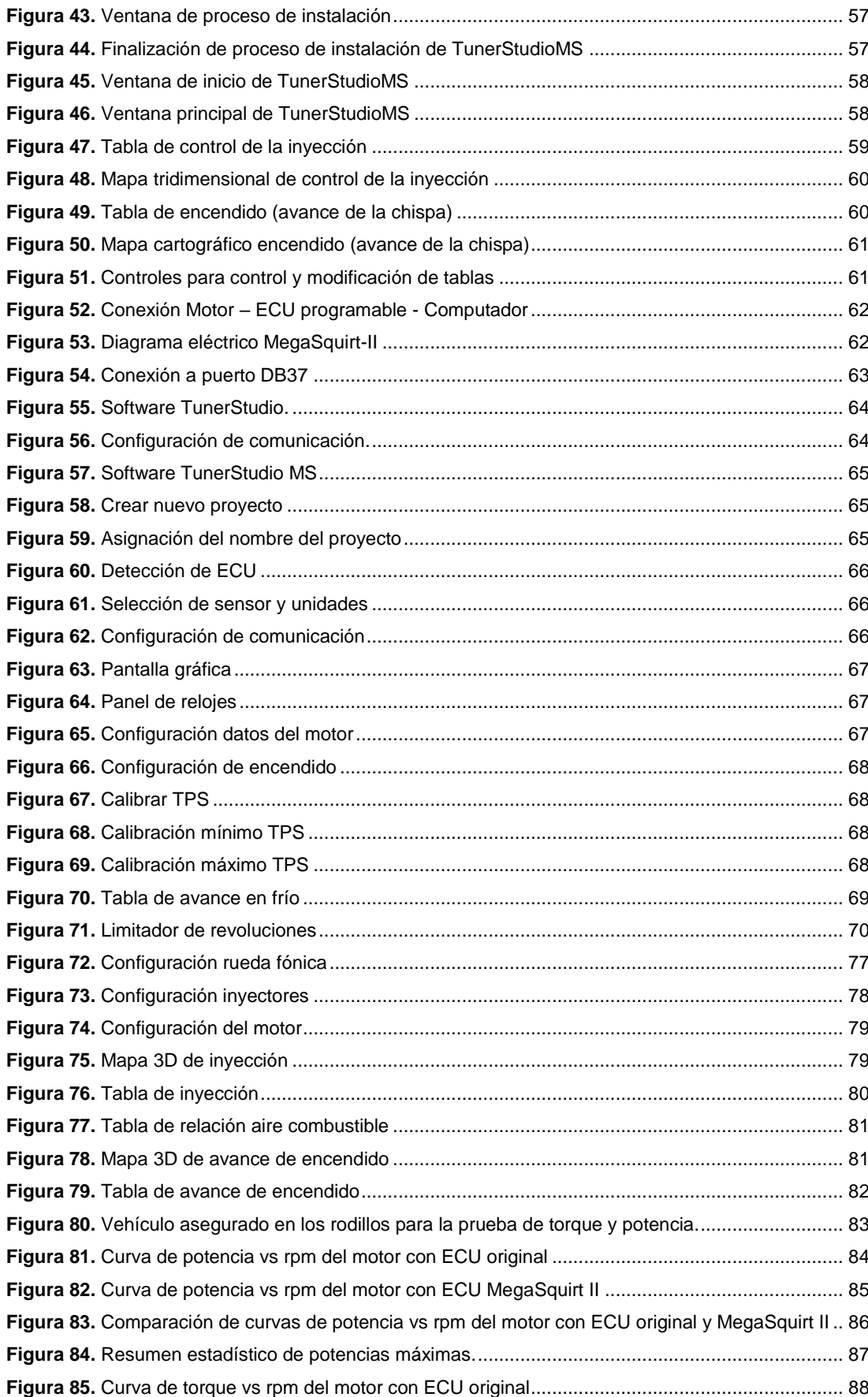

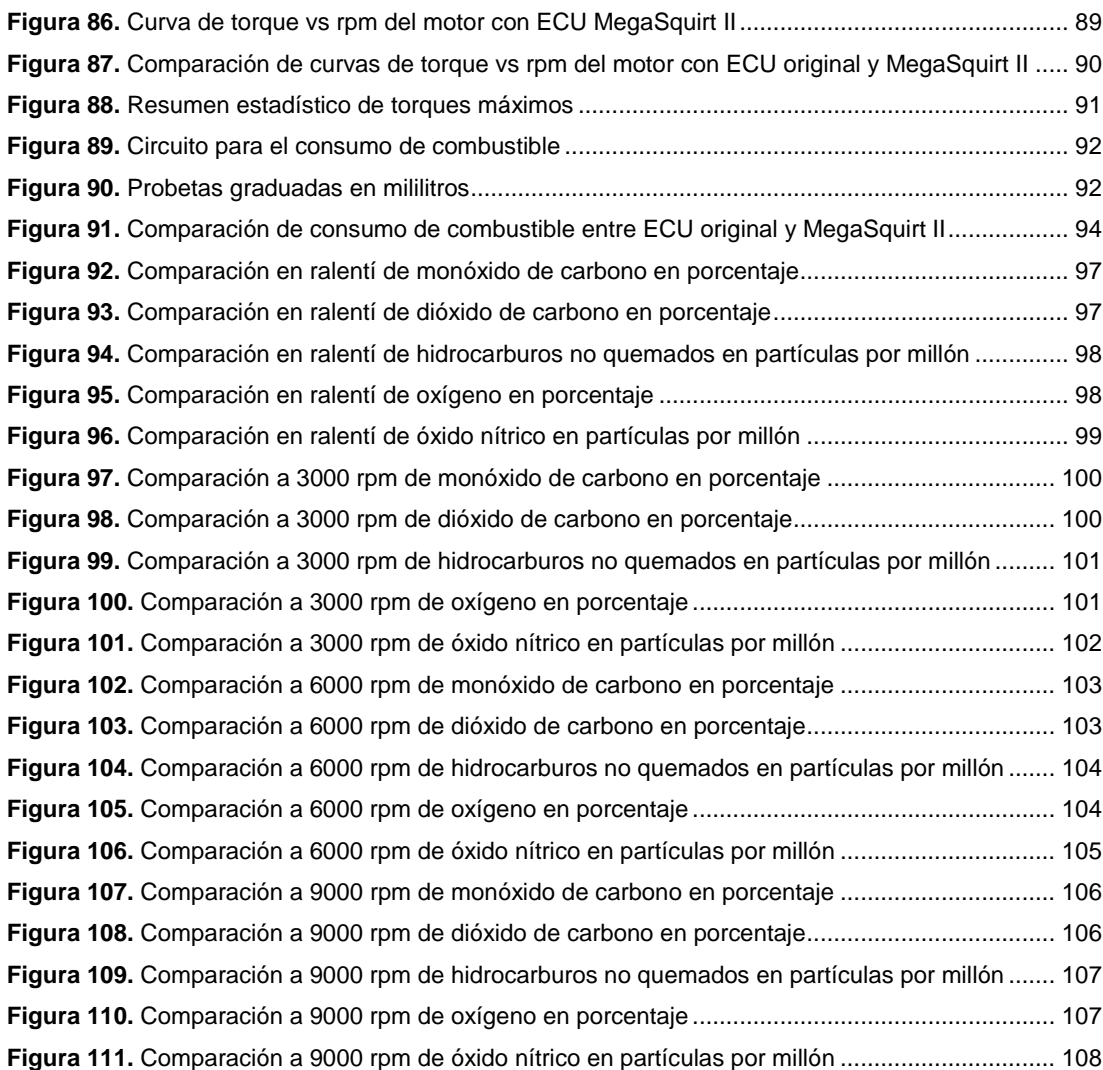

# <span id="page-15-0"></span>**ÍNDICE DE TABLAS**

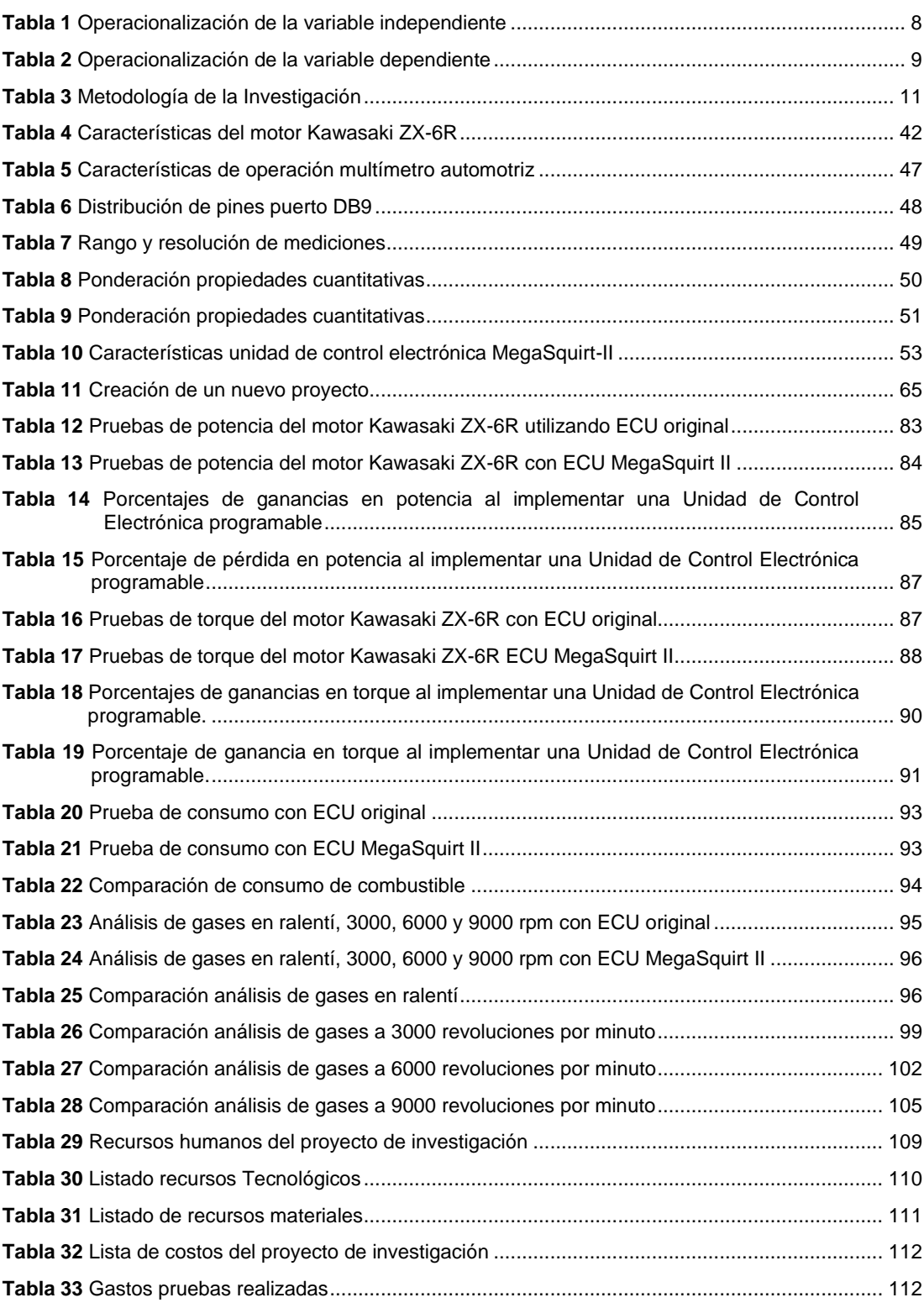

# <span id="page-16-0"></span>**ÍNDICE DE ECUACIONES**

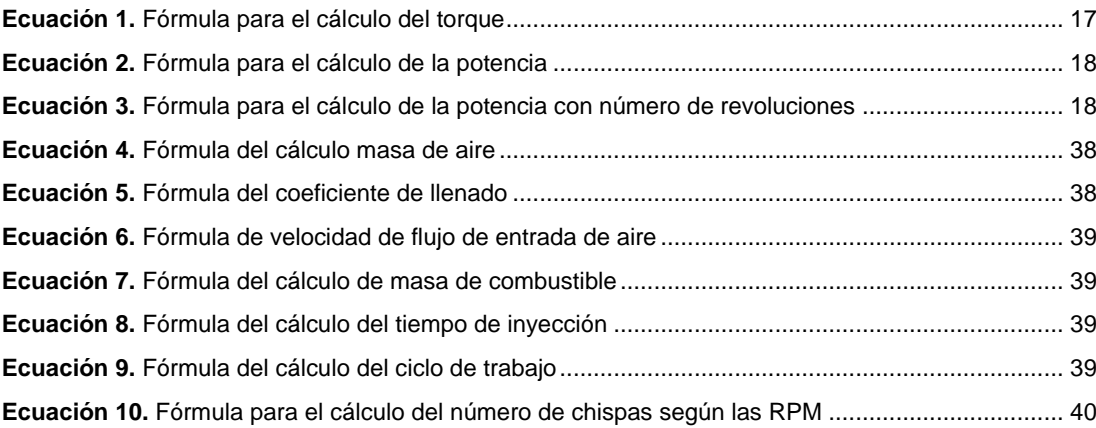

#### **RESUMEN**

<span id="page-17-0"></span>El presente trabajo de investigación está enfocado y direccionado al uso de hardware y software especializado en modificar parámetros característicos del motor de combustión interna. El uso de los nuevos sistemas electrónicos del motor permitirá modificar el desempeño de la unidad de potencia Kawasaki ZX-6R, vehículo que participó en la competencia Formula Student Germany en el año 2012, en donde se realizaron cálculos los cuales sirvieron de base para la variación de parámetros de operación del motor. Se realizó varias modificaciones en el mapeo electrónico tales como: el mapa 3D de inyección de combustible en el cual controlamos por medio de los inyectores la cantidad dosificada entregada a cada cilindro según el régimen de giro del motor, como también el mapa de encendido y mezcla aire combustible, además de protección para el motor mediante un limitador de revoluciones dependiendo de la temperatura del refrigerante y el parámetro de avance en frio el cual le permitirá al motor tener un ralentí estable a bajas temperaturas y durante la etapa de calentamiento. Se realizó un análisis estadístico de los parámetros del motor como: torque, potencia, consumo de combustible y emisión de gases contaminantes utilizando una Unidad de Control Electrónica de fábrica y la Unidad programable, permitiendo comparar la incidencia que produce utilizar ECU's programables.

#### **PALABRAS CLAVE:**

- **MOTOR KAWASAKI ZX-6R**
- **AUTOMÓVILES - MAPEO ELECTRÓNICO**
- **AUTOMÓVILES - CONSUMO DE COMBUSTIBLE**
- **AUTOMÓVILES - PARÁMETROS DEL MOTOR**

#### **ABSTRACT**

<span id="page-18-0"></span>The present work is focused and directed to the use of hardware and software specialized in modifying parameters which are proper of an internal combustion engine. The use of the new electronic systems of the engine that will allow to modify the performance of the power unit Kawasaki ZX-6R, this vehicle has participated in the Formula Student Germany competition in 2012, where calculations were made which helped as the basis for the variation of engine operating parameters. Additionally, several modifications were made in the electronic mapping such as: the 3D map of fuel injection in which the dosed amount delivered to each cylinder according to the rotation regime of the engine can be controlled by injectors, as well as the ignition and mixing fuel air map, in addition to protection for the engine by means of a revolution limiter depending on the refrigerant temperature and the cold advance parameter which will allow the engine to have a stable idle at low temperatures and during the heating stage. Finally, a statistical analysis of the parameters of the engine was made as for example: torque, power, fuel consumption and polluting gases emission using an Electronic Control Unit from factory and the programmable Unit, allowing to compare the incidence that produces the usage of programmable ECUs.

#### **KEYWORDS**

- **KAWASAKI ZX6R ENGINE**
- **AUTOMOBILES - ELECTRONIC MAPPING**
- **AUTOMOBILES - FUEL CONSUMPTION**
- **AUTOMOBILES - ENGINE PARAMETERS**

## **CAPÍTULO I**

<span id="page-19-1"></span><span id="page-19-0"></span>**1. MARCO METODOLÓGICO DE LA INVESTIGACIÓN "MAPEO DEL CONTROL ELECTRÓNICO DEL MOTOR KAWASAKI ZX-6R DEL VEHÍCULO FORMULA STUDENT SAE PARA REDUCCIÓN DE CONSUMO DE COMBUSTIBLE Y EMISIONES DE GASES CONTAMINANTES"**

#### <span id="page-19-2"></span>**1.1. Antecedentes investigativos**

(Hinojosa & Piña, 2015) Aseveran que "El evento Formula Student Germany, busca enrolar estudiantes universitarios para diseñar, construir y poner a punto un vehículo tipo Formula". La Universidad de las Fuerzas Armadas – ESPE extensión Latacunga ha construido prototipos de vehículos para participar.

La competencia considera el diseño del automóvil, las habilidades de marketing del equipo, el costo del prototipo y el rendimiento del mismo al someterlo a una variedad de pruebas estáticas y dinámicas, por lo cual los vehículos construidos en la Universidad pasan por un proceso de diseño, el cual se basa en la simplicidad de la estructura, la facilidad para obtener los materiales y la seguridad, para dar paso a la construcción del modelo que cumplirá con dichas normas.

(Tinizaray, 2015) Asegura que "El equipo FESPE realiza el primer prototipo denominado "COTOPAXI 1", en el que se utilizó un motor Honda CBR 600 F4i que contaba con un controlador electrónico para la gestión del motor propio de la casa Honda".

Para la adquisición de datos se utilizó el tablero de control original y no se incorporó ningún sistema que permitiera almacenar los variables de funcionamiento del motor.

La segunda participación tuvo lugar en el año 2012 con el vehículo denominado "COTOPAXI 2", en el que se utilizó un motor de la marca Kawasaki modelo ZX-6R año 2012.

El tercer vehículo denominado "COLIBRÍ" que participó en la Formula SAE-Germany 2014. El mismo recopiló la experiencia de las dos competencias anteriores para crear un vehículo mucho más dinámico, maniobrable, menor peso, mejor suspensión, bajo centro de gravedad y mayor rendimiento en general.

Para próximas competencias, se busca realizar la investigación de la potenciación electrónica del motor Kawasaki modelo ZX-6R año 2012, mismo que se utilizó en el vehículo "COTOPAXI 2", mediante un sistema adaptable y sin alterar su desempeño en torque y potencia.

#### <span id="page-20-0"></span>**1.2. Planteamiento Del Problema**

En los vehículos los sistemas electrónicos avanzan muy rápido debido a lo importante que estos son ya que con el pasar del tiempo se han implementado a casi todos los aspectos del vehículo, remplazando a los sistemas mecánicos. Estos sistemas controlan aspectos de gran importancia como la eficiencia del vehículo, la ergonomía y la seguridad de los pasajeros.

En los vehículos de competencia es indispensable desarrollar un control especial que responda a los requerimientos de potencia, par y consumo de combustible, a través del uso de hardware y software.

Esto es posible gracias a la unidad de control electrónico del motor, la que no solo hace funciones de regulación, sino también el monitoreo de sensores que permitan determinar la mejor manera de administrar los actuadores.

En el reglamento de la Formula Student Germany plantea restricciones en utilizar un control electrónico para la mariposa del acelerador, pero se permite realizar el control de la inyección, el encendido y la adquisición de datos.

Por lo que el problema a investigar es "MAPEO DEL CONTROL ELECTRÓNICO DEL MOTOR KAWASAKI ZX-6R DEL VEHÍCULO FORMULA STUDENT SAE PARA REDUCCIÓN DE CONSUMO DE COMBUSTIBLE Y EMISIONES DE GASES CONTAMINANTES"

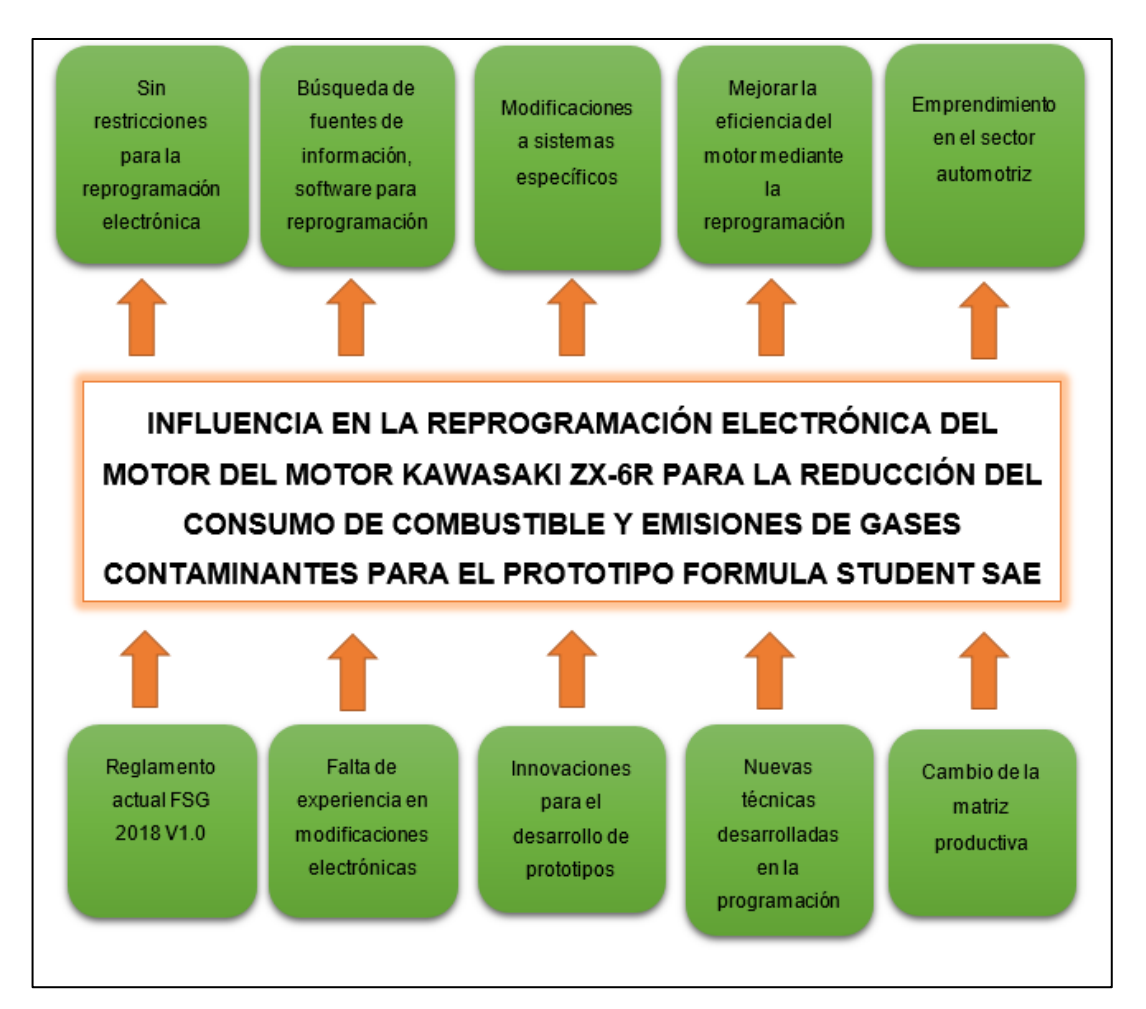

#### **Figura 1. Esquema de planteamiento del problema**

<span id="page-21-0"></span>En la figura 1 se ilustra en un cuadro esquemático los problemas y soluciones del proyecto, para la reducción de consumo de combustible y la emisión de gases.

#### <span id="page-22-0"></span>**1.3. Descripción resumida del proyecto**

La investigación "Mapeo del control electrónico del motor Kawasaki ZX-6R del vehículo Formula Student SAE para reducción de consumo de combustible y emisiones de gases contaminantes" se consideró los siguientes aspectos:

Se recopiló información tomando en cuenta su procedencia considerando únicamente fuentes confiables como son libros, tesis, manuales, fichas técnicas, normas, bases digitales.

Se investigó sobre los tipos de software y hardware especializados para la reprogramación de una ECU tomando en cuenta las características, funciones que posee, como también la facilidad de uso. Esto será de utilidad para seleccionar el equipo que mejor se adapte a la finalidad del proyecto.

La implementación se desarrolló en el laboratorio de Autotrónica del campus Gral. Guillermo Rodríguez Lara y el laboratorio de prototipos de la Universidad de las Fuerzas Armadas ESPE Latacunga, se modificó los parámetros de los mapas tridimensionales de inyección de combustible y de avance de encendido en zonas que permitan aumentar la eficiencia del motor Kawasaki, se verá involucrado ciertos aspectos como reducción de consumo de combustible y emisión de gases contaminantes, lo que hará que el motor sea mucho más eficiente en comparación al rendimiento de fábrica, teniendo en cuenta ciertas limitaciones para evitar daños irreversibles al motor.

Se realizó las pruebas de torque, potencia, consumo de combustible y un análisis de emisiones de gases contaminantes para determinar el desempeño final del motor al variar las modificaciones en la programación.

Se hizo la comparación estadística entre la nueva programación y la establecida por el fabricante, las cuales permitan observar el ahorro de combustible y a su vez la disminución de la cantidad de gases contaminantes emitidas por el mismo, en donde se establecerán conclusiones finales en relación a la información obtenida.

#### <span id="page-23-0"></span>**1.4. Justificación e importancia**

La electrónica automotriz ha evolucionado a tal nivel que ha hecho que se desarrollen motores cada vez más pequeños y con el mismo desempeño que motores con grandes cilindrajes, lo que ha llevado a una disminución en el consumo de combustible y reducción de emisiones contaminantes.

El proyecto de titulación es de gran aporte para futuras investigaciones ya que proporcionó una idea más clara a cerca de la reprogramación de ECU's no solo en el ámbito deportivo sino también en vehículos de producción en serie.

Por ello la Formula Student Germany, competencia de diseño de vehículos tipo SAE entre universidades, promueve entre los participantes se mejoren los sistemas del vehículo a competir y con ello el control electrónico comandado por la ECU a través de una reprogramación de los mismos, permitiendo una reducción de gases contaminantes al ambiente por medio de la reducción de consumo de combustible.

En el ámbito deportivo al momento de preparar un motor para una competencia no basta con realizar modificaciones mecánicas ya que gracias a la electrónica automotriz se manipula aspectos fundamentales del motor haciéndolo al mismo tiempo más eficiente, tenga un mayor desempeño durante su tiempo de funcionamiento.

Por tal motivo haciendo uso de la reprogramación del control electrónico de los sistemas de alimentación y encendido permitió al vehículo tener una mayor eficiencia en cuanto a consumo de combustible y con ello reducción de emisiones contaminantes, pero a la vez encaminándose al reglamento establecido en la Formula Student Germany.

## <span id="page-24-0"></span>**1.5. Objetivos**

## <span id="page-24-1"></span>**1.5.1. Objetivo General**

Reducir el consumo de combustible y emisiones de gases contaminantes mediante el mapeo del control electrónico del motor Kawasaki ZX-6R del vehículo Formula Student SAE para obtener un óptimo desempeño en base a los parámetros establecidos para la competencia.

## <span id="page-24-2"></span>**1.5.2. Objetivos Específicos**

- Investigar fuentes bibliográficas confiables para desarrollar la reprogramación.
- Realizar mediciones de parámetros característicos del motor Kawasaki ZX- 6R bajo funcionamiento de la computadora de tipo comercial.
- Seleccionar hardware y software que permita la reprogramación del sistema de control electrónico mientras cumple con el reglamento establecido por la FSG.
- Determinar los componentes eléctricos y electrónicos necesarios, que cumplan con requerimientos para desarrollar la reprogramación del motor Kawasaki ZX-6R.
- Verificar el correcto funcionamiento del nuevo hardware y software en el motor Kawasaki ZX-6R.
- Realizar modificaciones a los mapas tridimensionales de inyección de combustible y avance del encendido.
- Realizar pruebas de torque, potencia, consumo de combustible y de emisiones contaminantes que evidencien las modificaciones realizadas a la programación del control electrónico del motor Kawasaki ZX-6R.
- Realizar un análisis de los datos obtenidos una vez implementadas las modificaciones al control electrónico del motor.

### <span id="page-25-0"></span>**1.6. Metas del proyecto**

- Reducir entre 5% y 10% el consumo de combustible al implementar modificaciones en la programación electrónica de la ECU en el motor Kawasaki.
- Modificar los parámetros de emisiones contaminantes reduciéndolos en un 5% sin modificar elementos mecánicos del motor.
- A través de modificaciones electrónicas evitar que el desempeño del motor disminuya más del 5%.
- Monitorear las variaciones con la ECU programable, obtenidas en el banco de pruebas de torque, potencia y consumo de combustible.

## <span id="page-25-1"></span>**1.7. Hipótesis**

¿El mapeo del control electrónico de inyección y encendido al motor Kawasaki ZX-6R del vehículo SAE permitirá la reducción de consumo de combustible y emisiones de gases contaminantes sin alterar su desempeño?

#### <span id="page-25-2"></span>**1.8. Variables de la investigación**

#### <span id="page-25-3"></span>**1.8.1. Variable independiente**

Mapeo del control electrónico al motor Kawasaki ZX-6R del vehículo Formula Student SAE

<span id="page-26-1"></span>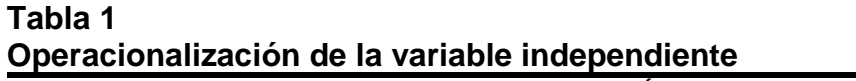

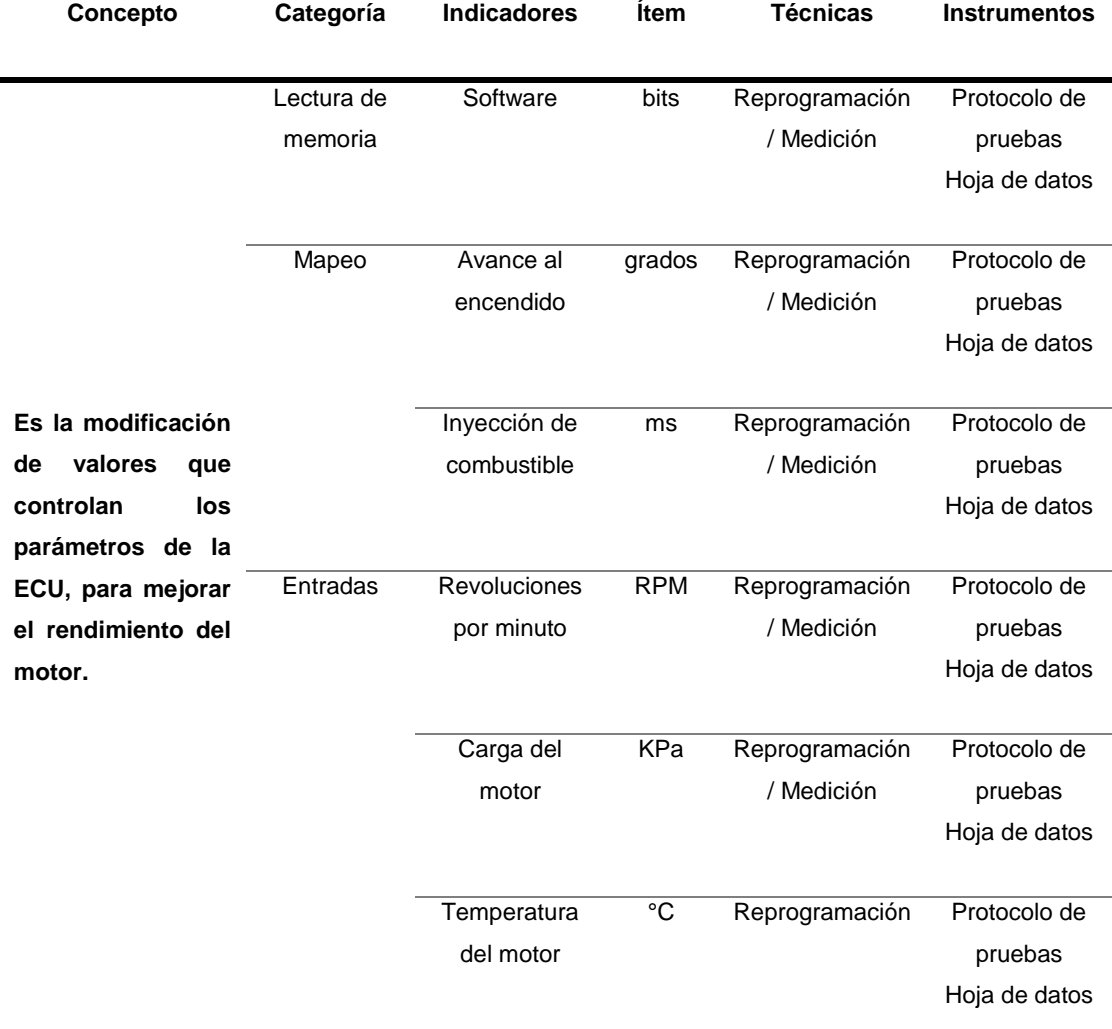

# <span id="page-26-0"></span>**1.8.2. Variable dependiente**

Parámetros característicos del motor de combustión interna.

<span id="page-27-0"></span>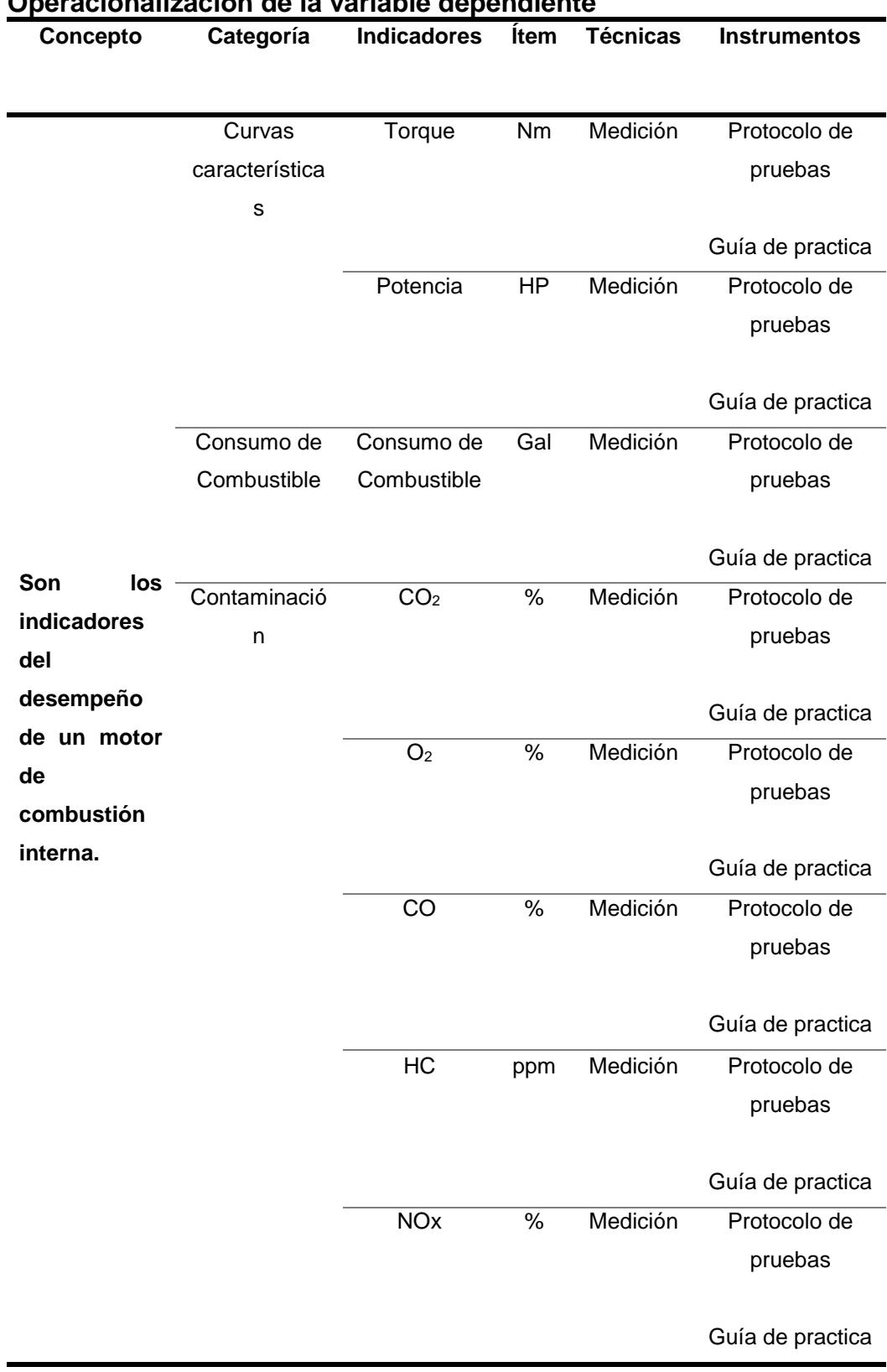

#### <span id="page-28-0"></span>**1.9. Metodología de investigación del proyecto**

#### <span id="page-28-1"></span>**1.9.1. Método deductivo**

Dado que la investigación se enfocó en analizar los parámetros característicos del control electrónico del sistema de alimentación y encendido, se analizó dichos parámetros que se generaron para poder verificar el rendimiento, modificar dichos parámetros y mejorar el rendimiento en cuanto a consumo de combustibles y desempeño del motor y poder tener un óptimo desempeño en las pruebas que realizará el vehículo formula SAE en la competencia Formula Student Germany.

#### <span id="page-28-2"></span>**1.9.2. Método inductivo**

Se utilizó este método, ya que la investigación se realizó en el vehículo Fórmula SAE, en el cual se pudo analizar si el control electrónico del sistema de alimentación y encendido del motor Kawasaki ZX-6R es el adecuado después de haber realizado modificaciones al mapeo del control electrónico para participar en la FSG, los resultados y conclusiones generadas se podrán aplicar para futuros prototipos.

#### <span id="page-28-3"></span>**1.9.3. Método de medición**

Es muy importante ya que vehículo fórmula SAE construido deben estar acorde apegado al reglamento de la competencia Formula Student Germany, en donde se midió el desempeño antes y después de modificar el control electrónico del sistema de alimentación y encendido.

#### **1.9.4. Método experimental**

<span id="page-28-4"></span>Mediante metodología experimental se realizó pruebas en el motor Kawasaki ZX-6R del vehículo fórmula SAE para determinar el desempeño actual del motor, si existe algún defecto en su funcionamiento y así poder estudiar lo analizado más detalladamente para poder implementar las modificaciones necesarias al control electrónico del sistema de alimentación y encendido.

# **1.9.5. Método observación directa**

<span id="page-29-0"></span>La observación es un método que fue puesto antes, durante y después de haber realizado el proyecto. Mediante la observación se pudo controlar que el desarrollo del proyecto vaya de buena manera y acorde a lo planificado, además de la necesidad de observar la programación del control electrónico para su posterior modelado.

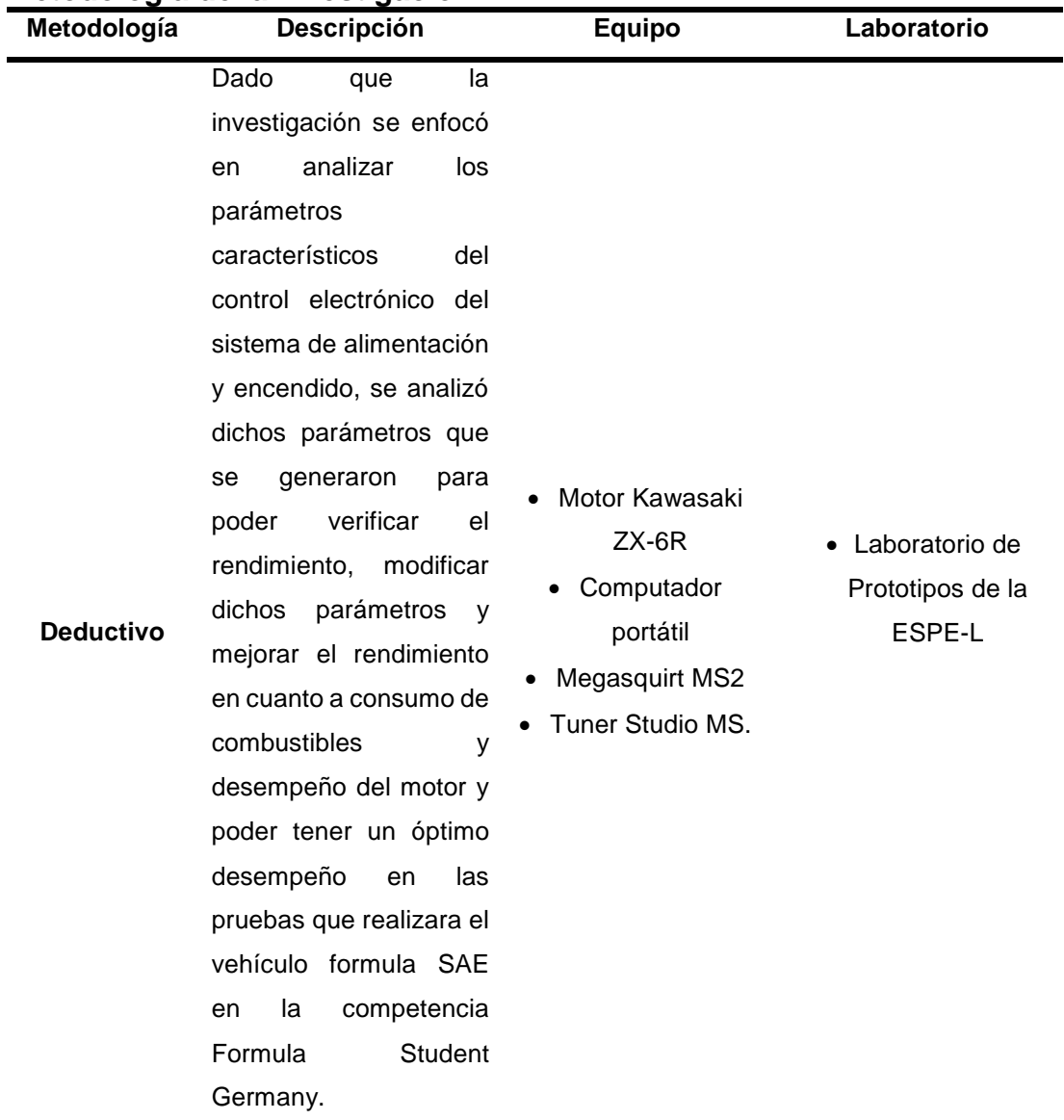

# <span id="page-29-1"></span>**Tabla 3 Metodología de la Investigación**

Se utilizó este método, ya que la investigación se realizó en el vehículo Fórmula SAE, en el cual se pudo analizar si el control electrónico del sistema de alimentación y encendido del motor Kawasaki ZX-6R es el adecuado después de haber realizado modificaciones al mapeo del control electrónico para participar en la FSG, los resultados y conclusiones generadas se podrán aplicar para futuros prototipos.

# • Motor Kawasaki ZX-6R

- Computador portátil
- Megasquirt MS2
- Tuner Studio MS.
- Laboratorio de Prototipos de la ESPE-L

**Inductivo**

**De Medición** Es muy importante ya que vehículo fórmula SAE construido deben estar acorde apegado al reglamento de la competencia Formula Student Germany, en donde se midió el desempeño antes y después de modificar el control electrónico del sistema de alimentación y encendido.

- Motor Kawasaki ZX-6R
	- Computador portátil
- Megasquirt MS2
- Tuner Studio MS.
- Analizador de gases
- Laboratorio de Prototipos de la ESPE-L
- Laboratorio de Autotrónica

Mediante metodología experimental se realizó pruebas en el motor Kawasaki ZX-6R del vehículo fórmula SAE para determinar el desempeño actual del motor, si existe algún defecto en su funcionamiento y así poder estudiar lo analizado más detalladamente para poder implementar las modificaciones necesarias al control electrónico del sistema de alimentación y encendido.

- Motor Kawasaki ZX-6R
	- Computador portátil
- Megasquirt MS2
- Tuner Studio MS.
- Analizador de gases
- Dinamómetro de rodillos
- Laboratorio de Prototipos de la ESPE-L
- Laboratorio de Autotrónica

**Experimental**

**directa**

**Observación**  La observación es un método que fue puesto antes, durante y después de haber realizado el proyecto. Mediante la observación se pudo controlar que el desarrollo del proyecto vaya de buena manera y acorde a lo planificado, además de la necesidad de observar la programación del control electrónico para su posterior modelado.

- Motor Kawasaki ZX-6R
	- Computador portátil
- Megasquirt MS2
- Tuner Studio MS.
- Laboratorio de Prototipos de la ESPE-L

## **CAPÍTULO II**

### **2. MARCO TEÓRICO**

#### <span id="page-32-2"></span><span id="page-32-1"></span><span id="page-32-0"></span>**2.1. Unidad de control electrónico (ecu)**

(Kleylein-Feuerstein, Joas, & Steinhilper, 2015) Afirman que "Las unidades de control electrónicas (ECU) procesan la información medida con un sensor y en respuesta aportan un valor calculado a un actuador. La ECU habilita así funciones de un actuador dependiendo de las diferentes entradas de los sensores de acuerdo con un software previamente programado". (Pág. 168)

Según (Cavalieri, Di Stefano, & Mirabella, 1996) "Los objetivos del sistema de control son optimizar el rendimiento del motor en términos de potencia, reducir el consumo de combustible, mejorar el confort de conducción y controlar la emisión de gases de escape. Sobre la base de la información relativa al estado de funcionamiento del motor, el sistema de control procesa valores relativos a la cantidad de combustible, chispa y mezcla de combustible para suministrar al motor. Utilizando estos cálculos, el sistema controla los mecanismos de dosificación, los inyectores, la válvula de aire y la bobina de encendido." (Pág. 237)

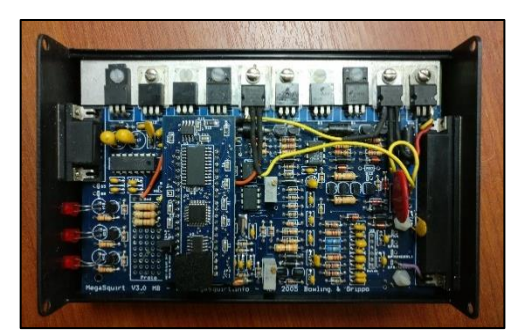

<span id="page-32-3"></span>**Figura 2. Estructura interna ECU**

#### <span id="page-33-0"></span>**2.2. Bloques de trabajo en una ECU automotriz**

(Serravalle, 2011) Asegura que "A los efectos de simplificar el entendimiento del circuito completo de una ECU automotriz, resulta particularmente importante, efectuar una división del circuito general en áreas o bloques, con funciones diferenciadas."

#### <span id="page-33-1"></span>**2.2.1. Bloque de entrada**

Según (Semanate, 2016) "Se denomina bloque de entrada a todos los circuitos que se encuentran como receptores de las diferentes señales que van a ingresar a la ECU y antes de que lleguen al microprocesador. Encontramos en este sentido, filtros, amplificadores, conversores análogos a digital, comparadores, recortadores, etc. Las señales que va a ingresar al microprocesador, son tratadas por todos estos circuitos. Los circuitos que se encuentren en este "camino hacia el microprocesador" serán los que se denominaran bloque de entrada." (Pág. 18)

## <span id="page-33-2"></span>**2.2.2. Bloque de procesamiento**

(Serravalle, 2011) Afirma que "Se denomina bloque de procesamiento a todo el circuito que desarrolla las funciones programadas y que están constituidos circuitalmente por el procesador, memorias y todo circuito que se vea involucrado en la ejecución del software."

#### <span id="page-33-3"></span>**2.2.3. Bloque de salida**

(Semanate, 2016) Asevera que "Así como las señales son tratadas al ingresar, antes de llegar al microprocesador por circuitos previos que se han denominado Bloque de entrada, existen luego circuitos que se encuentran entre las salidas del microprocesador y los diferentes elementos que van a ser actuados. Aparecen así amplificadores, circuitos de potencia con transistores,

todos los denominados drivers o manejadores, etc. Vale decir aquellos que controlados por el micro actuaran sobre los diferentes periféricos de potencia como, por ejemplo: Bobinas de encendido, inyectores, relays, etc." (Pág. 19)

## <span id="page-34-0"></span>**2.2.4. Bloque de soporte**

(Serravalle, 2011) Argumenta que "Se denomina así al conjunto de componentes que tienen como función alimentar a los circuitos internos mencionados anteriormente. Vale decir lo que constituye la fuente de alimentación de la ECU. Componen este bloque, transistores, diodos, condensadores, reguladores de voltaje, etc."

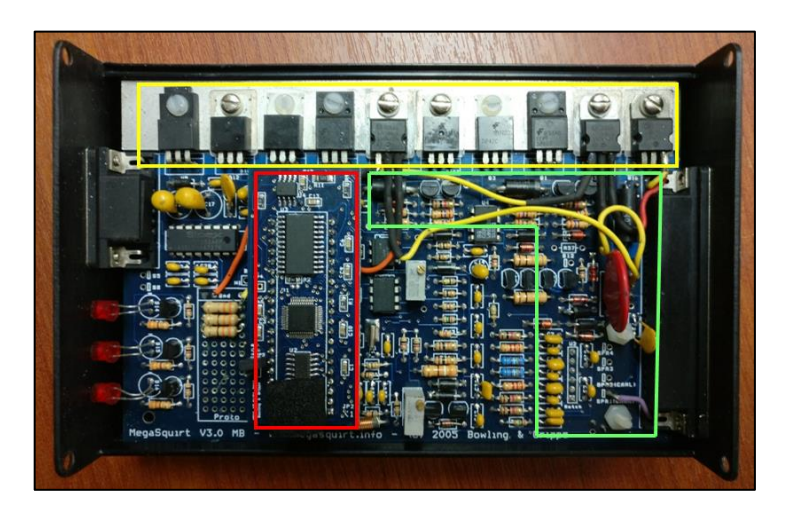

**Figura 3. Ubicación de bloques ECU**

## <span id="page-34-2"></span><span id="page-34-1"></span>**2.3. Curvas características del motor**

[IDAE, 2011] Asegura que "Un motor de automoción normalmente trabaja en condiciones distintas a las de plena carga (acelerador a fondo). Para conocer cuáles son las prestaciones del motor en cualquier condición de régimen de giro y posición del acelerador, se utilizan las curvas características. Estas curvas permiten entender las posibilidades de utilización del motor de un vehículo y estudiándolas con detalle se obtienen las características principales que definen el comportamiento de cada motor."

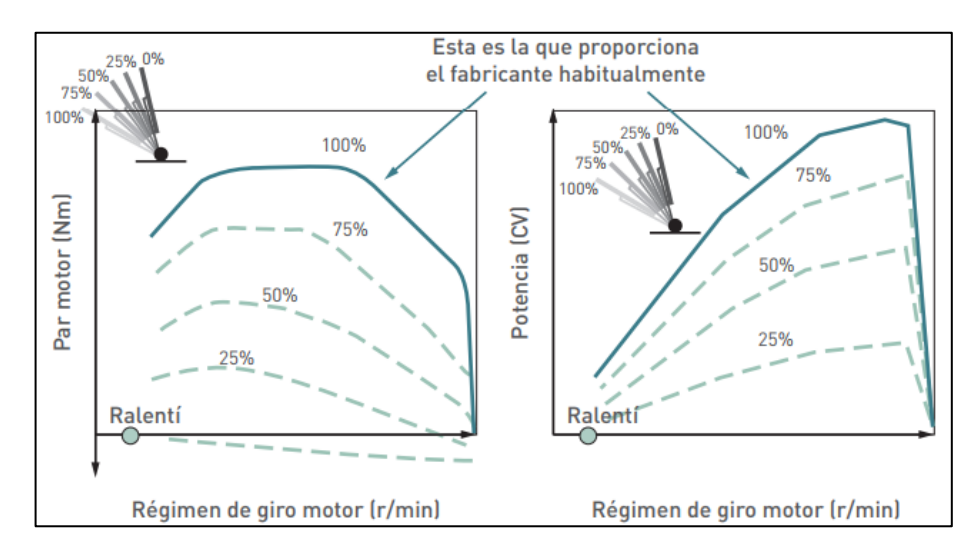

<span id="page-35-1"></span>**Figura 4. Curvas características del motor de combustión interna Fuente.** [IDAE, 2011]

#### <span id="page-35-0"></span>**2.3.1. Torque**

(Rodríguez, 2013) Expone que: "En un motor de explosión de un vehículo, la combustión de la mezcla combustible-aire genera un aumento de la presión y temperatura en el interior de los cilindros del motor. Esta presión interior produce a su vez una fuerza de empuje sobre el pistón que lo desplaza generando el clásico mecanismo de biela-manivela de los motores de combustión interna alternativos, donde el movimiento de traslación del pistón en el interior del bloque motor se transforma en un movimiento circular de giro del cigüeñal. El par motor o "torque" (T) es el producto de la fuerza aplicada (F) de empuje a los cilindros por la distancia (d) al eje geométrico de giro del árbol del cigüeñal que, según el Sistema Internacional de Unidades, en Newton metro (Nm)."

$$
T = F * d
$$

<span id="page-35-2"></span>**Ecuación 1.** Fórmula para el cálculo del torque **Fuente.** (Rodríguez, 2013)
#### **2.3.2. Potencia**

(Velástegui & Jesús, 2015) Deduce que: "La potencia (P) se desarrolla a partir del par motor y viene dada por la siguiente expresión:

$$
P=T*\omega
$$

**Ecuación 2.** Fórmula para el cálculo de la potencia **Fuente.** (Velástegui & Jesús, 2015)

Siendo (ω) la velocidad angular de giro en (rad/s) y (T) el par motor en (Nm) tomando en cuenta que es del eje de transmisión o eje del cigüeñal. La potencia del motor se mide, según el Sistema Internacional de Unidades, en vatios (W).

En ocasiones es interesante conocer la potencia en función de las revoluciones por minutos (r.p.m.) a la que gira el motor en vez de la velocidad angular. En efecto, si (n) son las revoluciones por minuto a la que gira el motor, entonces la potencia (P) se expresa:

$$
P = \frac{T * n}{30 * \pi}
$$

**Ecuación 3.** Fórmula para el cálculo de la potencia con número de revoluciones **Fuente.** (Velástegui & Jesús, 2015)

### **2.3.3. Curva de potencia**

(Rodríguez, 2013) Indica que: "En la figura 4, la potencia que puede ofrecer un motor de combustión interna aumenta conforme sube de régimen de giro, hasta un máximo (representado por  $P_3$ ) que se alcanza cuando gira a n<sub>3</sub> (r.p.m.). En estas condiciones, aunque se acelere más la velocidad del motor, éste no es capaz de entregar más potencia dado que la curva entra en su tramo descendente. El límite máximo de revoluciones a la que puede girar el motor lo marca n4, establecido por las propias limitaciones de los elementos mecánicos que lo constituyen."

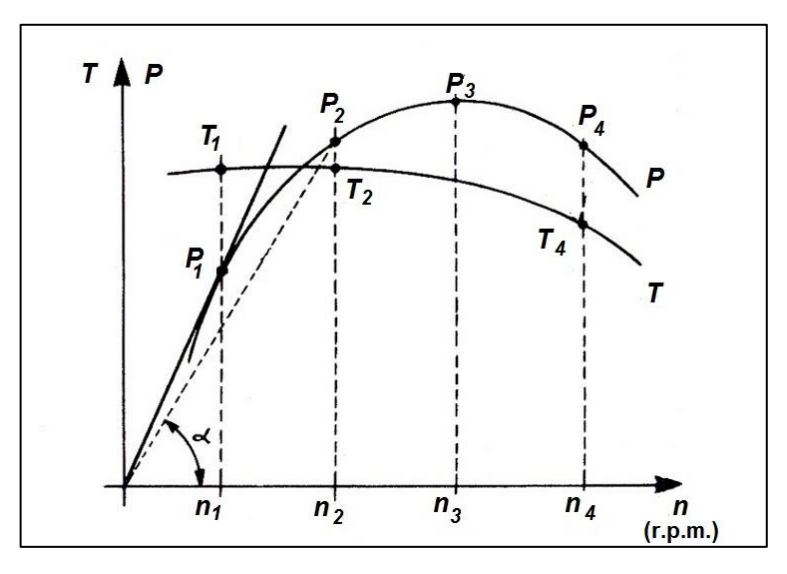

**Figura 5. Curvas de potencia y par motor Fuente.** (Rodríguez, 2013)

# **2.4. Tipos de memorias de una ECU**

(Semanate, 2016) Afirma que "Existen diversas unidades de control electrónico que poseen diferentes tipos de memorias de almacenamiento y procesamiento de datos los cuales permiten el correcto desarrollo y funcionamiento de la misma, en relación al motor de combustión interna." [Pág. 35]

### **2.4.1. Memoria tipo DIL**

(Díaz & Sopa, 2013) Afirma que "Este encapsulado fue unos de los primeros usados para los autos equipados con inyección electrónica desde el año 1990. Como se aprecia en la figura este posee 2 líneas con patas o pines de acceso, estas pueden ser de 28 o 32 pines. Una marca o muesca se puede observar en su encapsulado, esta marca la podemos tomar como una guía para orientarnos con respecto a su numeración, esta guía nos indicara la

ubicación del pin 1 de la memoria. También encontraremos una ventana en el medio del componente el cual nos indica que podemos borrar los datos de la misma con rayos ultravioletas." [Pág. 9]

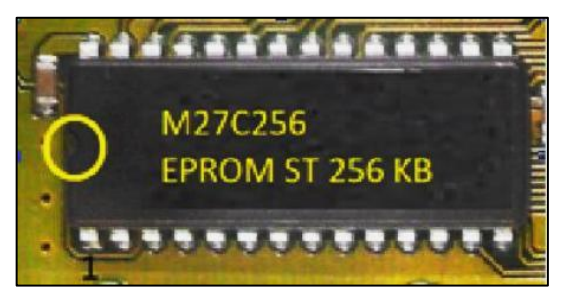

**Figura 6. Memoria tipo DIL Fuente.** [Ingenieria Autoavance, 2013]

# **2.4.2. Memoria tipo PLCC**

(Tinizaray, 2015) Dice que "Este encapsulado fue el segundo utilizado por las terminales automotrices, él mismo cuenta con un tamaño reducido y la configuración de sus patas envuelve los 4 lados a diferencia de su antecesor (DIL) la cantidad de patas puede ser de 32, 44, 48 patas. Lo particular de esta configuración es que las patas o pines se encuentran hacia adentro y su montaje es superficial a la placa madre. Esto simplifica el tamaño que ocupa en la placa madre y también aporta mayor capacidad en su interior. Este tipo de memorias se borran eléctricamente. Sobre un lateral posee una marca que nos indica la posición pin 1. Pueden ser encontradas montadas directamente sobre la placa como también sobre un zócalo." [Pág. 16]

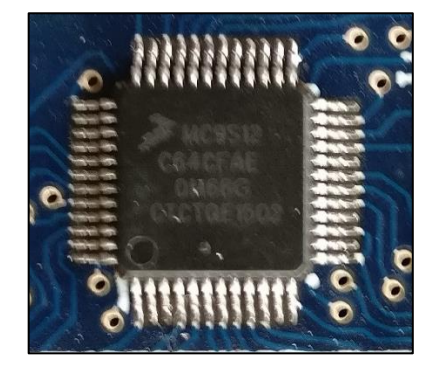

**Figura 7. Memoria tipo PLCC**

#### **2.4.3. Memoria tipo SOP**

(Semanate, 2016) Argumenta que "Este tipo de memorias es una de las más usadas hasta la actualidad en las empresas automotrices, posee una capacidad de 2 hasta 32 Mb. La cantidad de pines utilizados es de 44 o 48 terminales, también posee una marca la cual muestra la posición del pin 1"."

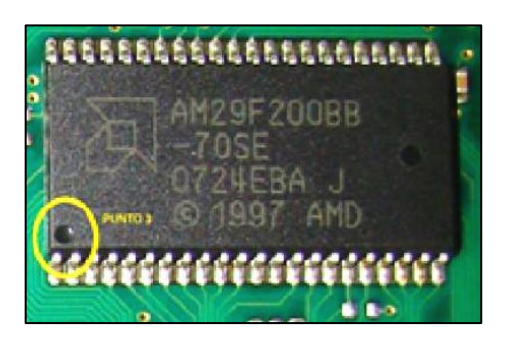

**Figura 8. Memoria tipo SOP Fuente.** (Ingenieria Autoavance, 2013)

### **2.5. Control lambda**

(Frauhammer, Schenck zu Schweinsberg, & Winkler, 2015) Afirma que "Cuando se usa el lazo de control lambda, se pueden detectar y corregir las desviaciones de una relación aire / combustible específica a través de la cantidad de combustible inyectado. El contenido de oxígeno residual en los gases de escape, que se mide con sensores de oxígeno lambda, sirve como medida para la composición de la mezcla aire / combustible" (Pág. 280)

### **2.6. Relación aire combustible**

(Banish, 2007) Dice que "La combustión estequiométrica de la gasolina ocurre en una relación de 14,68:1, pero la combustión puede ocurrir en cualquier punto entre 7,5:1 y 26:1. Para la mayor potencia, se ha encontrado que un punto entre 13,2:1 y 13,4:1 ( $\lambda \approx 0.95$ ) es ideal. Ese pequeño exceso

de combustible es suficiente para asegurar que tantas moléculas de oxígeno como sea posible reaccionarán para proporcionar energía.

Para la mejor economía se observa al otro lado del balance estequiométrico, con un objetivo de  $\lambda \approx 1.05$  (aproximadamente 15,5:1).

La Figura 9 muestra las curvas de potencia y consumo a diferentes relaciones de aire combustible." [Pág. 14]

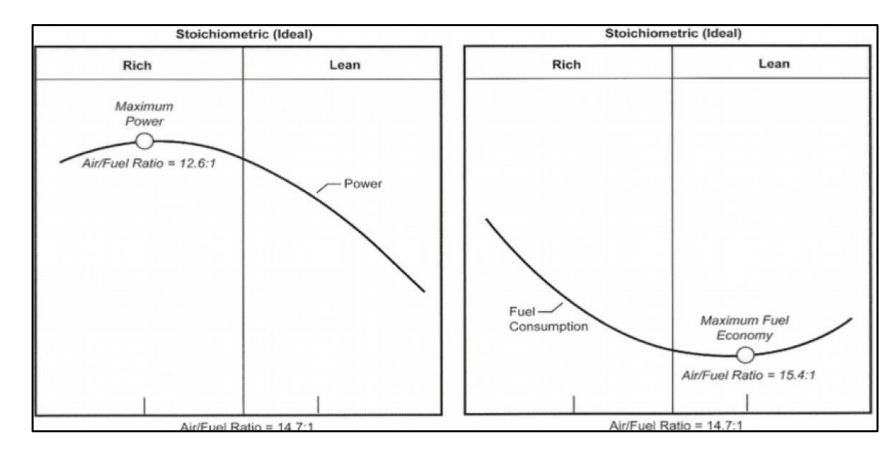

**Figura 9. Consumo y potencia respecto a la relación de combustible**

**Fuente.** (Banish, 2007)

#### **2.7. Reprogramación electrónica**

Según (Vong & Wong, 2010) "El rendimiento del motor del automóvil es muy afectado por la calibración de su unidad de control electrónico (ECU). El método para la calibración de la ECU se hace tradicionalmente por ensayo y error."

(Vong & Wong, 2010) Plantea que "El rendimiento del motor, como la potencia, el par, el consumo específico de combustible y el nivel de emisión contaminantes, se ve afectado significativamente por la configuración de los parámetros de control en la ECU. Este proceso se conoce como calibración de ECU o ajuste de ECU."

(Piris, 2010) Dice que "En una reprogramación de centralita se modifican parámetros dependiendo de lo que se pretenda conseguir, ajustando dichos parámetros a la mecánica del vehículo y a los deseos del conductor, a continuación, se citan de una forma genérica:

- Cantidad de inyección, donde se tiene varios mapas para tal fin, como demanda, limitador de humos, limitador de par, etc.
- Encendido, que es el momento que se produce la chispa (En motores gasolina) y el momento en el que se inyecta el gasoil (en motores diésel).
- Presión de sobrealimentación, aquí se modifican los mapas que gestionan el turbo, para aumentar la presión ya que si se aumenta la inyección hay que aumentar la cantidad de aire para poder quemar correctamente el combustible, manteniendo una proporción de aire/combustible correcta.
- Recirculación de Gases de Escape (EGR), se calibra de manera que se aprovecha las ventajas de este sistema, minimizando la contaminación y evitando que el motor se ensucie."

### **2.8. Tipos de reprogramación**

(Fidalgo, 2014) Asegura que "Aunque es un proceso muy sencillo, reprogramar la unidad de control del motor puede acabar en un fallo catastrófico. Si, por ejemplo, la comunicación se corta por algún motivo durante el proceso, la centralita quedará completamente inutilizada."

(Fidalgo, 2014) Afirma que "Para evitar (en lo posible) que pase este inconveniente, hay que entender cómo se debe proceder de forma correcta con cada uno de los diferentes tipos de reprogramación de unidades de mando. Por supuesto, se deberá seguir a rajatabla las instrucciones de fabricante."

#### **2.7.1. Centralitas intercaladas**

Según (Tinizaray, 2015) "Para montar las mal llamadas centralitas o chips intercalados (en realidad, en su mayoría son resistencias variables), es necesario desenchufar la unidad de mando del coche. Con el fin de evitar picos de tensión al soltar y volver a enchufar los cables, lo más recomendable es desconectar la batería del vehículo al menos 15 minutos antes de comenzar.

Quitar siempre el cable del borne negativo de la batería. Una vez desconectado, se debe desenchufar la centralita (o el sensor de temperatura NTC de refrigerante, dependiendo del tipo de unidad de mando) e intercalar el nuevo dispositivo entre el cable y la ECU originales."

#### **2.8.1. Chip de potencia**

Según [SpeedboX Diesel Tuning, 2017] "La instalación de un chip de potencia es una solución sencilla y económica de mejorar el rendimiento del automóvil al tiempo que se reduce su consumo de combustible. Dicha mejora se consigue optimizando la información que la "unidad de control del motor" (en inglés ECU) envía al sistema de inyección. Al chip de potencia también se le conoce como centralita de potencia o chip tuning. En las unidades de mando antiguas que no son reprogramables se tienen que abrir físicamente la centralita para sacar de su zócalo el chip original y colocar el nuevo. Es muy importante desconectar la batería y asegurarnos de no tener carga electrostática en el cuerpo mientras se manipula la placa base y las pastillas de memoria."

#### **2.9. Mapeo**

Se entiende por el uso de diagramas en 2D y 3D los cuales permiten dar información detallada sobre el funcionamiento de un sistema, los cuales en ocasiones pueden ser alterados para mejorar el desempeño final de los mismos.

Han sido aplicados en el sector automotriz para mejorar el rendimiento de sistemas comandados por una unidad de control electrónico, entre los diversos sistemas a monitorear y modificar tenemos el control de la inyección, adelanto al encendido, control de gases contaminantes.

#### **2.10.Reprogramación de ECU**

Según (Tinizaray, 2015) "El primer paso es revisar las condiciones del vehículo, para ello se procede a una prueba de automóvil, comprobación del estado del motor exteriormente (fugas, juntas de culata), se realiza una diagnosis y se verifican los parámetros de los distintos sensores con el vehículo en marcha. También se puede hacer una gráfica de potencia, para ver el caballaje del vehículo de antes de la reprogramación."

(Piris, 2010) Afirma que "Se hace una lectura del software de la centralita, normalmente esta lectura se encuentra en una memoria flash de tipo EEPROM o también se puede encontrar en una memoria interna que tiene el microprocesador de la centralita y para llevar a cabo dicha lectura se puede realizar de varias formas"

### **2.10.1. BDM**

(Piris, 2010) Afirma que "Es una interfaz que conecta directamente en la placa base de la centralita por medio de un conector. Para realizar este tipo de lectura es preciso extraer del coche la centralita."

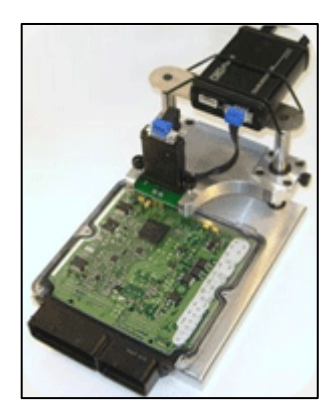

**Figura 10. Interfaz CMD Flash-OBD**

**Fuente.** (Piris, 2010)

# **2.10.2. Desoldar la memoria**

(Díaz & Sopa, 2013) Asevera que "En algunos modelos antiguos la única manera de obtener la información de la memoria de la ECU es desoldándola y leerla mediante un lector de memorias, este proceso es complicado y se requiere gran experiencia para realizarlo, caso contrario se pueden producir danos en la memoria."

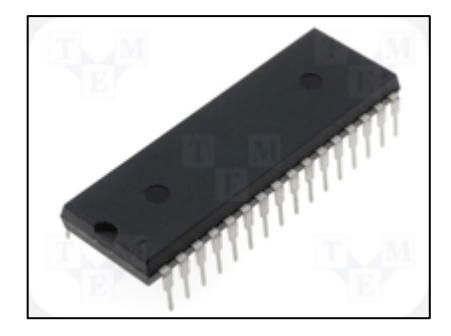

**Figura 11. Memoria tipo DIL Fuente.** (Piris, 2010)

(Piris, 2010) Argumenta que "Una vez que tenemos el archivo original de la cartografía lo editamos con un software de edición específico para ello, realizando los cambios oportunos a los parámetros de la cartografía, adaptándonos al estado del motor y a las indicaciones del cliente para obtener el vehículo que él desea."

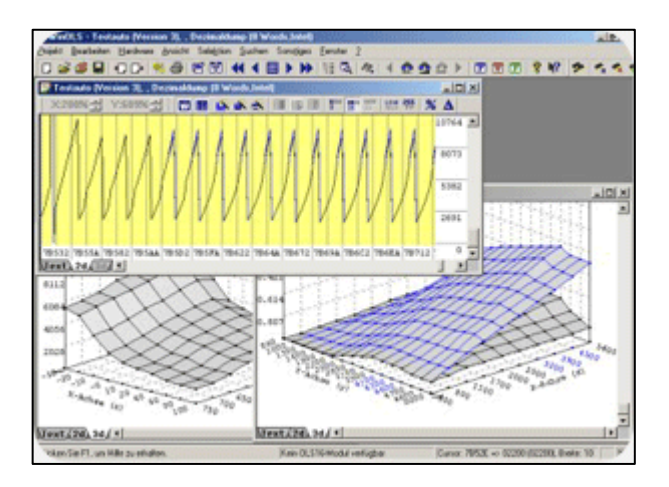

**Figura 12. Mapa tridimensional Fuente.** (Piris, 2010)

### **2.11.Inyección electrónica de combustible**

Según [TOYOTA Service Training] "La inyección electrónica de combustible consta de un sistema que intenta reemplazar el carburador de los motores que funcionan con gasolina. Constituye un sistema bastante más amigable con el medio ambiente que el sistema clásico con el carburador, ya que disminuye en forma considerable la emisión de gases nocivos de los motores."

Según [TOYOTA Service Training] "La función de la inyección en los motores de gasolina es: Medir el aire del medio ambiente que es aspirado por el motor, controlado por el conductor mediante la mariposa, en función de la carga motor necesaria en cada caso con objeto de adaptar el caudal de combustible a esta medición y conforme al régimen de funcionamiento del motor, dosificar mediante inyección la cantidad de combustible requerida por esta cantidad de aire, necesaria para que la combustión sea lo más completa posible, es decir guardando en la medida de lo posible la proporción estequiométrica, dentro de los límites del factor lambda."

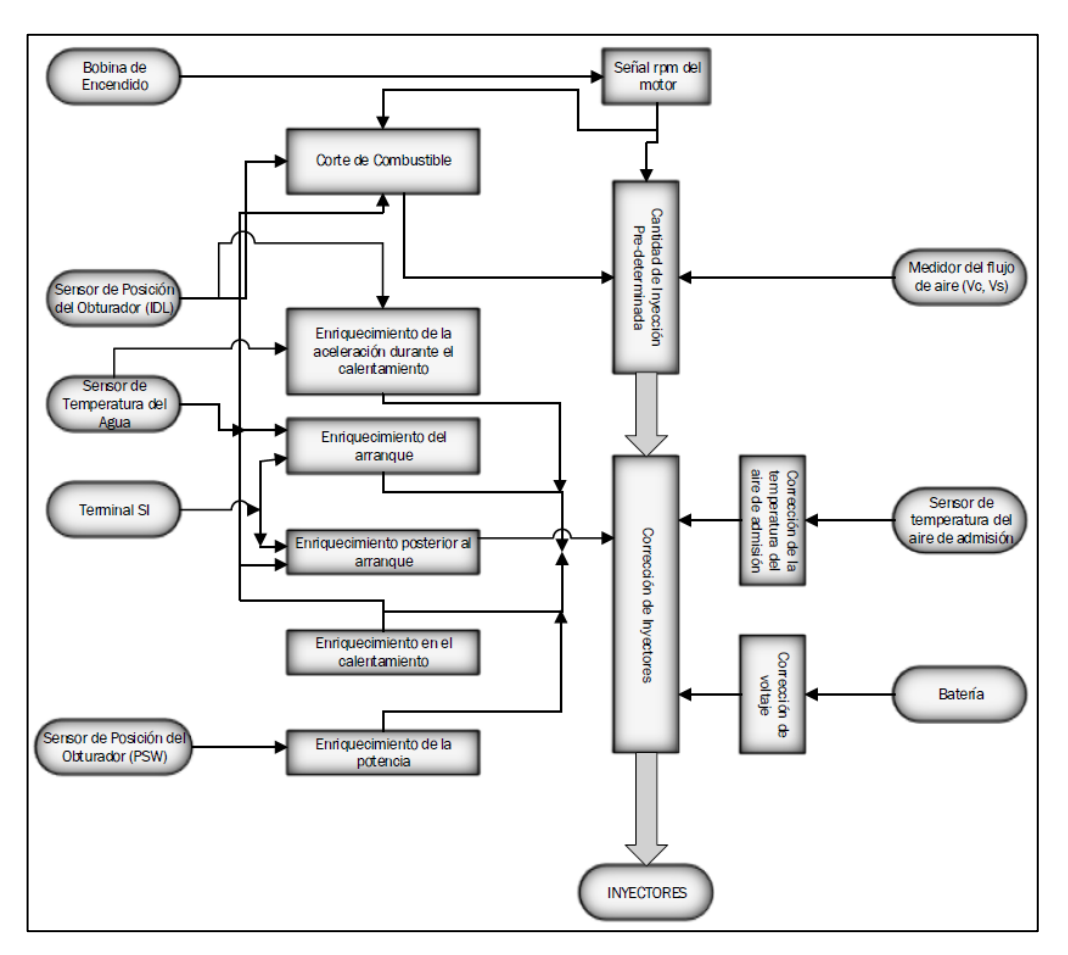

**Figura 13. Control de volumen de inyección de combustible**

# **2.12.Consumo de combustible**

El consumo de combustible de los motores de combustión interna está determinado por diferentes factores en los cuales se puede señalar los siguientes:

- Número de cilindros
- Diseño de cámara de combustión
- Sistema de lubricación
- Tecnología que posee el sistema de inyección
- Sistema de suministro de combustible

### **2.13.Emisiones contaminantes**

Según (Köhler & Allgeier, 2015) "Los últimos años han sido testigos de una drástica reducción de las emisiones contaminantes de los vehículos de motor a través de la aplicación de medidas técnicas. En el caso de los vehículos con motores de gasolina, los vehículos equipados con catalizadores de tres vías han desempeñado un papel importante.

La Figura 14 ilustra la disminución de las emisiones anuales de los vehículos. Sólo CO2 experimentó una disminución significativa, lo que se explica por el hecho de que las emisiones de CO2 son proporcionales al consumo de combustible. Por lo tanto, sólo es posible reducir estas emisiones reduciendo el consumo de combustible o utilizando combustibles de bajo contenido de carbono, como el gas natural.

La contribución porcentual de los vehículos de motor a las emisiones totales generadas por la industria, el tráfico, los hogares y las centrales eléctricas varía para las diferentes sustancias y es la siguiente:"

- 52% para óxidos de nitrógeno
- 48% para el monóxido de carbono
- 19% para dióxido de carbono
- 18% para los NMVOC (COVDM compuestos orgánicos volátiles distintos del metano)

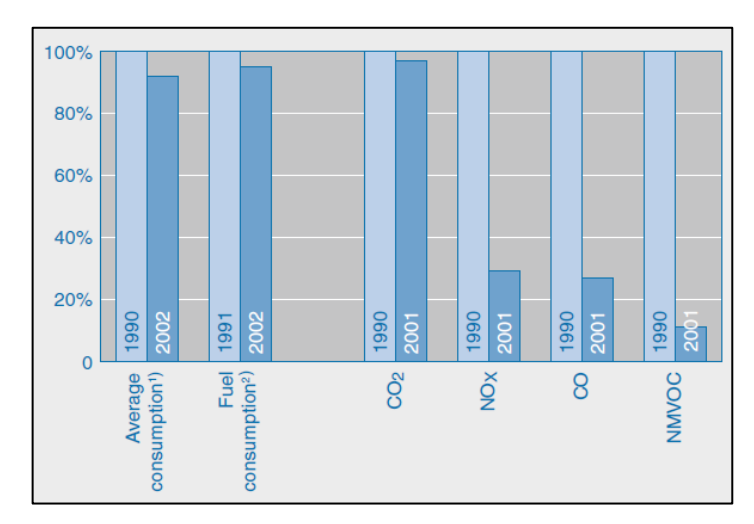

**Figura 14. Consumo y emisiones de los vehículos (gasolina y diésel) Fuente.** (Köhler & Allgeier, 2015)

# **2.14.Ajuste de mapa de inyección**

(García, 2012) Asegura que "El proceso de inyección y de encendido se realiza a través de unidades electrónicas programables, independientemente de la marca se basa en la obtención de valores a través de procesos de interpolación."

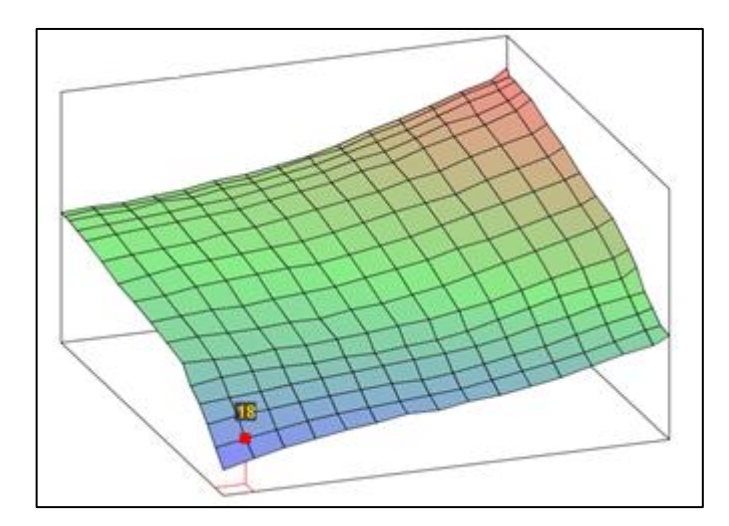

**Figura 15. Mapa tridimensional de inyección de combustible**

(Díaz & Sopa, 2013) Afirma que "Para configurar el mapa de combustible, hay una serie de parámetros que modificar. Los más importantes son el valor REQ\_FUEL y la tabla VE (tabla 12x12 de eficiencia volumétrica). El objetivo es lograr relaciones aire / combustible 12.5-13.1:1 en máxima aceleración y 15-17:1 con cargas ligeras para un motor atmosférico. Un motor potenciado puede requerir una mezcla más rica."

|                                         | <b>R.</b> Combustible VE tabla 1 |     |      |      |      |      |      |      |      |           |      |                |             |        |                         |          | $\times$   |
|-----------------------------------------|----------------------------------|-----|------|------|------|------|------|------|------|-----------|------|----------------|-------------|--------|-------------------------|----------|------------|
| <b>Ver</b><br><b>Herramientas Avuda</b> |                                  |     |      |      |      |      |      |      |      |           |      |                |             |        |                         |          |            |
| ø                                       |                                  |     |      |      |      |      |      |      |      | $\bullet$ | O    | $\bullet$<br>Œ | W           | ٥<br>۰ | ☺<br>∕                  | $\equiv$ | п<br>Ш     |
| с<br>a                                  | 100.0                            | 51  | 52   | 52   | 53   | 54   | 56   | 57   | 59   | 61        | 64   | 68             | 71          | 75     | 79                      | 82       | 86         |
|                                         | 98.0                             | 51  | 52   | 52   | 53   | 54   | 56   | 57   | 59   | 62        | 64   | 68             | 71          | 75     | 79                      | 82       | 84         |
| g<br>a                                  | 95.0                             | 51  | 52   | 52   | 54   | 54   | 56   | 57   | 59   | 61        | 64   | 67             | 70          | 74     | 78                      | 81       | 84         |
| d                                       | 90.0                             | 50  | 51   | 52   | 53   | 54   | 55   | 57   | 59   | 61        | 64   | 66             | 70          | 74     | 76                      | 80       | 83         |
| e                                       | 85.0                             | 49  | 50   | 51   | 52   | 53   | 54   | 56   | 58   | 60        | 63   | 65             | 69          | 72     | 75                      | 79       | 83         |
| c                                       | 75.0                             | 47  | 48   | 49   | 50   | 52   | 53   | 55   | 57   | 59        | 61   | 64             | 66          | 70     | 73                      | 76       | 79         |
| $\bf{0}$                                | 65.0                             | 44  | 46   | 48   | 49   | 50   | 51   | 52   | 54   | 56        | 59   | 61             | 63          | 67     | 70                      | 73       | 76         |
| m<br>b                                  | 55.0                             | 43  | 44   | 46   | 47   | 48   | 49   | 49   | 51   | 53        | 55   | 58             | 61          | 64     | 67                      | 70       | 72         |
| l u<br><sub>s</sub>                     | 45.0                             | 41  | 42   | 43   | 43   | 44   | 45   | 46   | 48   | 50        | 52   | 55             | 57          | 60     | 63                      | 66       | 69         |
|                                         | 35.0                             | 39  | 40   | 40   | 40   | 41   | 41   | 43   | 44   | 46        | 48   | 51             | 54          | 57     | 60                      | 63       | 66         |
| b                                       | 25.0                             | 37  | 37   | 37   | 38   | 38   | 39   | 40   | 41   | 42        | 44   | 46             | 49          | 52     | 55                      | 57       | 60         |
|                                         | 20.0                             | 31  | 33   | 34   | 34   | 34   | 35   | 35   | 36   | 37        | 39   | 42             | 45          | 48     | 50                      | 52       | 56         |
| e                                       | 15.0                             | 27  | 28   | 29   | 30   | 31   | 32   | 33   | 34   | 35        | 36   | 38             | 41          | 43     | 46                      | 48       | 49         |
| $\frac{1}{2}$                           | 10.0                             | 22  | 24   | 25   | 26   | 27   | 28   | 29   | 29   | 30        | 32   | 34             | 36          | 39     | 42                      | 44       | 46         |
|                                         | 5.0                              | 16  | 18   | 20   | 22   | 23   | 24   | 25   | 26   | 27        | 29   | 31             | 33          | 35     | 38                      | 41       | 42         |
| $\frac{p}{s}$                           | 0.0                              | 10  | 13   | 16   | 18   | 20   | 21   | 23   | 23   | 25        | 26   | 28             | 30          | 33     | 36                      | 38       | 41         |
|                                         | ↳                                | 502 | 1500 | 2500 | 3500 | 4500 | 5500 | 6500 | 7500 | 8500      | 9500 |                |             |        | 10500 11500 12500 13500 |          | 1450015000 |
|                                         | <b>RPM</b>                       |     |      |      |      |      |      |      |      |           |      |                |             |        |                         |          |            |
|                                         |                                  |     |      |      |      |      |      |      | E)   |           | e    |                | ω<br>Quemar |        | Cerrar                  |          |            |

**Figura 16. Mapa de consumo de combustible**

### **2.15.Ajuste del mapa de encendido**

(García, 2012) Afirma que "Al igual que en el mapa de inyección, también será necesario declarar los parámetros de encendido. Un parámetro importante a declarar es el ángulo de cierre (Dwell angle) que determina el tiempo de carga de la bobina. Los valores se toman de una tabla de encendido que ha de ser rellenada con los valores deseados para cada rango de revoluciones.

El tiempo de encendido se avanza para mejorar la conducción cuando la temperatura del refrigerante es baja. Además, para evitar las detonaciones y el sobrecalentamiento, el tiempo de encendido se retrasa cuando la temperatura del refrigerante es extremadamente alta."

(Díaz & Sopa, 2013) Asegura que "En la zona de inactividad y de baja de velocidad generalmente se recomienda retrasos de unos 8-20 grados, por lo general inactivo será de alrededor de 8-12 grados, pero esto depende del diseño del motor. Si se establece la primera fila del rango de RPM como un poco menos de la inactividad habitual (600 si su motor funciona a ralentí en 800)"

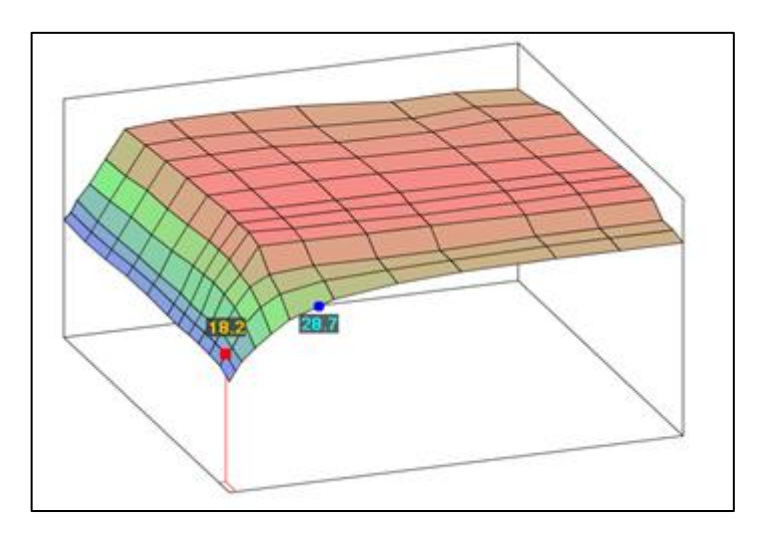

**Figura 17. Mapa de avance al encendido**

### **2.16.Unidades de control programables**

(Díaz & Sopa, 2013) Afirma que "La ECU programable es una categoría especial de las Unidades de Control, ya que su comportamiento no está prefijado, es decir, sus parámetros deben ser configurados por el usuario."

(Funes, 2010) Asevera que "Las ECUS programables son utilizadas cuando se realizan modificaciones que varían los parámetros de fábrica del vehículo. Estas modificaciones pueden ser la instalación o cambio del turbocompresor, cambio de tipo de combustible, etc. Como consecuencia la ECU de fábrica no realiza un control adecuado con la nueva configuración. Es en estos casos en los que la ECU programable es la solución, estas son mapeadas o programadas desde un computador vía conector USB, mientras el motor está en marcha."

# **2.17.Parámetros que pueden ser mapeados en una ecu programable**

Este proceso es llevado a cabo por un dinamómetro de rodillos.

- Ignición
- Límite de revoluciones
- Correcta temperatura del agua.
- Alimentación de combustible temporal.
- Modificador de baja presión en el combustible.
- Sensor de oxígeno (sensor lambda).
- Sensor de temperatura en el motor.

# **2.18.Jetprime module**

[Jetprime, 2011] Afirma que "Jetprime es una Ecu programable la cual permite alteraciones en la programación de unidad de control electrónico para motocicletas de 1 a 4 cilindros de aspiración atmosférica.

Permite modificar la relación aire-combustible, independientemente de lo que ha sido impuesta por el fabricante, va a cambiar el intervalo de tiempo en el que los inyectores permanezcan abiertos durante la carrera de admisión."

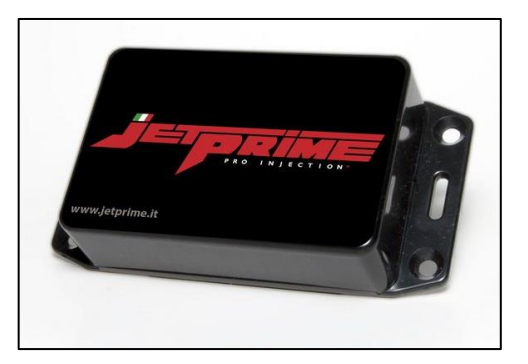

**Figura 18. Ecu programable Jet prime**

**Fuente.** [Jetprime, 2011]

# **2.18.1. Programación Jetprime**

Según [Jetprime, 2011] "La programación de la unidad de control se lleva a través de una conexión USB: en lugar de la clásica mesa de valores numéricos que se encuentra en todas las unidades de control programables actualmente en el mercado, para programar Jetprime acaba de crear un gráfico de carburación en 2D. La opción de conexión con sensor de IAT, permite cambiar los valores de operación, sin llegar a provocar daños en el motor debido a una calibración incorrecta."

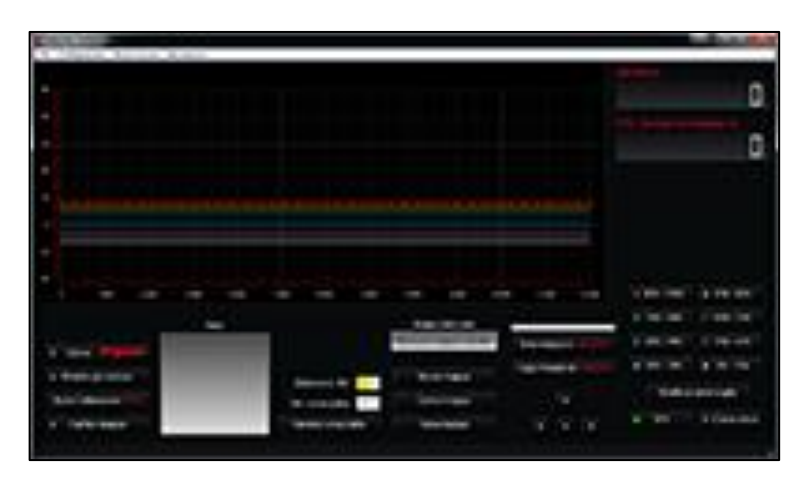

**Figura 19. Software Ecu programable Jetprime Fuente.** [Jetprime, 2011]

# **2.19.Woolich Racing Log Box Denso**

[Woolich Racing, 2017] Afirma que "Woolich Racing se especializa en ecus programables para motocicletas las cuales permiten controlar inyección de combustible, avances al encendido, limitador de revoluciones, launch control, pit lane limitador; en donde también permiten controlar la desactivación del sensor de O2."

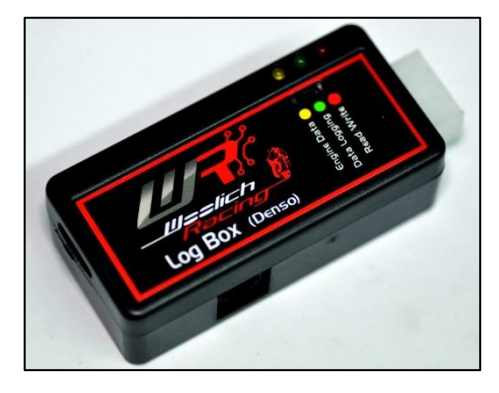

**Figura 20. Woolich Racing Log Box (Denso) Fuente.** [Woolich Racing, 2017]

# **2.19.1. Programación Woolich Racing**

[Woolich Racing, 2017] Asegura que "El software otorgado por Woolich Racing posee una interfaz gráfica simple y didáctica en donde la información es presentada ya sea por tablas o por mapas tridimensionales, permite una visualización y un control de cilindro por cilindro del motor o hacerlo todos al mismo tiempo."

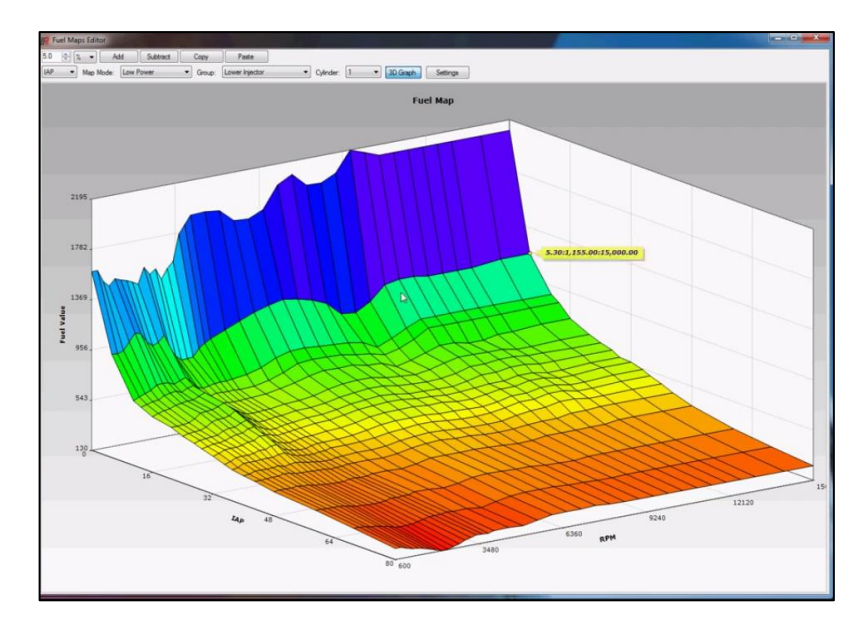

**Figura 21. Software Ecu programable Woolich Racing Log Box (Denso)**

**Fuente.** [Woolich Racing, 2017]

# **2.20.KESS V2**

[Alientech, 2017] Asegura que "Kess V2 es un equipo utilizado para acceder a la ECU por medio de protocolo OBD2. Este tipo de conexión evitar tener que desconectar y abrir la ECU. La versión MASTER permite leer, modificar y escribir (Flash) los mapas modificados por el taller. El equipo también realiza los siguientes procesos:

- Identifica el vehículo a trabajar.
- Monitorea el voltaje de la batería.
- Salva automáticamente los códigos de inyección originales en caso de un fallo durante el proceso de escritura.
- Revisa errores en la ECU.
- Puede restaurar la ECU a programación de fábrica."

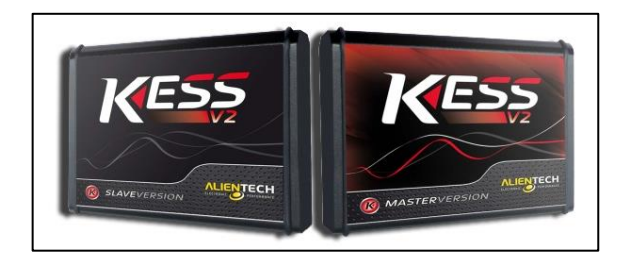

**Figura 22. KESS V2 Fuente.** [KESS V2, s.f.]

# **2.21.MegaSquirt**

[MegaSquirt, 2018] Afirma que: "MegaSquirt están pensado como proyectos educativos para aquellos que desean aprender sobre la inyección electrónica de combustible. Son controladores de inyección electrónica de combustible programables. Los controladores MegaSquirt funcionarán en prácticamente cualquier motor de encendido por chispa, aspirado o sobrealimentado. Tenga en cuenta que cualquier componente MegaSquirt es solo es un controlador, en donde se deberán reunir las partes restantes del sistema de combustible (inyectores, sensores, conductos de combustible, bomba de combustible, etc.)"

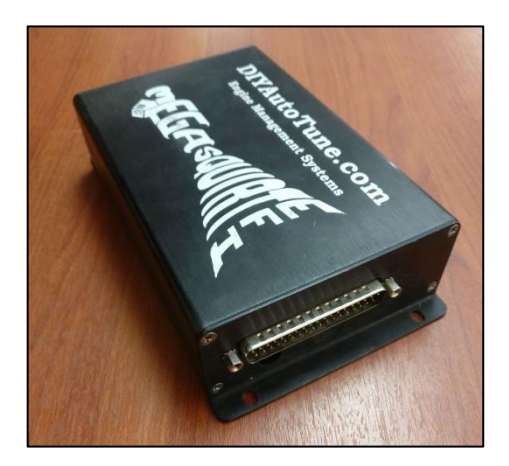

**Figura 23. MegaSquirt MS2**

Según [MegaSquirt, 2018] "Un controlador MegaSquirt proporcionará control de combustible de uno a 16 o más inyectores, de alta o baja impedancia, incluso motores de tres y cinco cilindros y motores de combustión extraña. Si tiene MegaSquirt-II, se admite el control electrónico de la cantidad de sistemas de ignición, incluidos: HEI de 7 u 8 pines de General Motors, EDIS de Ford, TFI de Ford, o puede controlar una sola bobina directamente. Para el control de la ignición, puede disparar un terminal negativo de bobina inductiva (pero no una bobina de descarga capacitiva (CDI), como un MSD 6a, que necesitará un circuito de acondicionamiento apropiado)".

### **2.21.1. Software TunerStudioMS**

Según [MegaSquirt, 2018] "Esta es una aplicación multiplataforma de Java. Se ejecuta en un computador, y permite al usuario ver, ajustar y grabar ("registro de datos") los parámetros de ajuste a través de un puerto serial (al computador a través de puerto USB). Esta parte del sistema, el software de ajuste es donde hace la mayor parte de su "interacción" con MegaSquirt. El

software de ajuste ha sido diseñado para funcionar con cualquiera de las combinaciones de código / procesador".

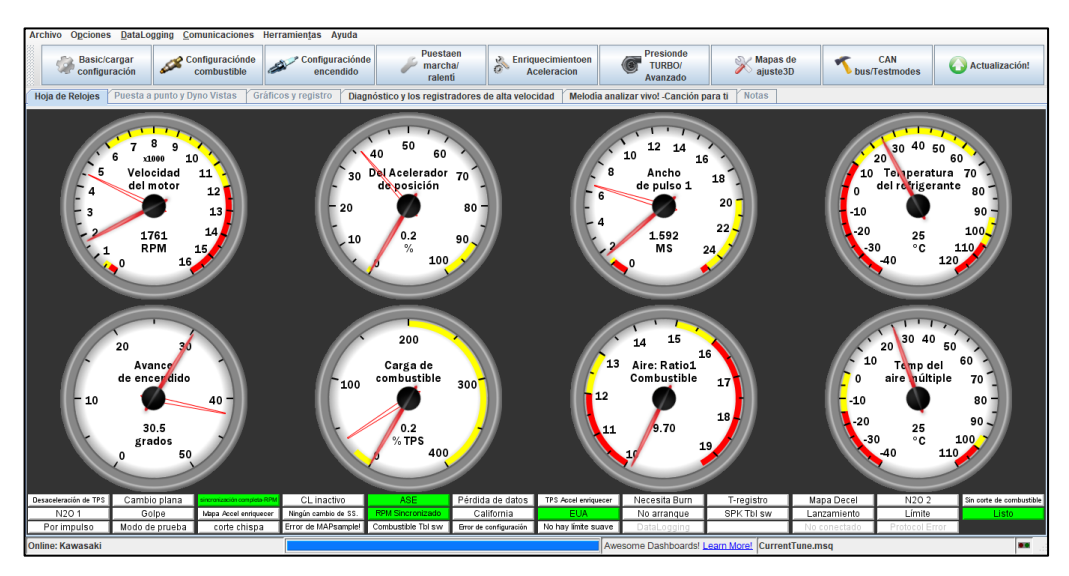

**Figura 24. Software TunerStudioMS**

# **2.22.Cálculos generales**

# **2.22.1. Cálculo de masa de aire**

$$
G_o = V_{cil} * \rho_{aire}
$$

**Ecuación 4.** Fórmula del cálculo masa de aire

- $V_{cil}$ = Volumen del cilindro
- $\rho_{aire}$ =Densidad del aire (1.2254  $^{Kg}/_{m^3}$ )

# **2.22.2. Coeficiente de llenado del cilindro (rendimiento volumétrico)**

$$
n_{\nu} = \frac{G_1}{G_0} \ast 100
$$

**Ecuación 5.** Fórmula del coeficiente de llenado

**2.22.3. Velocidad de flujo de entrada de aire**

$$
V_f = \frac{V_{cil} * \rho_{aire} * RPM}{2}
$$

**Ecuación 6.** Fórmula de velocidad de flujo de entrada de aire

### **2.22.4. Cálculo de la masa de combustible**

$$
B = \frac{V_f}{AFR \cdot RPM}
$$

**Ecuación 7.** Fórmula del cálculo de masa de combustible

Donde:

- $\bullet$   $V_f$  = Velocidad de flujo de entrada de aire
- $AFR = Relación (aire/combustible)$
- $\bullet$   $RPM =$  Revoluciones del motor

### **2.22.5. Tiempo de inyección**

$$
N = \frac{60000}{2 * \# i * T}
$$

**Ecuación 8.** Fórmula del cálculo del tiempo de inyección

Donde:

- $\bullet$   $N=$  Número de revoluciones del motor
- $\bullet$  *i* = Número de cilindros
- $\bullet$   $T =$  Periodo

### **2.22.6. Ciclo de trabajo**

$$
CT = \frac{T_i}{T_i + T_c} \cdot 100
$$

**Ecuación 9.** Fórmula del cálculo del ciclo de trabajo

# Donde:

- $\bullet$   $T_i$  = pulso de inyección
- $\bullet$   $T_c$  Tiempo de inyección "abierto y cerrado"

# **2.22.7. Cálculo del número de chispas según las RPM**

$$
F = \frac{N * i}{2}
$$

**Ecuación 10.** Fórmula para el cálculo del número de chispas según las RPM Donde:

- $\bullet$   $F =$  Cálculo del número de chispas según las RPM
- $\bullet$   $N =$  Número de RPM
- $\bullet$  *i* = Número de cilindros del motor

# **CAPÍTULO III**

# **3. SELECCIÓN E IMPLEMENTACIÓN DEL HARDWARE Y SOFTWARE PARA EL MAPEO DEL CONTROL ELECTRÓNICO**

#### **3.1. Introducción**

Para el desarrollo de la investigación se realizó un análisis de las unidades de control programables compatibles con la unidad de potencia a modificar, en donde se tomó en cuenta la composición de la UCE, facilidad de instalación del nuevo hardware y uso de la interfaz gráfica del software, permitiendo una óptima modificación al control electrónico del motor Kawasaki ZX-6R.

La instalación de la MegaSquirt-II (MS2) fue conectada hacia los sensores como: TPS, CKP, ECT, y otros componentes como: inyectores, relé de la bomba de combustible, bobinas de encendido. Conservando la instalación eléctrica de la ECU de fábrica que posee el motor.

La comunicación entre la ECU programable y el ordenador se la realizó a través de un cable serial DB9 en donde se hizo uso de una interfaz gráfica TunerStudioMS compatible con la marca MegaSquirt, permitió realizar las modificaciones que permite la computadora programable a los mapas tridimensionales de inyección de combustible, avance al encendido, así como un control para el motor de arranque, corrección de arranque en frío, limitador de revoluciones, protección para el motor en caso de que la temperatura del motor llegue a valores demasiado elevados.

Se analizó los parámetros modificados que permitía la ECU programable, sobre todo el mapeo del control de la inyección de combustible y avance al encendido, optando por los más óptimos que permitieron reducir el consumo de combustible y emisiones contaminantes y que a su vez permitieron mejorar el desempeño del vehículo en diferentes regímenes de giro del motor.

# **3.2. Características del motor**

### **Tabla 4 Características del motor Kawasaki ZX-6R**

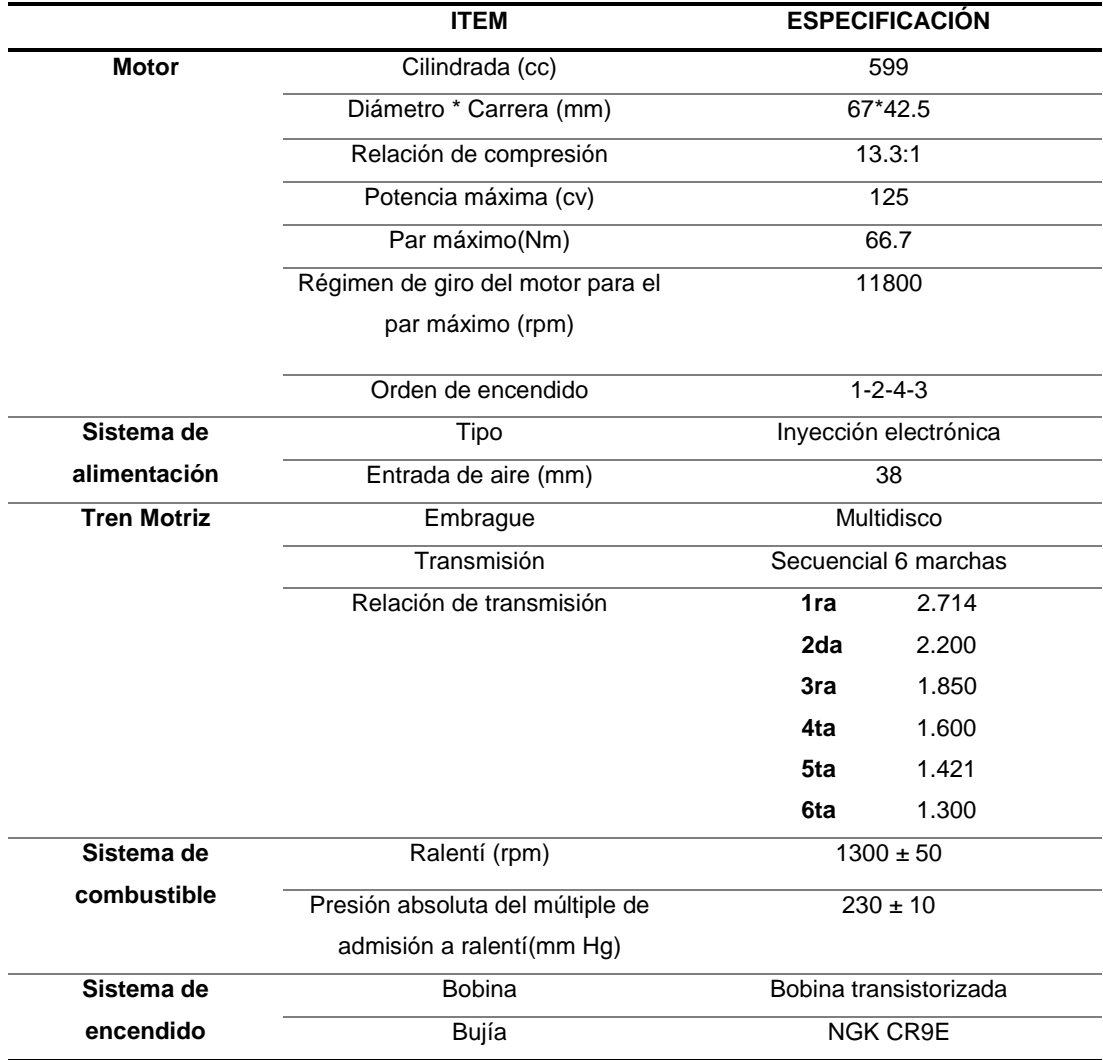

Fuente. (KAWASAKI HEAVY INDUSTRIES, LTD, 2009)

El Motor Kawasaki posee ciertas mejoras en cuanto lo que respecta al sistema de alimentación con un aumento en el diámetro en las toberas de admisión a 38 mm de diámetro, con una presión en el riel de combustible de 44 (psi) y un control de la inyección electrónica.

### **3.3. Sensores y actuadores**

### **3.3.1. Sensor TPS**

El sensor TPS determina la posición de la apertura de la garganta de entrada de aire hacia el motor, el cual entrega una señal a la unidad de control electrónico, la señal captada por el sensor depende del porcentaje de apertura (%) del estrangulador y esta a su vez transformada a voltios y enviada a la ECU, cuyo valor varía de 1.02 – 4.62 voltios desde la posición de ralentí (0%) a la posición de máxima carga (100%) el mismo que ayudará para el control de la inyección de combustible hacia los cilindros.

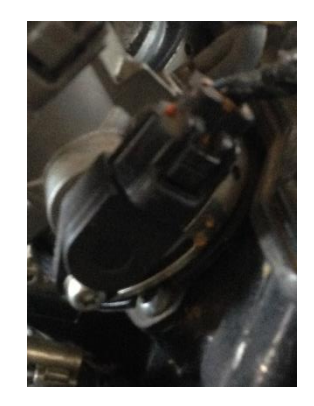

**Figura 25. Sensor TPS**

### **3.3.2. Sensor CKP**

Es un sensor de tipo inductivo el cual capta la posición en la que se encuentra el cigüeñal, La computadora utiliza esta información para determinar el pulso de inyección y la sincronización de la chispa.

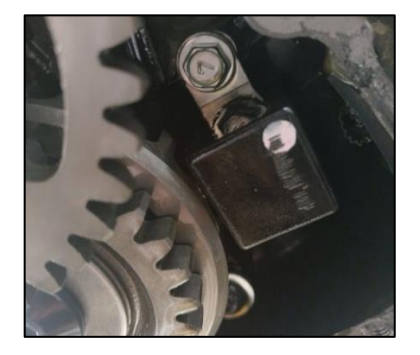

**Figura 26. Sensor CKP**

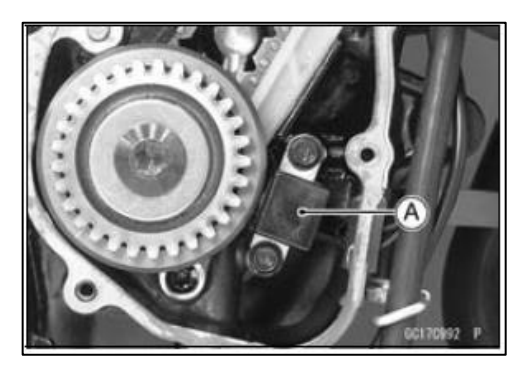

**Figura 27. Sensor CKP Fuente.** [KAWASAKI HEAVY INDUSTRIES, LTD, 2009]

# **3.3.3. Sensor de temperatura del motor (WTS)**

El sensor de temperatura es el encargado de monitorear la temperatura del refrigerante que circula a través del motor, dicho sensor permite ajustar la mezcla aire/combustible y la duración del pulso de los inyectores, es un sensor de tipo termistor, el cual a mayor temperatura menor la resistencia.

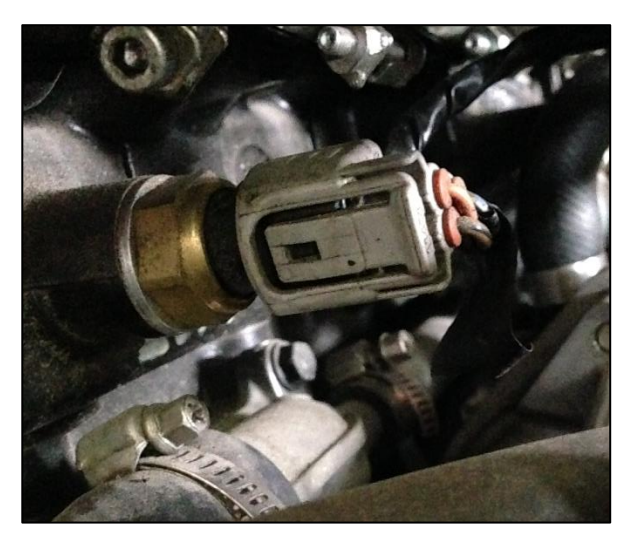

**Figura 28.** Sensor de temperatura del agua del motor WTS

# **3.3.4. Sensor de temperatura de aire (IAT)**

Es un sensor de tipo termistor al igual que el sensor ECT, en donde el sensor IAT mide la temperatura de entrada de aire cuya señal enviada a la unidad de control electrónica contribuye a decidir la cantidad de combustible que se va a inyectar, por lo que a mayor temperatura de aire de entrada menor la resistencia interna del sensor. Su resistencia interna es de 2.09 - 2.81 kΩ a 20 ºC y 0.322 kΩ a 80 ºC y un voltaje de salida d la ECU de 2.25 - 2.50 V a 20 ºC.

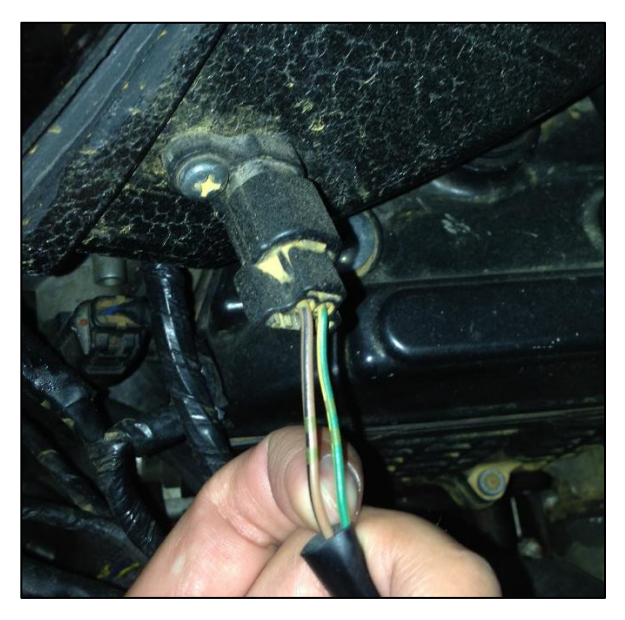

**Figura 29. Sensor de temperatura de entrada de aire**

# **3.3.5. Inyectores**

Los inyectores del motor Kawasaki poseen una atomización de 12 orificios y una resistencia aproximada de 11.7 – 12.3 Ω a 20 °C, poseen dos cables: uno de alimentación a 12 voltios y otro de señal.

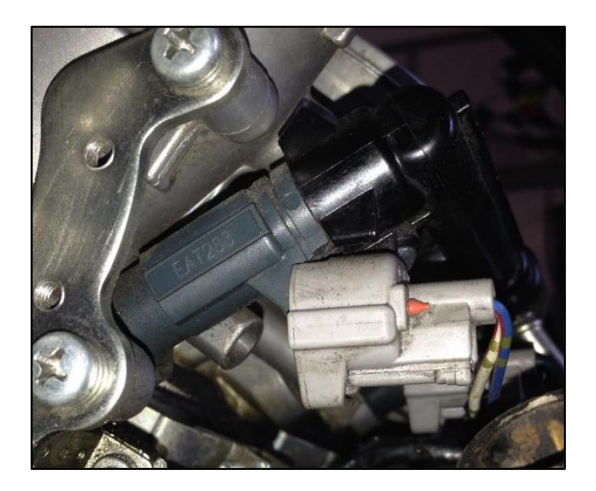

**Figura 30. Inyector**

# **3.3.6. Bobinas**

El sistema de encendido DIS COP posee bobinas transistorizadas independientes una por cilindro eliminando el distribuidor, de esta manera se elimina elementos mecánicos. Este sistema está diseñado para un mejor control de salto de chispa a altas revoluciones, por lo que en comparación con otros sistemas la calidad de chispa supera a sistemas con distribuidor.

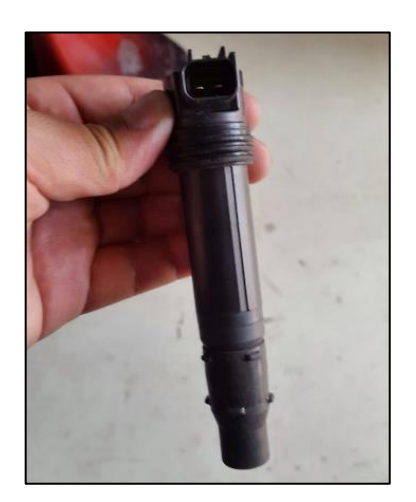

**Figura 31. Bobina de encendido**

### **3.4. Multímetro automotriz**

[Mecánica fácil.info, 2017] Afirma que "El multímetro, conocido también como tester, hereda su nombre debido a que permite realizar mediciones en diferentes escalas. Dependiendo del modelo éste nos permitirá medir tensión de alimentación en voltios, resistencias de componentes en ohms, revoluciones del motor, elementos iodos electrónicos, frecuencias, temperatura, etc., pudiendo traer algunos incluso hasta un osciloscopio."

**Tabla 5 Características de operación multímetro automotriz**

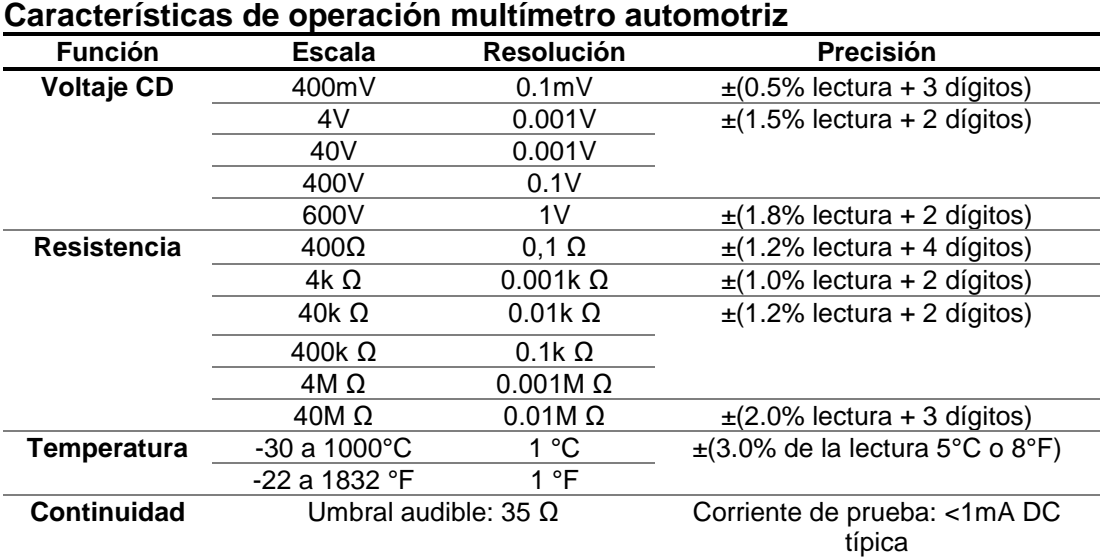

Fuente. [EXTECH INSTRUMENTS, 2013]

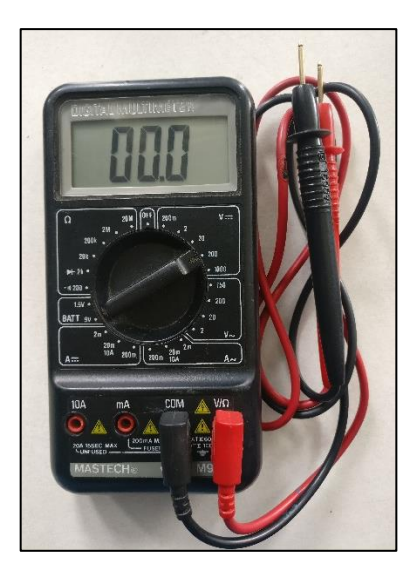

**Figura 32. Multímetro Automotriz**

### **3.5. Cable USB - Serial DB9**

El adaptador USB a Serie, de un puerto, convierte un puerto USB en puerto serie RS232 DB9 para conectar, monitorear y controlar un dispositivo serie.

Con soporte para tasas de transferencia de datos de hasta 921,6 Kbps, el cable USB a serie constituye una solución ideal para proporcionar conectividad serie a dispositivos como terminales, módems serie, equipos industriales, así como una amplia gama de otros periféricos RS232. El conversor USB a Serial DB9 ofrece amplia compatibilidad con sistemas operativos, incluidos Windows, Linux y Mac OS, lo cual permite su fácil integración en entornos mixtos.

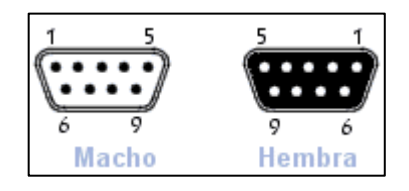

**Figura 33. Distribución de pines puerto serial DB9**

**Fuente.** (CCM Benchmark, 2018)

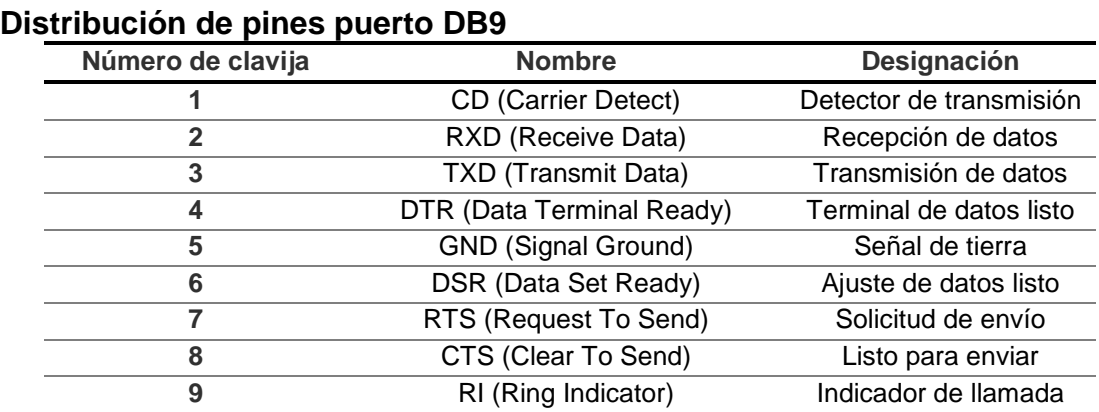

Fuente. (CCM Benchmark, 2018)

**Tabla 6** 

# **3.6. Analizador de Gases Brain Bee AGS-688**

El analizador de Gases de escape Brain Bee AGS-688 es un equipo destinado a medir gases producto de la combustión de un motor de combustión interna tales como: CO, CO2, HC, NO, O2.

| Rango y resolución de mediciones |                 |                   |  |  |  |  |
|----------------------------------|-----------------|-------------------|--|--|--|--|
| <b>Item</b>                      | Rango           | <b>Resolución</b> |  |  |  |  |
| CO                               | $0 - 15.00 %$   | 0.01              |  |  |  |  |
| CO <sub>2</sub>                  | $0 - 19.9%$     | 0.1               |  |  |  |  |
| HC.                              | $0 - 20000$ ppm |                   |  |  |  |  |
| O <sub>2</sub>                   | $0 - 25%$       | 0.01              |  |  |  |  |
| Lambda                           | $0.5 - 5L$      | 0.001             |  |  |  |  |
| NO <sub>x</sub>                  | $0 - 5000$ ppm  | 1                 |  |  |  |  |
| <b>RPM</b>                       | 3000 - 9990 rpm | 10                |  |  |  |  |
| TEMP                             | $20 - 250$ °C   | 10                |  |  |  |  |

**Tabla 7** 

Fuente. [BrainBee, 2018]

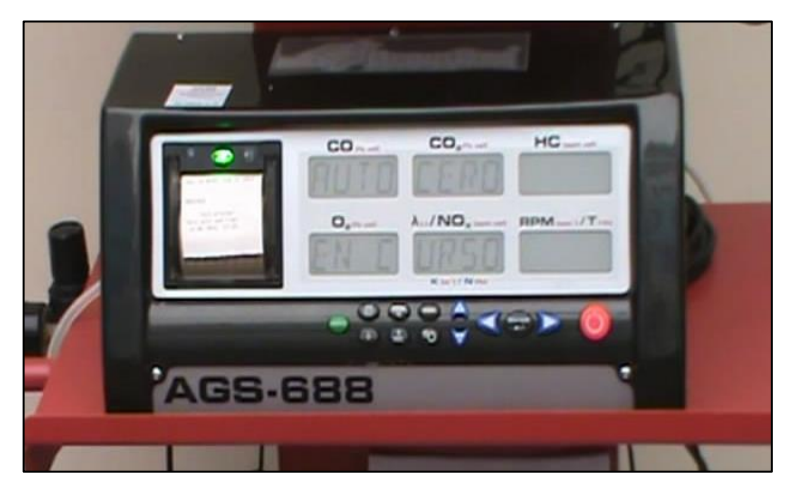

**Figura 34. Analizador de gases Brain Bee AGS-688**

# **3.7. Selección del hardware programable**

En base a una investigación en relación a lo expuesto en el capítulo 2 sobre hardware especializado para reprogramación del control electrónico, cuyos aspectos serán valorados con una ponderación de 1 a 3, se tomó ciertos aspectos relevantes para poder escoger el hardware adecuado para el desarrollo de la investigación, las propiedades cuantitativas son:

- Costo
- Portabilidad
- Ventajas
- Compatibilidad
- Manejabilidad

Para un análisis de las propiedades cualitativas se asignará una ponderación de 1 ó 0, las cuales responder si o no de acuerdo a la característica mencionada, las cuales son:

- Disponibilidad en el país
- Asistencia técnica
- Acceso a información

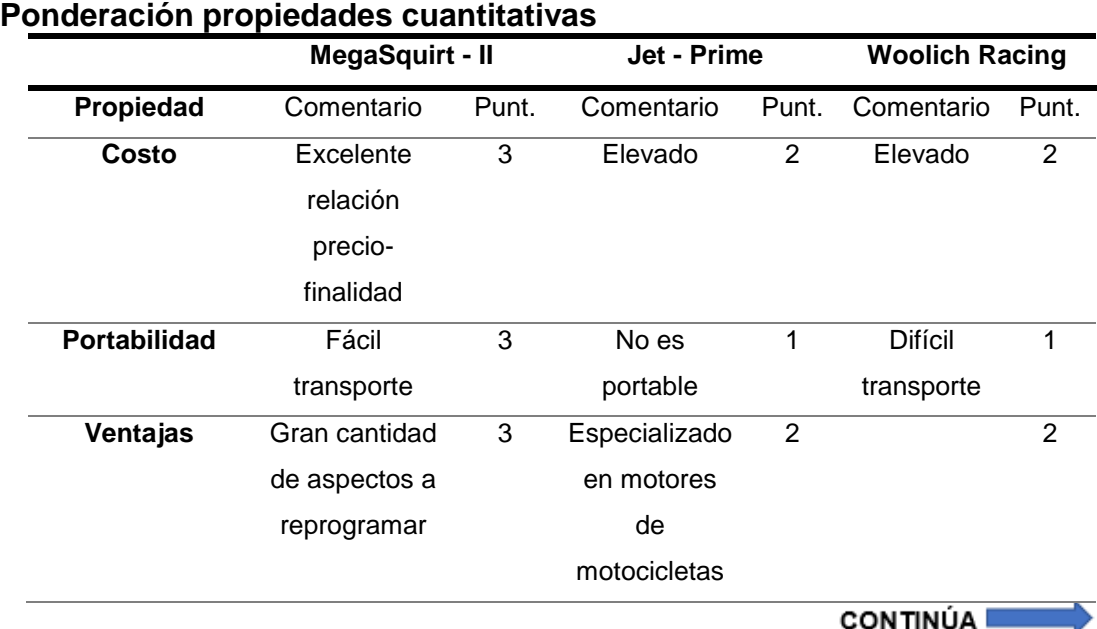

# **Tabla 8 Ponderación propiedades cuantitativas**

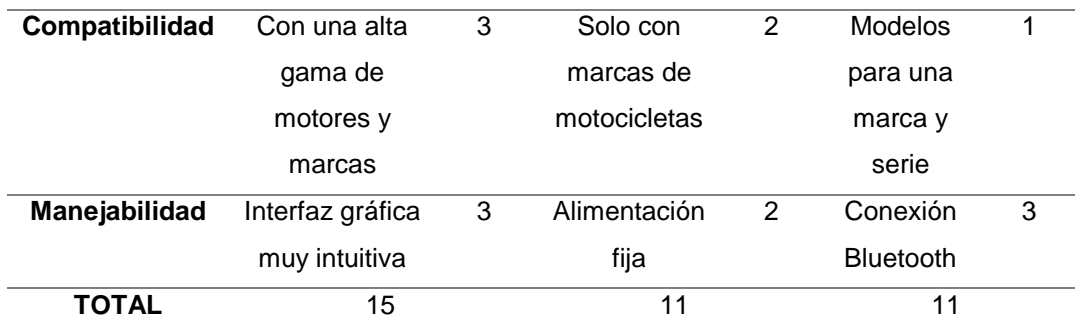

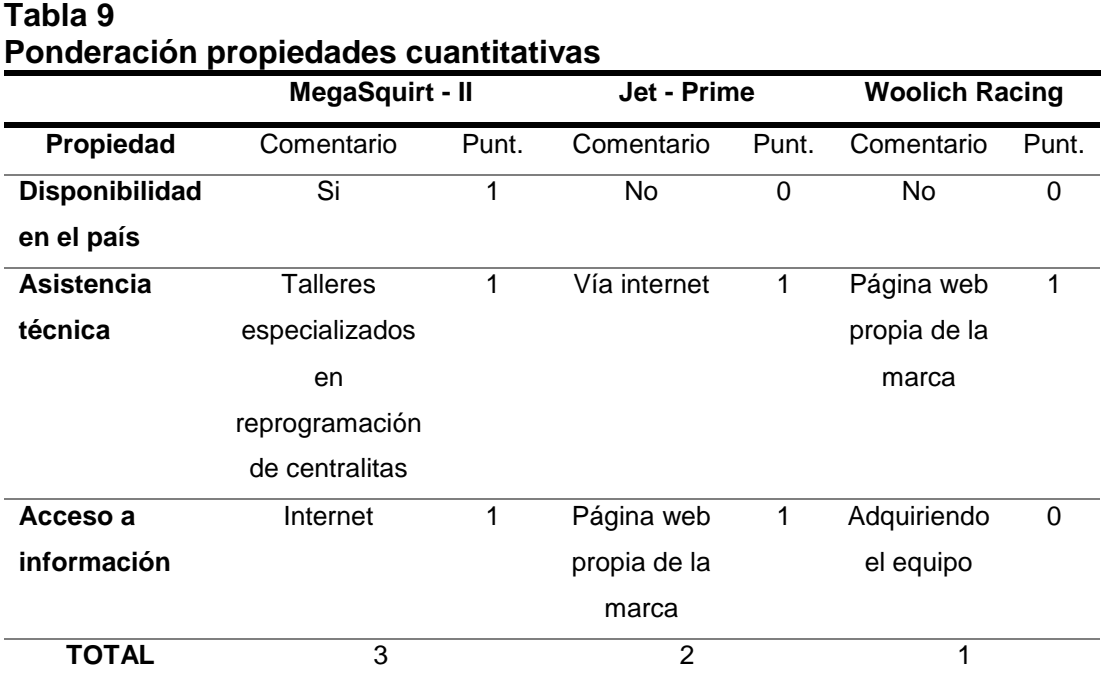

Una vez realizado este análisis se pudo observar que en las tablas 6 y 7 el equipo más apto para el mapeo del control electrónico del motor Kawasaki ZX-6R es la unidad programable MegaSquirt-II.

# **3.8. Características de la unidad programable**

[MegaSquirt, 2018] Afirma que "Megasquirt-2 tiene un amplio conjunto de opciones y características, pero puede requerir personalización por parte del usuario final dependiendo de la aplicación. MS2 es principalmente una configuración de combustible la cual posee dos bancos principales de inyectores que están controlados directamente."

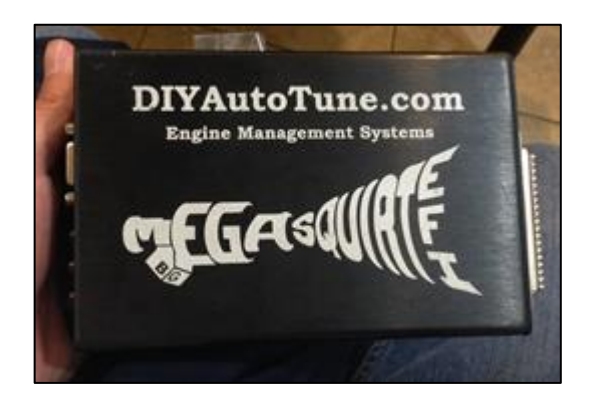

**Figura 35. MegaSquirt-II**

[MegaSquirt, 2018] Asegura que "El modo de combustible por bancos permitirá un control de 4 inyectores y un máximo de 6 bobinas una por cilindro. Las opciones de configuración de encendido como Ford EDIS permiten un funcionamiento de hasta 8 cilindros. La interfaz de ajuste usa un software llamado TunerStudioMS para controlar todas las variables en tiempo real."

### **3.8.1. Procesador de la unidad programable**

[MegaSquirt, 2018] Asevera que "MegaSquirt-II tiene un procesador más rápido en relación a MegaSquirt-I, con una mejor resolución de pulso de inyección y varias funciones adicionales (como un control de encendido, un controlador IAC y salidas de repuesto configurables por el usuario para cosas como control de ventilador o luces de cambio). MegaSquirt-II es una pequeña ECU que posee un procesador MC9S12C64 con una frecuencia de funcionamiento de 24 MHz mucho más potente que la MegaSquirt-I."

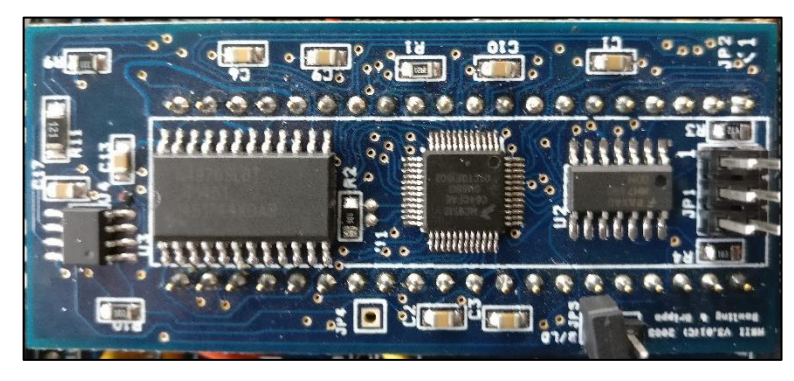

**Figura 36. Procesador MegaSquirt-II (MC9S12C64)**

# **3.8.2. Placa principal de unidad programable**

[MegaSquirt, 2018] Afirma que "La placa principal o placa de circuito impreso MegaSquirt puede basarse en uno de cuatro versiones (V1.01 / V2.2 / V3 o V3.57). Todas las versiones son similares, y todos con una dimensión de 152,4 mm x 101,6 mm, pero versiones posteriores tienen características adicionales que hacen que algunas instalaciones sean más convenientes dependiendo el motor al cual vaya a ser instalado."

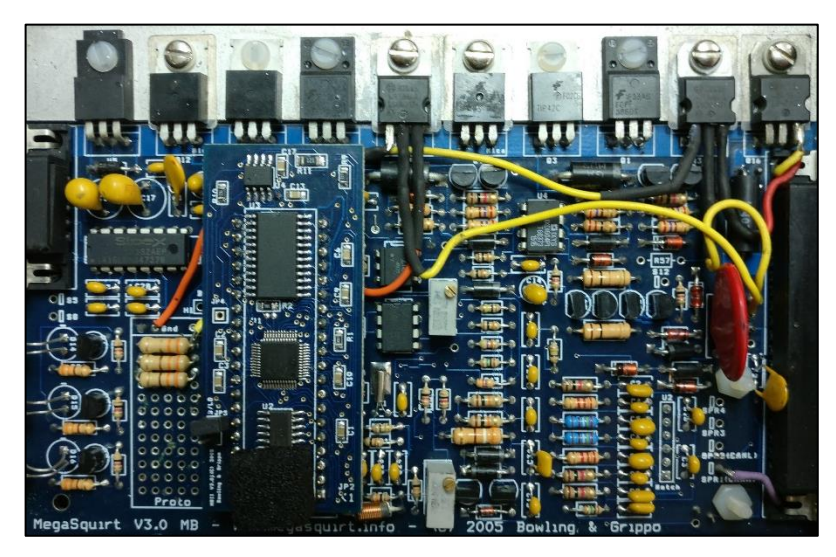

**Figura 37. Placa principal MegaSquirt-II (MC9S12C64)**

# **Tabla 10 Características unidad de control electrónica MegaSquirt-III**

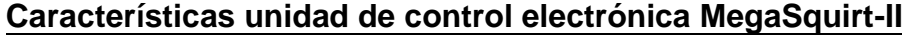

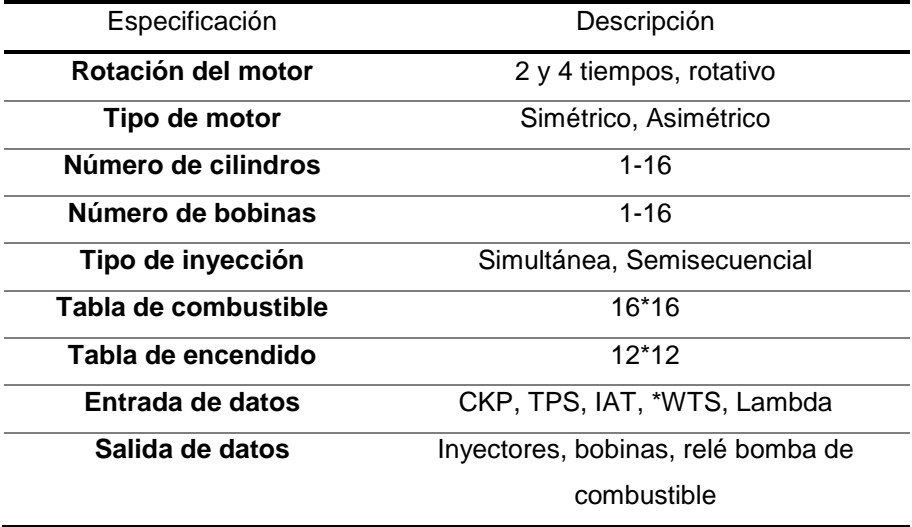
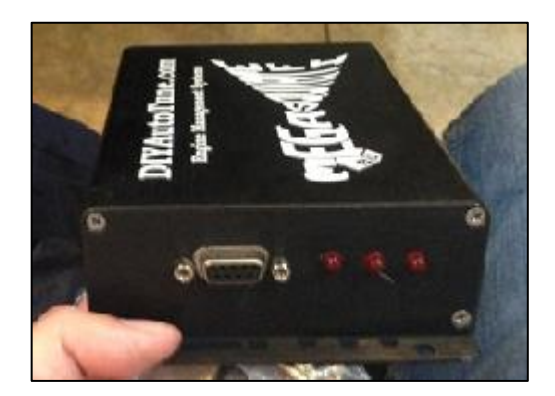

**Figura 38. Conector Serial DB9 MegaSquirt-II 3.9. Selección e instalación del software dedicado para el mapeo**

Dentro de los aspectos fundamentales para poder llevar a cabo el mapeo del control electrónico del motor Kawasaki es necesario el uso de un software dedicado, el cual estará destinado a modificar ciertos parámetros que en conjunto con el hardware permitirán modificar el desempeño y eficiencia del motor. El mismo que deberá poseer una interfaz gráfica simple y sencilla, en la cual se muestren indicadores de las señales enviadas por los sensores conectados al hardware programable y poder saber con exactitud el funcionamiento del motor.

El software destinado para la reprogramación del control electrónico lleva por nombre TunerStudioMS el cual es un software libre, es decir que su descarga es gratuita, el cual lo podemos descargar de la página EFI ANALYTICS, TunerStudioMS es compatible con diversos sistemas operativos tales como: Windows, Linux, Mac OS y sistema operativo Android (versión compatible con modelos PRO de la marca MegaSquirt los cuales se enlazan a través de una conexión Bluetooth).

TunerStudioMS posee la capacidad de modificar los parámetros y mapas tridimensionales de inyección de combustible, avance al encendido, corrección de arranque en frío, limitador de RPM, control de la mezcla aire/combustible, protección en caso de fallo del motor (exceso de temperatura del sistema de refrigeración)

#### **3.9.1. Instalación del Software TunerStudioMS**

Para proceder a la instalación de TunerStudioMS accedemos a la página EFI ANALYTICS y dependiendo del computador que vayamos a utilizar seleccionamos la opción que sea compatible con nuestro sistema operativo, en nuestro caso trabajaremos con un sistema operativo Windows 10, por lo que elegiremos la versión 3.0.28.

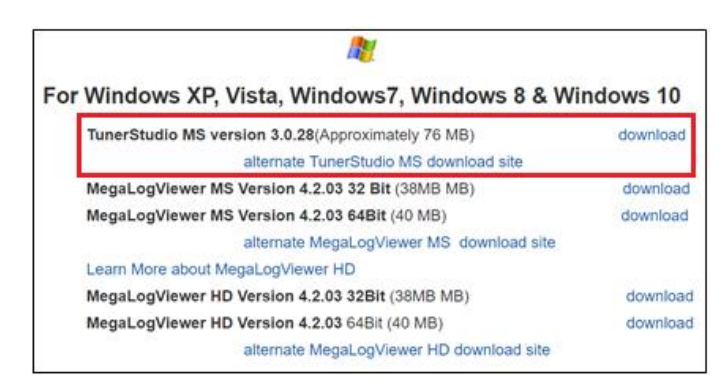

**Figura 39. Versiones TunerStudioMS compatible con Windows**

**Fuente.** [EFI ANALYTICS, 2018]

Una vez descargado el archivo, ejecutamos el instalador para que nuestro computador inicie el proceso, lo podemos visualizar en la figura 40.

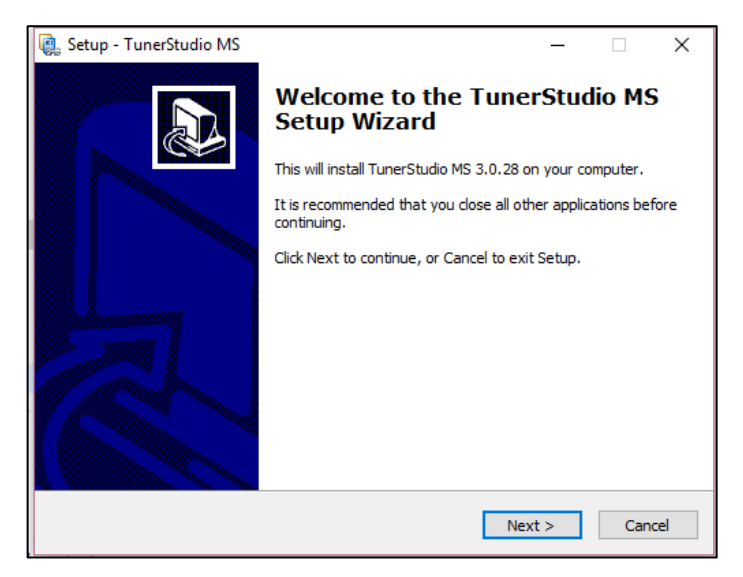

**Figura 40. Asistente de instalación TunerStudioMS**

Luego q hayamos seleccionado la opción "Next" el asistente de instalación pasará al siguiente paso que es la ventana de licencia del programa, ilustrado en la imagen 41, en donde seleccionamos la opción "I accept the agreement" y damos click en la opción Next.

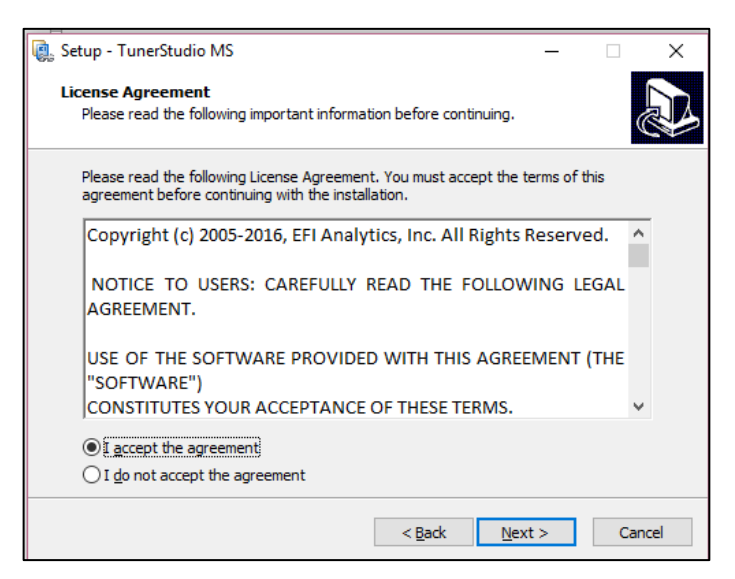

**Figura 41. Licencia TunerStudioMS**

La siguiente ventana desplegada es la de ubicación de instalación del software el cual en este caso se instalará en la ubicación "C:\Program Files (x86)\EFIAnalytics\TunerStudioMS", ilustrado en la imagen 42.

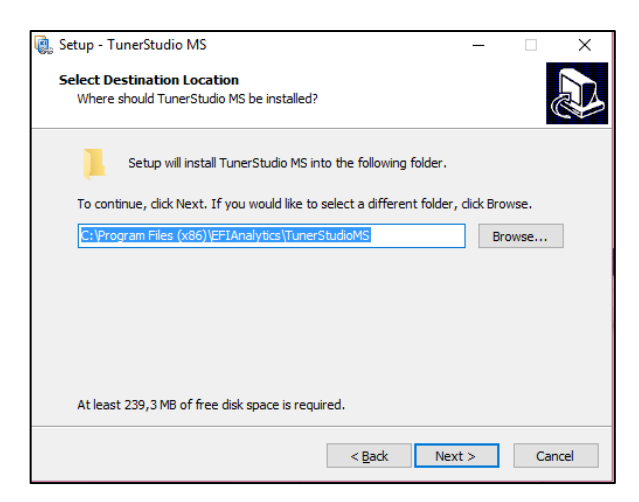

**Figura 42. Ruta de instalación TunerStudioMS**

En las siguientes tres ventanas elegiremos la opción "Next" y en la ultima la opción "Install", en donde el asistente del programa empezará iniciará el proceso de instalación del programa.

Como podemos observar en la figura 43 se evidencia la ventana de proceso, la cual debemos esperar un tiempo hasta que se termine la instalación.

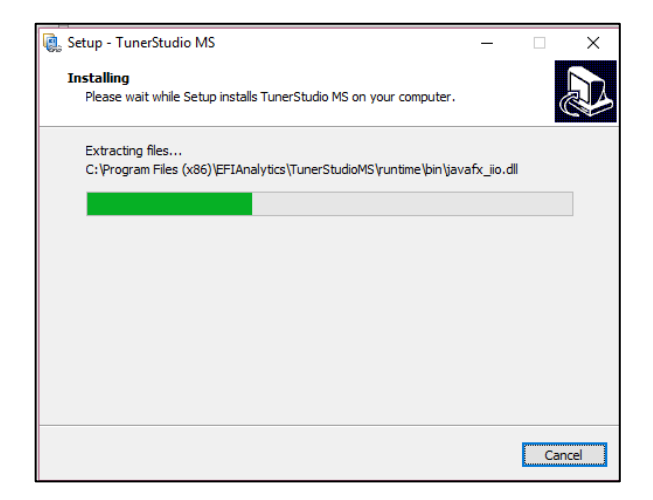

**Figura 43. Ventana de proceso de instalación**

Una vez terminado este proceso damos click en finalizar y el programa se iniciará automáticamente, como lo podemos observar en las figuras 44 y 45.

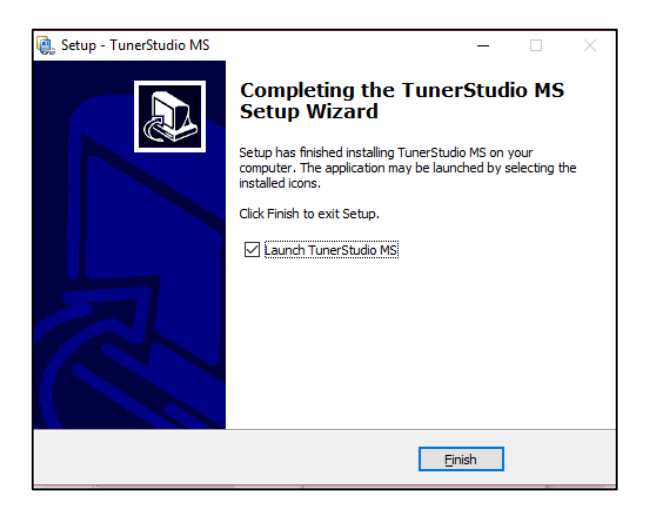

**Figura 44. Finalización de proceso de instalación de TunerStudioMS**

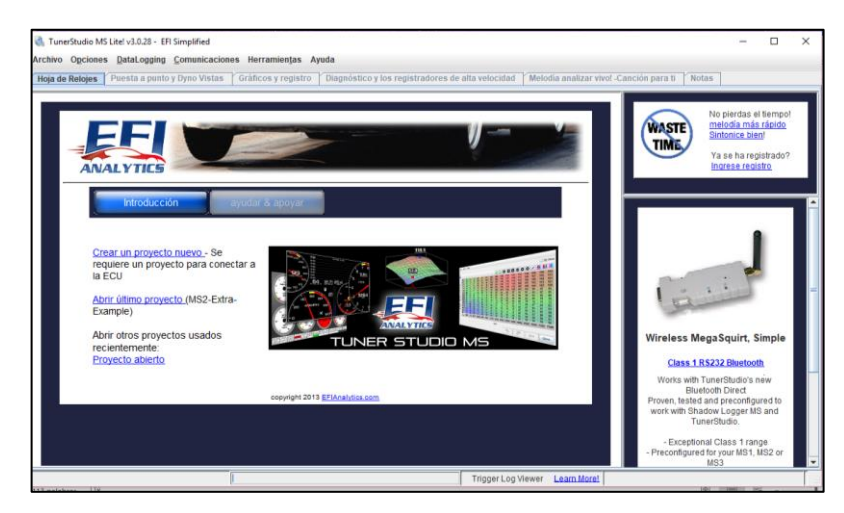

**Figura 45. Ventana de inicio de TunerStudioMS**

### **3.10.Interfaz gráfica TunerStudioMS**

En la pantalla principal de la interfaz gráfica podemos visualizar ciertos campos que son de suma importancia para permitir que el motor pueda funcionar, el programa que utilizaremos es un software dedicado. Nos permitirá leer la información a su vez alterar dicha datos y modificar los mapas de inyección de combustible y avance al encendido, así como ciertos valores que permitan modificar el rendimiento y eficiencia del motor.

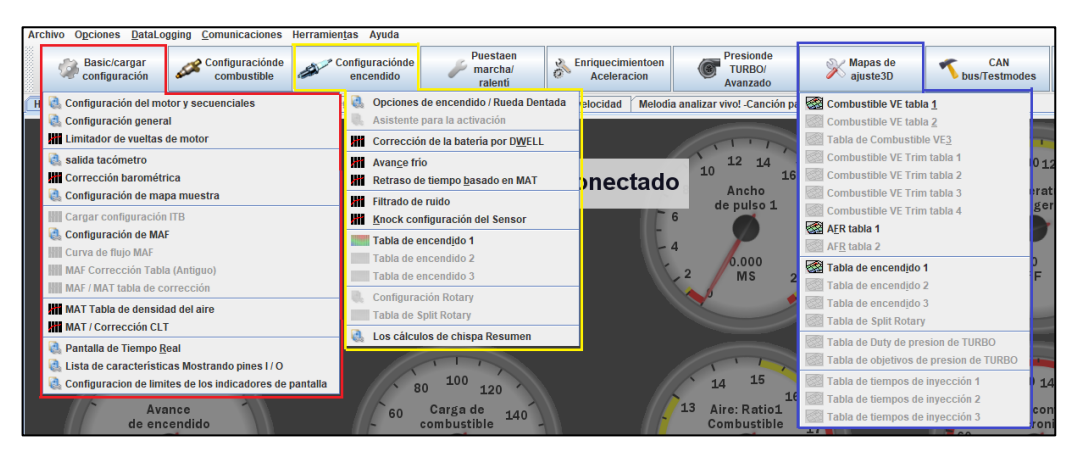

**Figura 46. Ventana principal de TunerStudioMS**

Uno de estos campos es configuración básica encerrado de color rojo en donde encontramos los seteos básicos como las características del motor, cilindrada, número de cilindro, numero de inyectores, limitador de RPM.

En el recuadro verde tenemos la configuración del encendido, en donde podemos establecer los valores de: número de dientes de la rueda fónica para la señal del sensor CKP, corrección de arranque en frío, tabla 2D de avance al encendido.

En el recuadro de color azul encontramos lo que son los mapas tridimensionales de control de combustible, AFR (relación mezcla aire/combustible) y el mapa de avance al encendido.

#### **3.11.Mapa de inyección de combustible**

La tabla de inyección de combustible mostrada en la figura 47, está distribuida por una cuadricula en donde en el eje "X" tenemos el régimen de giro del motor (RPM) y en el eje "Y" la carga del motor (apertura de la mariposa de aceleración); cuyos valores pueden ser alterados dependiendo la necesidad y el criterio del programador.

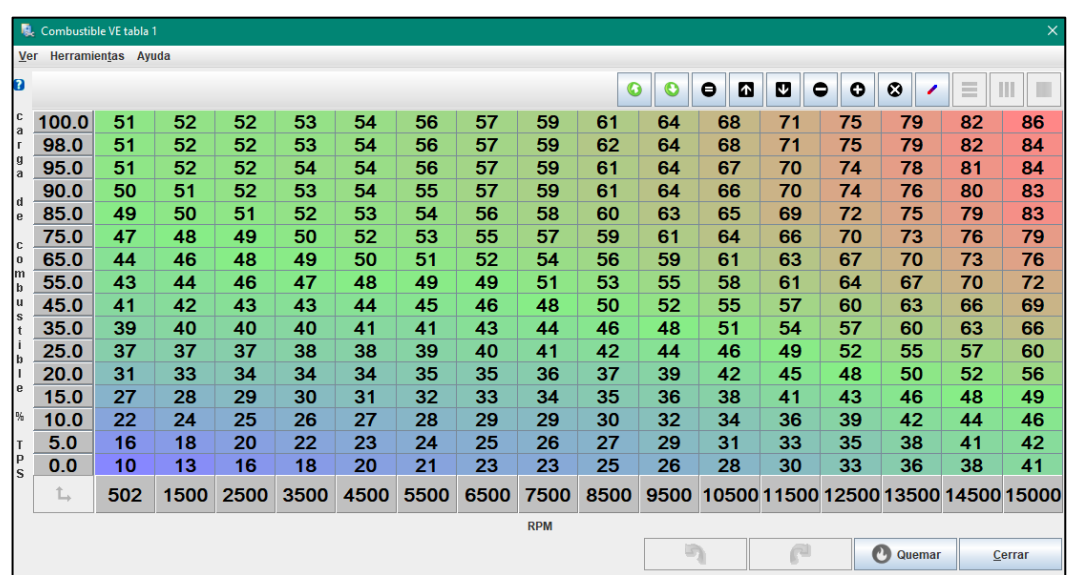

#### **Figura 47. Tabla de control de la inyección**

Dependiendo de los valores presentes en la tabla de inyección de combustible, variará el desempeño del motor a diferentes regímenes de giro, cuyo mapa se basa en las RPM del motor, conformación de la depresión de la carga del motor y la cantidad de combustible inyectado pudiendo tener lo expuesto en la figura 48.

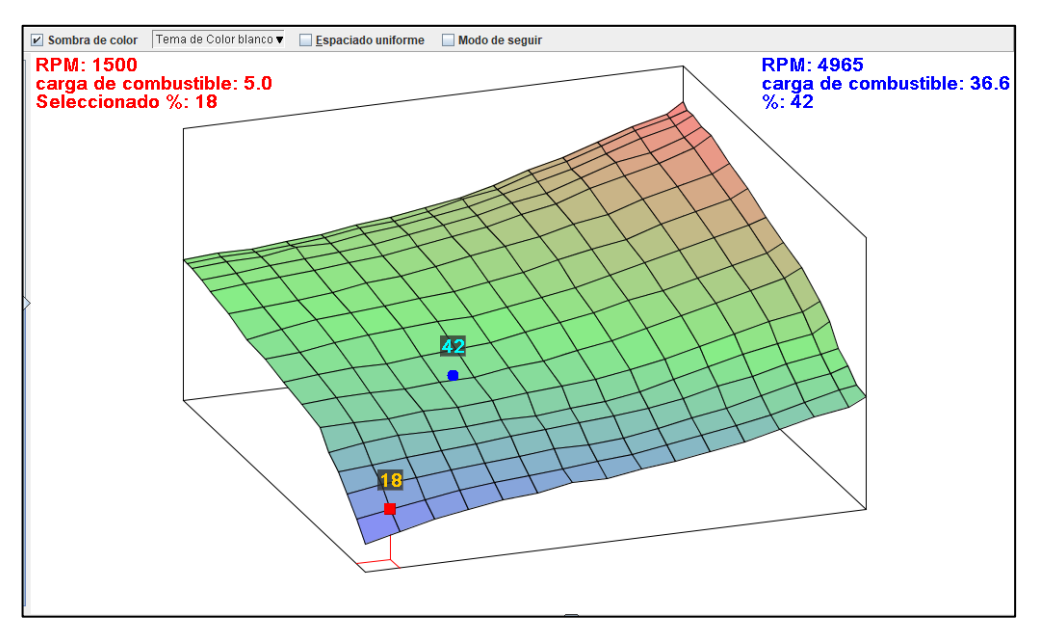

**Figura 48. Mapa tridimensional de control de la inyección**

### **3.12.Mapa de encendido – avance de la chispa**

En la figura 49 podemos observar otra de las opciones que el software permite modificar, la tabla del control del avance al encendido, al igual que en el control de la inyección la variación dependerá de la necesidad del programador.

|                                                   | R. Tabla de encendido 1 (avance de la chispa) |      |      |      |      |      |            |      |      |                |              |        | $\times$    |
|---------------------------------------------------|-----------------------------------------------|------|------|------|------|------|------------|------|------|----------------|--------------|--------|-------------|
| Ver                                               | Ayuda                                         |      |      |      |      |      |            |      |      |                |              |        |             |
| Ð                                                 |                                               |      |      |      |      |      |            |      |      | $\bullet$<br>O | emve         | 0      | <b>SIMI</b> |
|                                                   | 100.0                                         | 15.9 | 17.3 | 19.9 | 23.2 | 28.2 | 34.3       | 35.1 | 35.0 | 34.6           | 33.0         | 33.2   | 32.2        |
|                                                   | 90.0                                          | 15.4 | 17.4 | 19.5 | 23.7 | 28.7 | 35.0       | 35.4 | 35.1 | 34.5           | 33.6         | 34.4   | 33.5        |
|                                                   | 80.0                                          | 15.7 | 17.7 | 20.0 | 24.4 | 29.9 | 35.9       | 35.9 | 35.9 | 35.3           | 35.0         | 35.8   | 35.6        |
| li.                                               | 70.0                                          | 16.3 | 18.4 | 20.3 | 24.8 | 30.1 | 36.3       | 36.8 | 36.7 | 36.2           | 35.7         | 35.6   | 35.3        |
| g<br>n                                            | 60.0                                          | 16.6 | 18.6 | 20.5 | 25.6 | 30.8 | 36.7       | 37.0 | 37.1 | 36.9           | 36.5         | 36.2   | 35.9        |
| l+<br>$\begin{bmatrix} 0 \\ a \\ d \end{bmatrix}$ | 50.0                                          | 16.3 | 18.7 | 20.8 | 26.6 | 31.6 | 37.5       | 37.1 | 37.1 | 37.1           | 36.9         | 36.9   | 36.6        |
|                                                   | 45.0                                          | 16.1 | 18.6 | 20.7 | 26.8 | 31.8 | 37.2       | 37.1 | 37.1 | 36.8           | 36.8         | 36.9   | 36.8        |
| P6                                                | 40.0                                          | 16.2 | 18.5 | 20.6 | 27.2 | 31.7 | 37.4       | 36.9 | 36.7 | 36.4           | 36.4         | 36.7   | 36.6        |
| $\frac{1}{2}$                                     | 35.0                                          | 16.5 | 18.8 | 21.0 | 26.8 | 30.6 | 36.4       | 36.3 | 36.1 | 36.1           | 35.9         | 35.9   | 35.9        |
|                                                   | 30.0                                          | 16.2 | 18.7 | 21.0 | 25.9 | 30.1 | 32.2       | 32.9 | 32.8 | 32.8           | 33.3         | 33.3   | 33.3        |
|                                                   | 25.0                                          | 15.9 | 18.2 | 19.4 | 24.3 | 27.7 | 30.1       | 31.7 | 32.3 | 32.8           | 33.3         | 33.3   | 33.3        |
|                                                   | 20.1                                          | 14.5 | 16.6 | 18.6 | 21.2 | 23.9 | 26.6       | 29.8 | 31.6 | 32.3           | 32.6         | 32.7   | 32.7        |
|                                                   | t.                                            | 701  | 900  | 1100 | 1500 | 2000 | 2600       | 4000 | 6000 | 8000           | 11000        | 13000  | 15000       |
|                                                   |                                               |      |      |      |      |      | <b>RPM</b> |      |      |                |              |        |             |
|                                                   |                                               |      |      |      |      |      |            |      | G)   | e              | $\mathbf{C}$ | Quemar | Cerrar      |

**Figura 49. Tabla de encendido (avance de la chispa)**

El mapa de encendido está conformado de la misma manera: régimen de giro VS apertura de la mariposa de aceleración, solo que ahora se basa en los grados de avance al encendido, lo cual podemos observar en la figura 50.

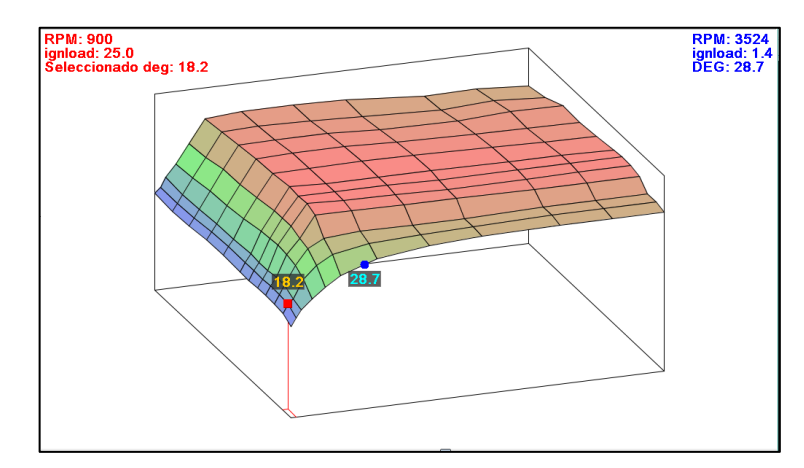

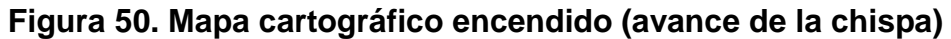

#### **3.13.Control y modificaciones de tablas 2D**

Para modificar los parámetros las tablas poseen ciertas opciones para realizar dichas modificaciones.

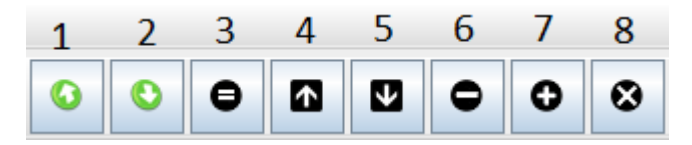

#### **Figura 51. Controles para control y modificación de tablas**

- **1.** Exportar datos de la tabla
- **2.** Importar datos de la tabla
- **3.** Igualar el valor de una selección de celdas
- **4.** Aumentar el valor de la celda
- **5.** Disminuir el valor de la celda
- **6.** Disminuir el valor de celdas marcadas en un valor seleccionado
- **7.** Aumentar el valor de celdas marcadas en un valor seleccionado
- **8.** Multiplicar el valor de celdas marcadas en un valor seleccionado

#### **3.14.Conexión motor – Ecu programable – computador**

Se realizó una conexión en paralelo del arnés de la ECU programable al arnés de fábrica del motor Kawasaki, de esta manera el motor de combustión interna puede operar con cualquiera de las dos ECU's, pero conectada una ECU a la vez.

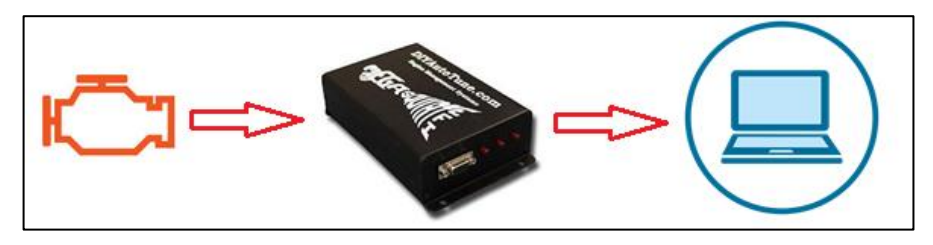

**Figura 52. Conexión Motor – ECU programable - Computador**

A continuación, se detalla el diagrama eléctrico, en el cual se especifican la conexión en paralelo hacia sensores como: CKP, TPS, IAT, WTS, e igual conexión a inyectores, bobinas de encendido, relé de la bomba de combustible.

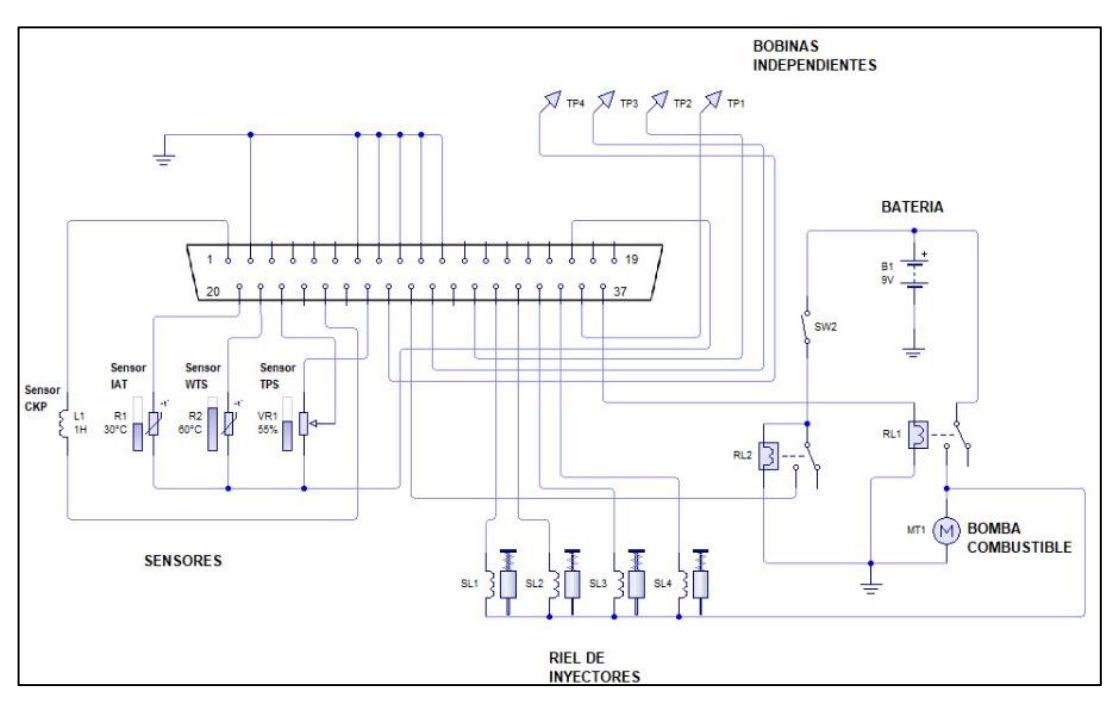

**Figura 53. Diagrama eléctrico MegaSquirt-II**

La conexión de todos los sensores y actuadores se la realizo a un puerto serial D37, el cual se siguió de acuerdo al diagrama establecido por la marca para el modelo MegaSquirt-II.

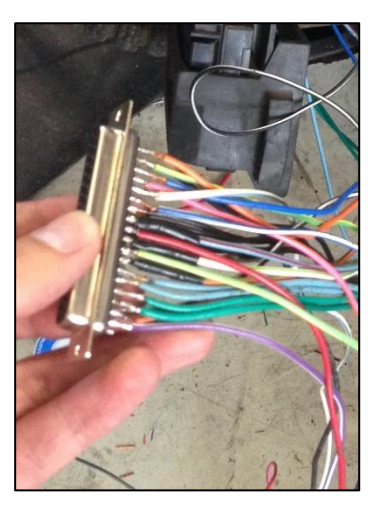

**Figura 54. Conexión a puerto DB37**

## **CAPÍTULO IV**

### **4. PROGRAMACIÓN Y PRUEBAS**

#### **4.1. Encendido del motor**

El encendido del motor con la Unidad de Control Electrónica Programable se probó en el Laboratorio de Prototipos, para poder iniciar con la programación, necesitamos contar con un cable Serial/USB entre la MS2 y el ordenador, en el cual debemos tener instalado el software TunerStudioMS.

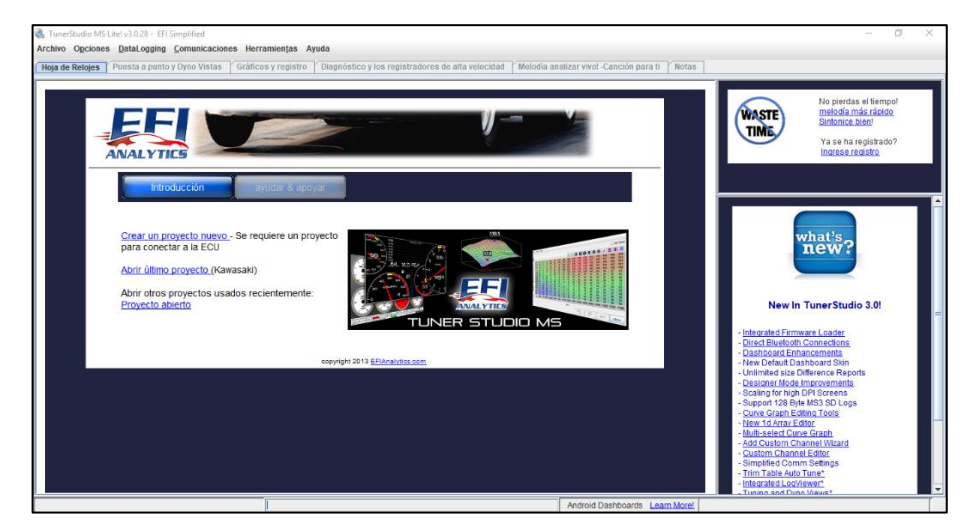

**Figura 55. Software TunerStudio.**

Para que la conexión sea exitosa se utiliza un cable Serial RS232 el mismo se conecta al puerto USB el cual está asignado en el puerto de comunicación (COM) con una velocidad de 115200bps.

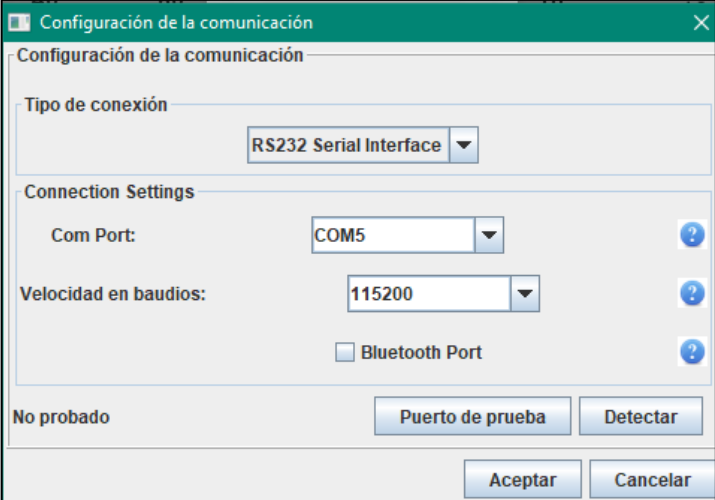

**Figura 56. Configuración de comunicación.**

#### **4.2.Creación de un nuevo proyecto en TunerStudio**

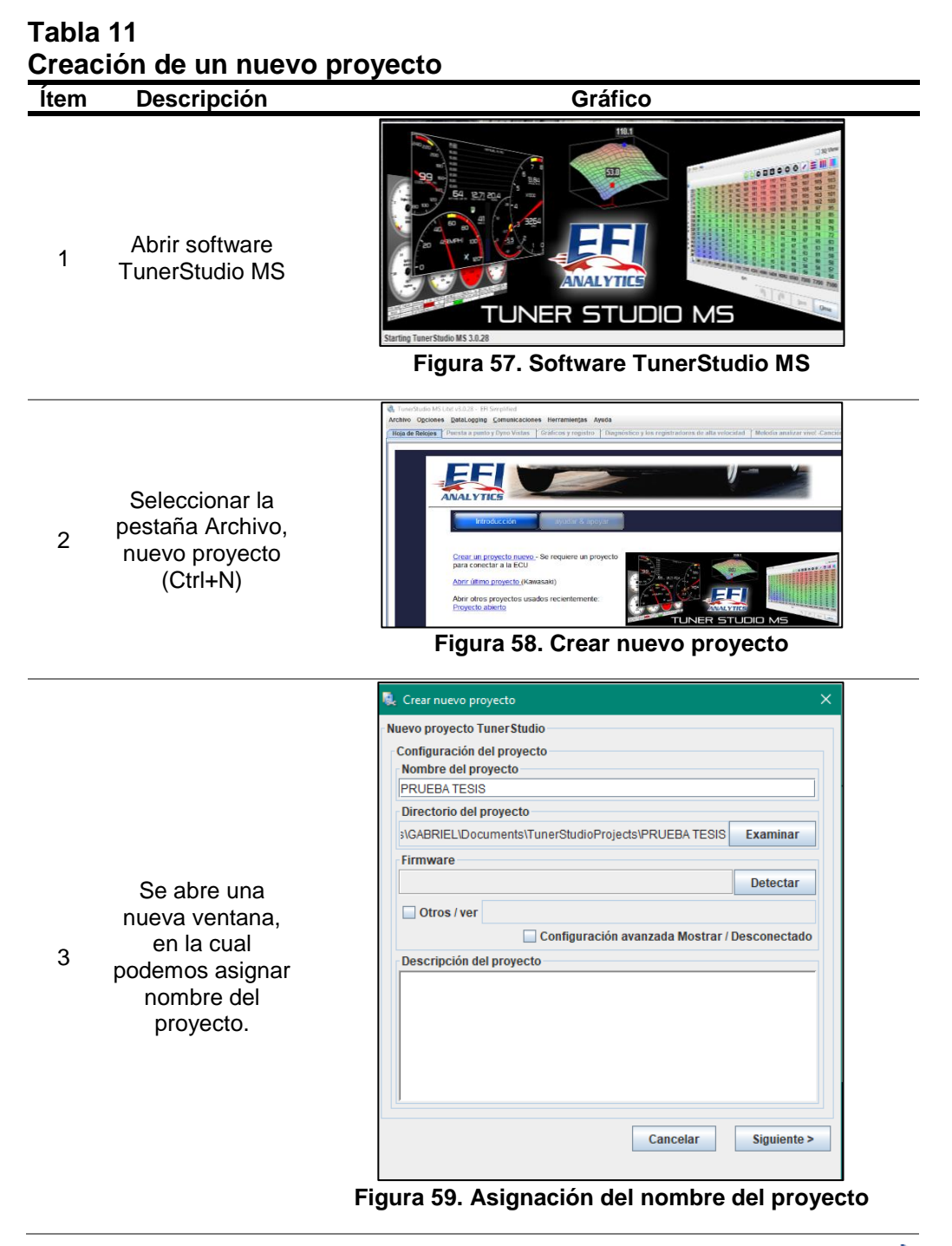

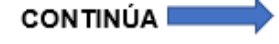

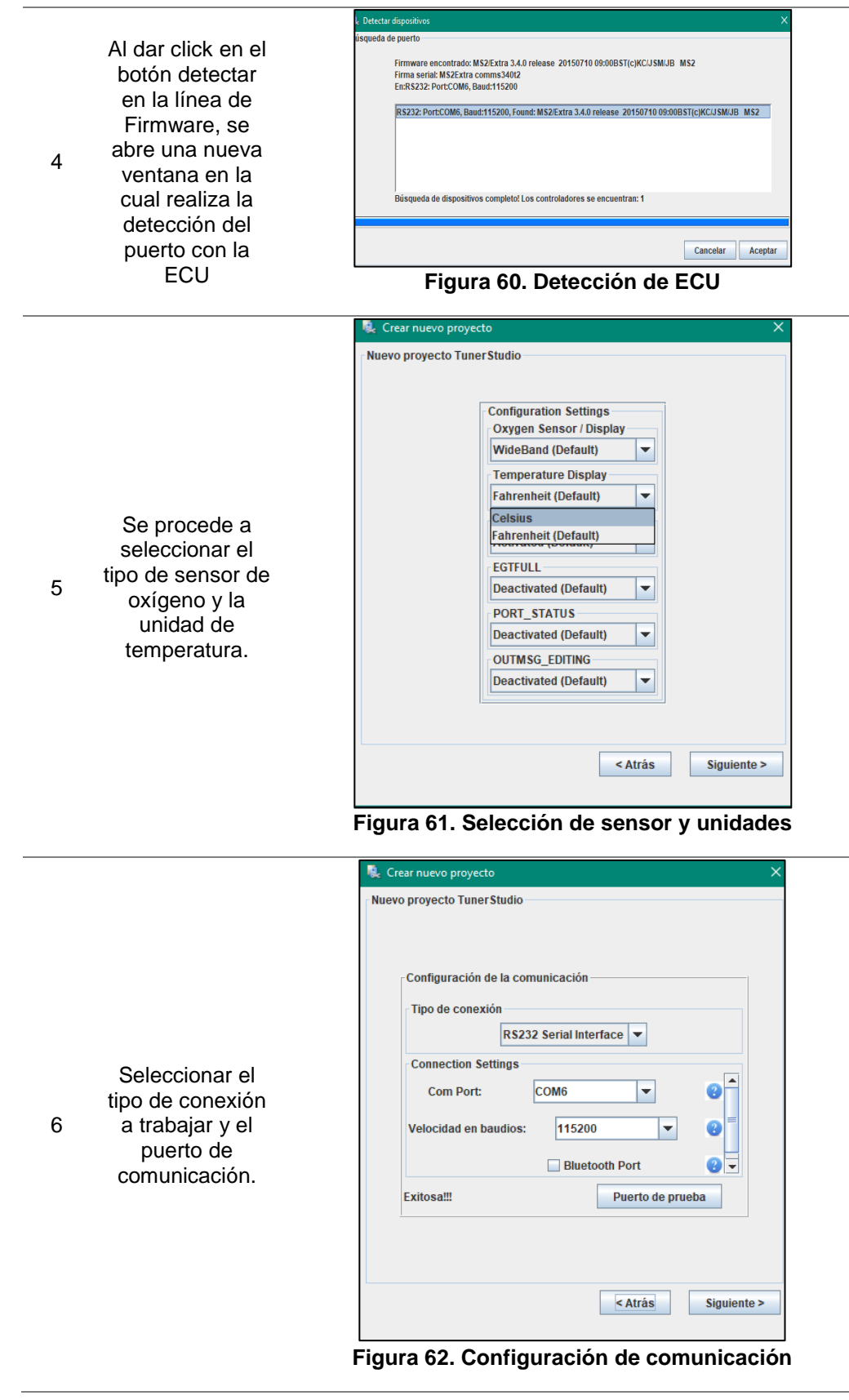

**CONTINÚA** 

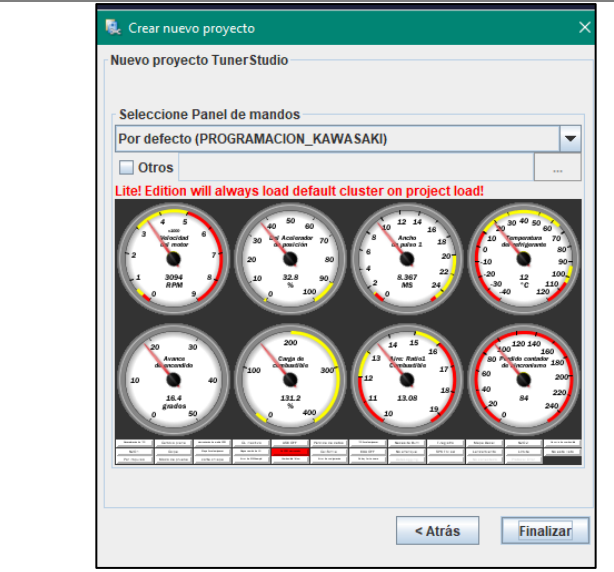

7

Seleccionar la pantalla gráfica con la que se desea trabajar.

**Figura 63. Pantalla gráfica**

Presionde<br>TURBOI  $\frac{\partial}{\partial s}$  Enriqued  $\begin{array}{|c|c|c|c|c|}\hline & & \mathbb{X}_{\text{byn} \times \text{byn}} & & \mathbb{X}_{\text{byn} \times \text{byn} \times \text{byn}} \\ \hline & & \mathbb{X}_{\text{byn} \times \text{byn}} & & \mathbb{X}_{\text{byn} \times \text{byn}} \hline \end{array}$ 68.8  $\mathscr{B}$  $\overline{\phantom{a}}$ Posterior se abre 8 el panel de relojes. EUA DET d <mark>Kaikh End and an</mark><br>d Combustale Talisw <mark>. En</mark>d **Figura 64. Panel de relojes** er Avuda or - Aydda<br>Configuración del motor y secuenciales<br>- Calculate Required Fuel invección secuencial Requerimiento de Combustible<br>Requerimiento de Combustible<br>**19** (MS)  $\boxed{6.0}$ **D** invección secuencial Invección lento  $\overline{\phantom{0}}$ disparador temporizado  $Mfa-N$ Algoritmo de control Tempos fijos o mesa Múmero de valores de tempos Provechos por ciclo de motor 2 **2**<br> **Example 1999**<br> **Example 1999**<br> **Example 1999**<br> **Example 1999**<br> **Example 1999**<br> **Example 1999**<br> **Example 1999**<br> **Example 1999**<br> **Example 1999**<br> **Example 1999**<br> **Example 1999**<br> **Example 1999**<br> **Example 1999**<br> **Example** Puesta en escena del inyector Alternando Motor trazo/Rotary Se ingresan los **O** No. Cilindros/rotores datos para la 9 intervals de inyectores More (Motor simetrico version of the USE)<br>
More capacity and the stable of the stable of the stable of the stable of the stable of the stable of the stable of the second advertiser of the stable of the stable of the stable configuración del **O** Tipo de motor Controladores estándar  $\overline{\phantom{a}}$ motor. Cilindrada del motor(CC) 102 ă

**Figura 65. Configuración datos del motor**

 $\overline{\mathbb{F}_q}$  .

 $\mathbb{C}^3$ 

CONTINÚA

 $Cerrar$ 

**O** Quemar

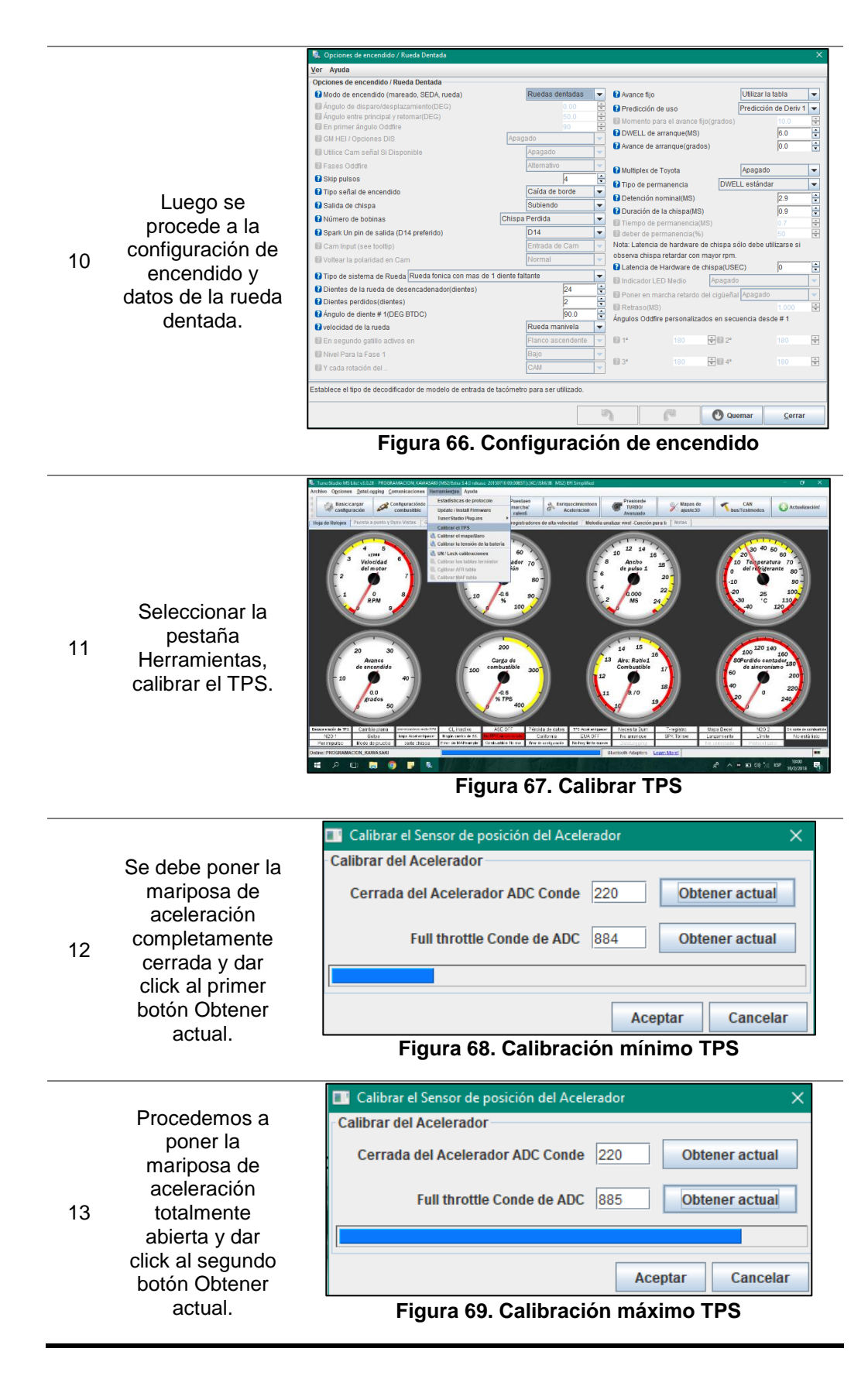

#### **4.3. Avance en frío**

El avance en frío es una de las opciones que nos permite modificar el TunerStudio en la configuración de encendido, el cual nos permite modificar por medio de un mapa en 2D, permitiendo el avance de la chispa de encendido durante la fase de calentamiento del motor, o su a vez retrasar la chispa de encendido en altas temperaturas.

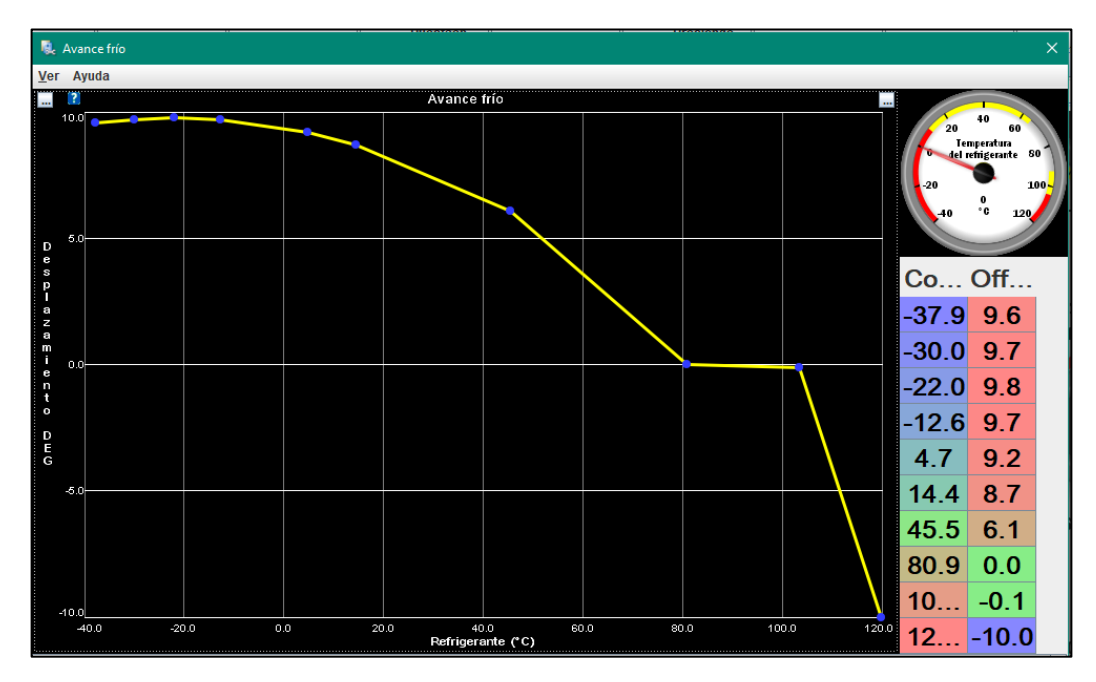

**Figura 70. Tabla de avance en frío**

#### **4.4. Limitador de revoluciones**

Una de las configuraciones básicas del motor en el limitador de revoluciones en el cual impide que el motor llegue a regímenes de giro sumamente altos que puedan causar daños irreversibles al motor.

En la misma ventana se puede hacer uso de un limitador de revoluciones dependiendo de la temperatura del refrigerante en donde se pueden especificar diferentes límites de giro para evitar que el motor en frio se acelere excesivamente y contar con una protección para el motor cuando este llegue a temperaturas elevadas.

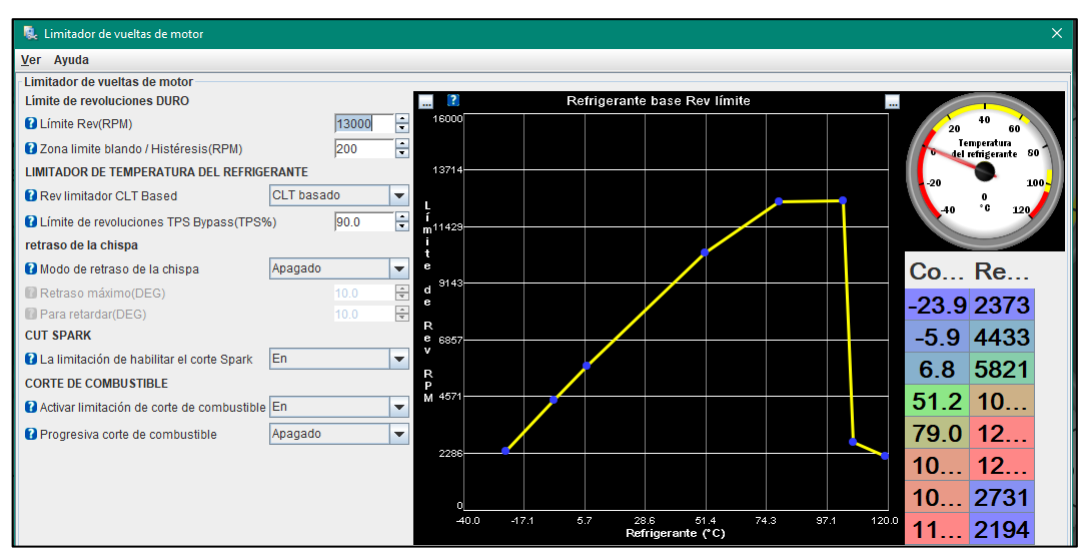

**Figura 71. Limitador de revoluciones**

### **4.5. Cálculos generales**

#### **4.5.1. Cálculo de masa de aire**

$$
G_o = V_{cil} * \rho_{aire}
$$

- $V_{cil}$ = Volumen del cilindro
- $\rho_{aire}$ =Densidad del aire (1.2254  $Kg/_{m3}$ )

Se tomó en consideración el valor de la densidad en condiciones normales: 25°C y 0 msnm un valor de 1.2254  $Kg/m^3$ . El desarrollo de la investigación se la realizó en la ciudad de Latacunga por lo que debemos considerar que existe una variación en el valor de la densidad de aire, con ello a 17°C y 2750 msnm la densidad será de 0.93481  $Kg/m^3$ .

Condiciones ideales de densidad de aire

$$
G_o = V_{cil} * \rho_{aire}
$$
  

$$
G_o = (0.1498 \times 10^{-3} m^3)(1.225 \, Kg/m^3)
$$

 $G<sub>o</sub> = 0.1835 x 10<sup>-3</sup> Kg$ 

Condiciones reales de densidad de aire

$$
G_1 = V_{cil} * \rho_{aire\ latacunga}
$$

 $G_1 = (0.1498 \times 10^{-3} m^3)(0.93481 \, Kg/m^3)$ 

 $G_1 = 0.14007 x 10^{-3} Kg$ 

**4.5.2. Coeficiente de llenado del cilindro (rendimiento volumétrico)**

$$
n_{\nu} = \frac{G_1}{G_0} \ast 100
$$

$$
n_{\nu} = \frac{0.14007 \times 10^{-3}}{0.1835 \times 10^{-3}} * 100
$$

 $n_v = 76.33 \%$ 

#### **4.5.3. Velocidad de flujo de entrada de aire**

Cálculo en condiciones ideales

$$
V_f = \frac{V_{cil} * \rho_{aire} * RPM}{2}
$$
  

$$
V_f = \frac{0.1835 \times 10^{-3} Kg * 6000 RPM}{2}
$$

 $V_f = 0.5505 Kg/min$ 

Cálculo en condiciones reales

$$
V_f = \frac{V_{cil} * \rho_{aire} * RPM}{2}
$$
  

$$
V_f = \frac{0.14007 \times 10^{-3} Kg * 6000 RPM}{2}
$$
  

$$
V_f = 0.42021 Kg/min
$$

#### **4.5.4. Cálculo de la masa de combustible**

$$
B = \frac{V_f}{AFR \cdot RPM}
$$

Donde:

- $V_f$  = Velocidad de flujo de entrada de aire
- $\bullet$  AFR= Relación (aire/combustible)
- $RPM =$ Revoluciones del motor

El valor de la mezcla aire/combustible se la tomo de las pruebas realizadas en el dinamómetro de rodillos en donde se utilizó la ECU de fábrica del motor Kawasaki, tomando un valor de 11.21 a las 6000 RPM.

$$
B = \frac{V_f}{AFR * RPM}
$$

$$
B = \frac{0.4201 Kg/min}{11.21 * 6000 rev/min}
$$

 $B = 6.246 x 10^{-6} Kg$ 

Mediante la reprogramación del control electrónico de la inyección de combustible se modificó mediante el software TunerStudioMS, realizando pruebas teniendo los siguientes resultados.

$$
B = \frac{V_f}{AFR * RPM}
$$

 $B=$  $0.4201$  Kg/min  $11.5 * 6000 rev/min$ 

$$
B = 6.088 \times 10^{-6} Kg
$$

$$
B = \frac{V_f}{AFR \cdot RPM}
$$

$$
B = \frac{0.4201 \, Kg/min}{12.00 * 6000 \, rev/min}
$$
\n
$$
B = 5.835 \, x \, 10^{-6} Kg
$$
\n
$$
V_{\rm f}
$$

$$
B = \frac{V_f}{AFR \cdot RPM}
$$

$$
B = \frac{0.4201 \, Kg/min}{12.7 * 6000 \, rev/min}
$$

 $B = 5.5131 \times 10^{-6} Kg$ 

Para obtener la mayor eficiencia de consumo de combustible se optó por una relación aire/combustible de 12.7 a las 6000 RPM, teniendo en cuenta que no se puede hacer uso de una mezcla aire/combustible demasiado pobre ya que dicha mezcla puede producir daños irreversibles en el motor, valor de RPM en donde el vehículo va a realizará las pruebas dinámicas dentro de la competencia Formula Student Germany.

En la competición el vehículo no estará sometido a un número elevado de RPM, por lo que el análisis y programación del control electrónico se centró en un régimen intermedio de giro que estará comprendido entre las 2500 RPM y 9000 RPM, pero a su vez teniendo una mayor cantidad de combustible inyectado a las 11000 RPM en caso de que el vehículo lo necesite.

#### **4.5.5. Tiempo de inyección**

$$
N=\frac{60000}{2* \# i* T}
$$

Donde:

- $\bullet$   $N=$  Número de revoluciones del motor
- $\bullet$  *i* = Número de cilindros
- $\bullet$   $T =$  Periodo

**A ralentí**

$$
N = \frac{60000}{2 * \# i * T}
$$

$$
T = \frac{60000}{2 * i * N}
$$

$$
T = \frac{60000}{2 * 4 * (1250)}
$$

$$
T = 6 ms
$$

**A régimen intermedio de giro**

$$
N = \frac{60000}{2 * #i * T}
$$

$$
T = \frac{60000}{2 * i * N}
$$

$$
T = \frac{60000}{2 * 4 * (6000)}
$$

 $T = 1.25$  ms

**A plena carga**

$$
N = \frac{60000}{2 * #i * T}
$$

$$
T = \frac{60000}{2 * i * N}
$$

$$
T = \frac{60000}{2*4*(9000)}
$$

 $T = 0.8333 \, ms$ 

#### **4.5.6. Ciclo de trabajo**

Para el cálculo del ciclo de trabajo, se tomó en consideración un régimen de giro a ralentí por lo que el fabricante especifica un tiempo de activación del inyector de 2ms.

**A ralentí**

$$
CT = \frac{T_i}{T_i + T_c} * 100
$$

$$
CT = \frac{2}{6} * 100
$$

 $CT = 33.333\%$ 

**A régimen intermedio de giro**

$$
CT = \frac{T_i}{T_i + T_c} \times 100
$$

$$
CT = \frac{0.38}{1.25} \times 100
$$

$$
CT = 30.4\%
$$

**A plena carga**

$$
CT = \frac{T_i}{T_i + T_c} \cdot 100
$$

$$
CT = \frac{0.25}{0.833} * 100
$$

 $CT = 24.009 \%$ 

### **4.5.7. Cálculo del número de chispas según las RPM**

$$
F = \frac{N * i}{2}
$$

Donde:

- $\bullet$   $F =$  Cálculo del número de chispas según las RPM
- $\bullet$   $N =$  Número de RPM
- $\bullet$  *i* = Número de cilindros del motor

#### **A ralentí**

$$
F = \frac{N * i}{2}
$$

$$
F = \frac{1300 * 4}{2}
$$

 $F = 2600$  chispas/min

**A régimen intermedio de giro**

$$
F = \frac{N * i}{2}
$$

$$
F = \frac{6000 * 4}{2}
$$

$$
F=12000\,chips
$$

**A plena carga**

$$
F = \frac{N * i}{2}
$$

$$
F = \frac{9000 * 4}{2}
$$

 $F = 18000$  chispas/min

# **4.6. Configuración del motor**

Para proceder a modificar los valores de las tablas de encendido, inyección de combustible, se necesita conocer los datos bases del motor como:

- Números de dientes de la rueda fónica
- Tipo de inyectores
- Valores de operación de inyectores

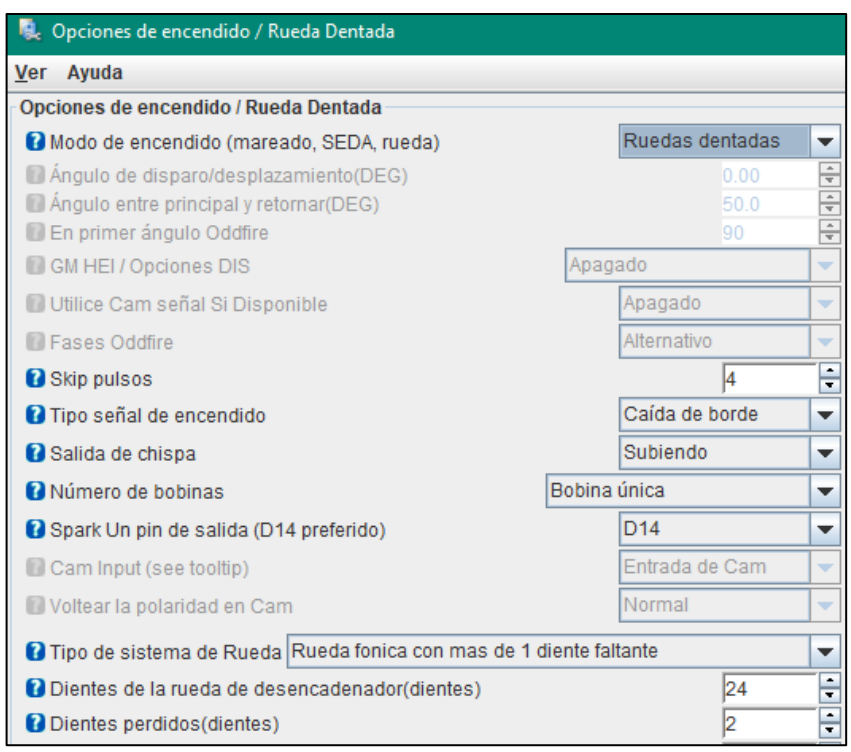

**Figura 72. Configuración rueda fónica**

En la figura 72 podemos observar los datos de la rueda fónica con la que cuenta el motor Kawasaki ZX-6R la cual consta de:

- 24 dientes
- 2 dientes faltantes

Los inyectores con los que cuenta la unidad de potencia son inyectores de alta impedancia los cuales tienen una resistencia interna de 11,7 a 12,3 ohm a 20°C por lo cual se configura con siguientes datos. (Ver figura 73)

| <b>Ne</b> , Inyector Dead-Time / PWM               |    |                                       |
|----------------------------------------------------|----|---------------------------------------|
| <b>Ver</b><br>Ayuda                                |    |                                       |
| Inyector Dead-Time / PWM                           |    |                                       |
| Banco 1                                            |    |                                       |
| (2v 13(MS) Tiempo muerto del inyector @ .2v 13(MS) |    | 1.000<br>$\overline{\phantom{a}}$     |
| Corrección de voltaje de batería (MS/V)            |    | ÷<br>0.200                            |
| <b>D</b> PWM limitación actual                     | En | ▼                                     |
| Límite actual de PWM(%)                            |    | ۵<br>100<br>$\overline{\phantom{a}}$  |
| Umbral de tiempo PWM(MS)                           |    | ÷<br>25.6<br>$\overline{\phantom{a}}$ |
| Período PWM del inyector(nos)                      |    | ÷<br>66<br>$\mathbf{r}$               |

**Figura 73. Configuración inyectores**

En la figura 74 podemos observar la ventana para ingresar los datos del motor y el algoritmo con el cual se va a trabajar la programación.

Iniciamos con la elección del algoritmo de control que en este caso será Alfa-N, por tal motivo el motor para la programación ocupara el porcentaje de apertura del sensor TPS y revoluciones captadas por el sensor CKP, se hizo uso de esta opción ya que la mayoría de motores de motocicletas no existe una variación de vacío a ralentí y plena carga.

Para la puesta en escena del inyector seleccionamos la opción alternando, ya que la ECU programable cuenta con 2 bancos de salida de inyección, accionando los inyectores 1 y 4 & 2 y 3, a su vez evitando una caída de presión en riel de combustible, como sucedería con la opción de simultaneo.

Por último, se seleccionan número de cilindros que tienen el motor y numero de inyectores con los que se va a trabajar para programación, se ingresa la cilindrada del motor.

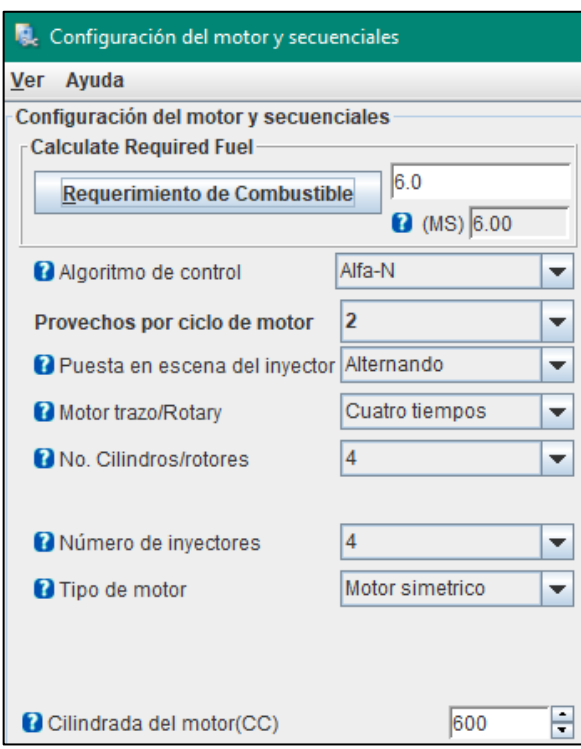

**Figura 74. Configuración del motor**

Al finalizar con las configuraciones con los datos básicos del motor, rueda fónica y de los inyectores, podemos encender el motor.

Para empezar con la programación partimos de los mapas de inyección de combustible y de encendido.

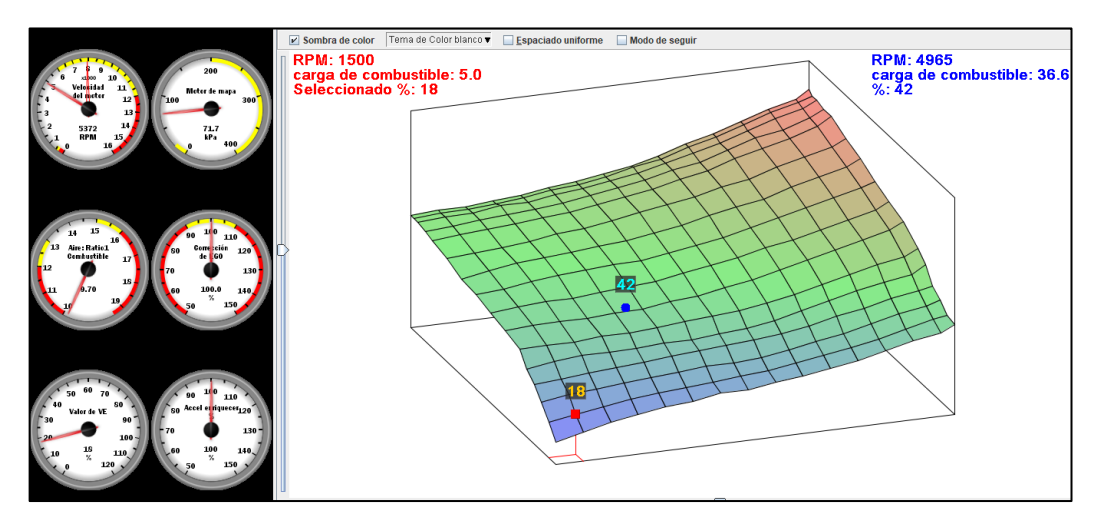

**Figura 75. Mapa 3D de inyección**

En la figura 75 podemos observar la inyección de combustible según la apertura de la mariposa y las revoluciones del motor, se puede verificar que aumenta gradualmente la inyección de combustible.

En la tabla de inyección podemos modificar las celdas incrementando o disminuyendo la carga de combustible en porcentaje, esta tabla consta de 3 parámetros los cuales son: señal del TPS en porcentaje, RPM y carga de combustible.

La línea de las revoluciones como se puede ver en la figura 76 se modificó desde 500 rpm hasta un máximo de 15000 rpm puesto que el motor tiene un tacómetro con un máximo de 20000 rpm, se trabajó hasta ese rango por motivos de seguridad.

| $\times$<br>Combustible VE tabla 1<br>Herramientas<br>Ayuda<br><b>Ver</b> |     |  |      |      |      |      |      |      |            |        |           |        |    |                            |                                     |          |        |
|---------------------------------------------------------------------------|-----|--|------|------|------|------|------|------|------------|--------|-----------|--------|----|----------------------------|-------------------------------------|----------|--------|
| n                                                                         |     |  |      |      |      |      |      |      |            | ⊙<br>O | $\bullet$ | 不<br>M | ۰  | $\boldsymbol{\omega}$<br>٥ |                                     | $\equiv$ | п      |
| 100.0<br>c                                                                | 51  |  | 52   | 52   | 53   | 54   | 56   | 57   | 59         | 61     | 64        | 68     | 71 | 75                         | 79                                  | 82       | 86     |
| $\frac{a}{r}$<br>98.0                                                     | 51  |  | 52   | 52   | 53   | 54   | 56   | 57   | 59         | 62     | 64        | 68     | 71 | 75                         | 79                                  | 82       | 84     |
| 95.0<br>g<br>a                                                            | 51  |  | 52   | 52   | 54   | 54   | 56   | 57   | 59         | 61     | 64        | 67     | 70 | 74                         | 78                                  | 81       | 84     |
| 90.0                                                                      | 50  |  | 51   | 52   | 53   | 54   | 55   | 57   | 59         | 61     | 64        | 66     | 70 | 74                         | 76                                  | 80       | 83     |
| d<br>85.0<br>le.                                                          | 49  |  | 50   | 51   | 52   | 53   | 54   | 56   | 58         | 60     | 63        | 65     | 69 | 72                         | 75                                  | 79       | 83     |
| 75.0<br>l c                                                               | 47  |  | 48   | 49   | 50   | 52   | 53   | 55   | 57         | 59     | 61        | 64     | 66 | 70                         | 73                                  | 76       | 79     |
| 65.0<br>$\bf{0}$<br>m,                                                    | 44  |  | 46   | 48   | 49   | 50   | 51   | 52   | 54         | 56     | 59        | 61     | 63 | 67                         | 70                                  | 73       | 76     |
| 55.0<br>h                                                                 | 43  |  | 44   | 46   | 47   | 48   | 49   | 49   | 51         | 53     | 55        | 58     | 61 | 64                         | 67                                  | 70       | 72     |
| u<br>45.0<br>s                                                            | 41  |  | 42   | 43   | 43   | 44   | 45   | 46   | 48         | 50     | 52        | 55     | 57 | 60                         | 63                                  | 66       | 69     |
| $\mathbf{t}$<br>35.0                                                      | 39  |  | 40   | 40   | 40   | 41   | 41   | 43   | 44         | 46     | 48        | 51     | 54 | 57                         | 60                                  | 63       | 66     |
| 25.0<br>$\mathbf{h}$                                                      | 37  |  | 37   | 37   | 38   | 38   | 39   | 40   | 41         | 42     | 44        | 46     | 49 | 52                         | 55                                  | 57       | 60     |
| 20.0<br>e                                                                 | 31  |  | 33   | 34   | 34   | 34   | 35   | 35   | 36         | 37     | 39        | 42     | 45 | 48                         | 50                                  | 52       | 56     |
| 15.0<br>%                                                                 | 27  |  | 28   | 29   | 30   | 31   | 32   | 33   | 34         | 35     | 36        | 38     | 41 | 43                         | 46                                  | 48       | 49     |
| 10.0<br>Iт                                                                | 22  |  | 24   | 25   | 26   | 27   | 28   | 29   | 29         | 30     | 32        | 34     | 36 | 39                         | 42                                  | 44       | 46     |
| 5.0<br>P<br><sub>S</sub>                                                  | 16  |  | 18   | 20   | 22   | 23   | 24   | 25   | 26         | 27     | 29        | 31     | 33 | 35                         | 38                                  | 41       | 42     |
| 0.0                                                                       | 10  |  | 13   | 16   | 18   | 20   | 21   | 23   | 23         | 25     | 26        | 28     | 30 | 33                         | 36                                  | 38       | 41     |
| L,                                                                        | 500 |  | 1500 | 2500 | 3500 | 4500 | 5500 | 6500 | 7500       | 8500   | 9500      |        |    |                            | 10500 11500 12500 13500 14500 15000 |          |        |
|                                                                           |     |  |      |      |      |      |      |      | <b>RPM</b> |        |           |        |    |                            |                                     |          |        |
|                                                                           |     |  |      |      |      |      |      |      |            |        | م         |        | a  |                            | $\boldsymbol{\Omega}$<br>Quemar     |          | Cerrar |

**Figura 76. Tabla de inyección**

En la tabla de inyección se fue variando la carga de combustible en porcentaje, según la ecuación número 8 en la que se va variando la relación y se obtiene la masa de combustible que va a ingresar al motor, por medio de estos cálculos según a nuestra necesidad de disminuir el consumo ocupamos un promedio de relación el cual se manifiesta en 12,5 partes de aire a 1 de combustible como se muestra en la figura 77.

|                                      | <b>R</b> <sub>c</sub> AFR tabla 1            |       |      |      |      |      |            |      |      |      |                                         |      | $\times$                               |
|--------------------------------------|----------------------------------------------|-------|------|------|------|------|------------|------|------|------|-----------------------------------------|------|----------------------------------------|
| <b>Ver</b>                           | <b>Herramientas</b>                          | Avuda |      |      |      |      |            |      |      |      |                                         |      |                                        |
| $\bf{a}$                             |                                              |       |      |      |      |      |            |      |      | 0 0  | $\bullet$ $\bullet$ $\bullet$ $\bullet$ |      | $\mathcal{L} = \vert \mathbf{m} \vert$ |
|                                      | 100.0                                        | 13.0  | 12.9 | 12.9 | 12.8 | 12.8 | 12.7       | 12.6 | 12.5 | 12.5 | 12.3                                    | 12.2 | 12.2                                   |
|                                      | 95.0                                         | 13.0  | 12.9 | 12.9 | 12.8 | 12.8 | 12.7       | 12.6 | 12.5 | 12.5 | 12.4                                    | 12.3 | 12.3                                   |
|                                      | 85.0                                         | 13.0  | 13.0 | 12.9 | 12.9 | 12.8 | 12.8       | 12.7 | 12.6 | 12.5 | 12.5                                    | 12.5 | 12.4                                   |
| $\frac{a}{f}$                        | 80.0                                         | 13.0  | 13.1 | 13.1 | 13.1 | 13.0 | 12.9       | 12.8 | 12.6 | 12.5 | 12.5                                    | 12.5 | 12.5                                   |
| $\frac{1}{1}$                        | 75.0                                         | 13.2  | 13.2 | 13.3 | 13.2 | 13.1 | 13.0       | 12.9 | 12.6 | 12.5 | 12.5                                    | 12.5 | 12.5                                   |
| $\begin{matrix} 0 \\ a \end{matrix}$ | 70.0                                         | 13.3  | 13.2 | 13.2 | 13.1 | 13.0 | 12.9       | 12.7 | 12.7 | 12.7 | 12.6                                    | 12.6 | 12.6                                   |
| $\frac{d}{1}$                        | 50.0                                         | 12.7  | 13.0 | 13.1 | 13.0 | 12.9 | 12.8       | 12.8 | 12.9 | 12.9 | 12.8                                    | 12.7 | 12.6                                   |
| 贻                                    | 40.0                                         | 12.6  | 12.9 | 13.1 | 13.1 | 13.1 | 13.1       | 13.1 | 13.0 | 13.0 | 12.9                                    | 12.9 | 12.8                                   |
| T<br>P                               | 30.0                                         | 13.0  | 13.2 | 13.3 | 13.3 | 13.4 | 13.3       | 13.2 | 13.1 | 13.1 | 13.1                                    | 13.0 | 13.0                                   |
| s                                    | 20.0                                         | 13.1  | 13.3 | 13.4 | 13.4 | 13.4 | 13.3       | 13.1 | 13.1 | 13.2 | 13.1                                    | 13.1 | 13.0                                   |
|                                      | 10.0                                         | 13.1  | 13.4 | 13.6 | 13.7 | 13.7 | 13.6       | 13.3 | 13.2 | 13.2 | 13.1                                    | 13.1 | 13.0                                   |
|                                      | 0.0                                          | 13.1  | 13.5 | 14.1 | 14.1 | 14.2 | 14.1       | 13.7 | 13.2 | 13.1 | 13.2                                    | 13.1 | 13.0                                   |
|                                      | $\mathbb{L}$                                 | 500   | 800  | 1100 | 1400 | 2000 | 2600       | 3100 | 3700 | 4300 | 4900                                    | 5400 | 6000                                   |
|                                      |                                              |       |      |      |      |      | <b>RPM</b> |      |      |      |                                         |      |                                        |
|                                      | iih<br>æ<br>$\mathbf{O}$<br>Quemar<br>Cerrar |       |      |      |      |      |            |      |      |      |                                         |      |                                        |

**Figura 77. Tabla de relación aire combustible**

El mapa 3D de encendido, se visualiza en la figura 78, como se puede observar la mayoría del mapa se encuentra en un tono rojo, puesto que en altas revoluciones el motor necesita incrementar su avance al encendido para evitar detonación.

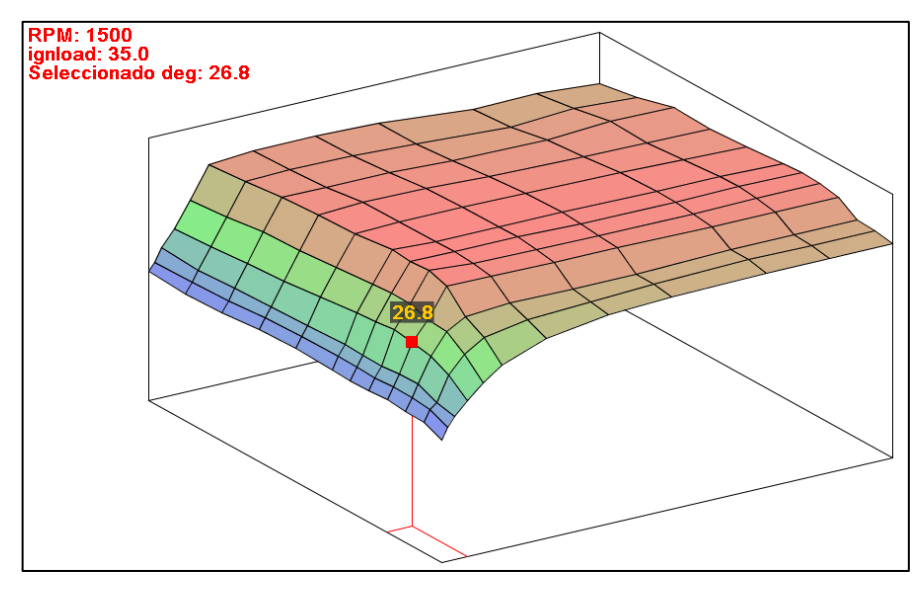

**Figura 78. Mapa 3D de avance de encendido**

La tabla de avance al encendido nos deja visualizar los grados antes de que el pistón llegue punto muerto superior y salte la chispa, como observamos en la figura 79 en ralentí tenemos un rango bajo de grados de avance mientras suben las revoluciones del motor se aumenta los grados para evitar la detonación.

|                           | Tabla de encendido 1 (avance de la chispa) |      |      |      |      |      |            |      |      |         |                              |         | $\times$                    |
|---------------------------|--------------------------------------------|------|------|------|------|------|------------|------|------|---------|------------------------------|---------|-----------------------------|
| <b>Ver</b>                | Ayuda                                      |      |      |      |      |      |            |      |      |         |                              |         |                             |
| $\mathbf{a}$              |                                            |      |      |      |      |      |            |      |      | O.<br>O | $\bullet$<br>$\bullet$<br>⊡⊡ | $\circ$ | $\mathbf{Z}$ = $\mathbf{I}$ |
|                           | 100.0                                      | 15.9 | 17.3 | 19.9 | 23.2 | 28.2 | 34.3       | 35.1 | 35.0 | 34.6    | 33.0                         | 33.2    | 32.2                        |
|                           | 90.0                                       | 15.4 | 17.4 | 19.5 | 23.7 | 28.7 | 35.0       | 35.4 | 35.1 | 34.5    | 33.6                         | 34.4    | 33.5                        |
|                           | 80.0                                       | 15.7 | 17.7 | 20.0 | 24.4 | 29.9 | 35.9       | 35.9 | 35.9 | 35.3    | 35.0                         | 35.8    | 35.6                        |
| -i                        | 70.0                                       | 16.3 | 18.4 | 20.3 | 24.8 | 30.1 | 36.3       | 36.8 | 36.7 | 36.2    | 35.7                         | 35.6    | 35.3                        |
| $\frac{g}{n}$             | 60.0                                       | 16.6 | 18.6 | 20.5 | 25.6 | 30.8 | 36.7       | 37.0 | 37.1 | 36.9    | 36.5                         | 36.2    | 35.9                        |
| $\mathbf{I}$<br>$\pmb{0}$ | 50.0                                       | 16.3 | 18.7 | 20.8 | 26.6 | 31.6 | 37.5       | 37.1 | 37.1 | 37.1    | 36.9                         | 36.9    | 36.6                        |
| a<br>d                    | 45.0                                       | 16.1 | 18.6 | 20.7 | 26.8 | 31.8 | 37.2       | 37.1 | 37.1 | 36.8    | 36.8                         | 36.9    | 36.8                        |
| $\%$                      | 40.0                                       | 16.2 | 18.5 | 20.6 | 27.2 | 31.7 | 37.4       | 36.9 | 36.7 | 36.4    | 36.4                         | 36.7    | 36.6                        |
| $\frac{1}{p}$             | 35.0                                       | 16.5 | 18.8 | 21.0 | 26.8 | 30.6 | 36.4       | 36.3 | 36.1 | 36.1    | 35.9                         | 35.9    | 35.9                        |
| s                         | 30.0                                       | 16.2 | 18.7 | 21.0 | 25.9 | 30.1 | 32.2       | 32.9 | 32.8 | 32.8    | 33.3                         | 33.3    | 33.3                        |
|                           | 25.0                                       | 15.9 | 18.2 | 19.4 | 24.3 | 27.7 | 30.1       | 31.7 | 32.3 | 32.8    | 33.3                         | 33.3    | 33.3                        |
|                           | 20.1                                       | 14.5 | 16.6 | 18.6 | 21.2 | 23.9 | 26.6       | 29.8 | 31.6 | 32.3    | 32.6                         | 32.7    | 32.7                        |
|                           | L,                                         | 701  | 900  | 1100 | 1500 | 2000 | 2600       | 4000 | 6000 | 8000    | 11000                        | 13000   | 15000                       |
|                           |                                            |      |      |      |      |      | <b>RPM</b> |      |      |         |                              |         |                             |
|                           |                                            |      |      |      |      |      |            |      | U)   | a       | $\mathbf{C}$                 | Quemar  | Cerrar                      |

**Figura 79. Tabla de avance de encendido**

#### **4.7. Análisis comparativo de rendimiento**

Terminando los protocolos de pruebas dinamométricas, análisis de gases y consumo de combustible, se analizó los valores obtenidos para la comparación por porcentajes de variación al utilizar una Unidad de Control Electrónico programable.

#### **4.8. Dinamómetro**

Se realizó la prueba en el dinamómetro de rodillos de inercia, donde vamos a obtener la medición del torque y potencia del motor Kawasaki ZX-6R con ambas ECU's.

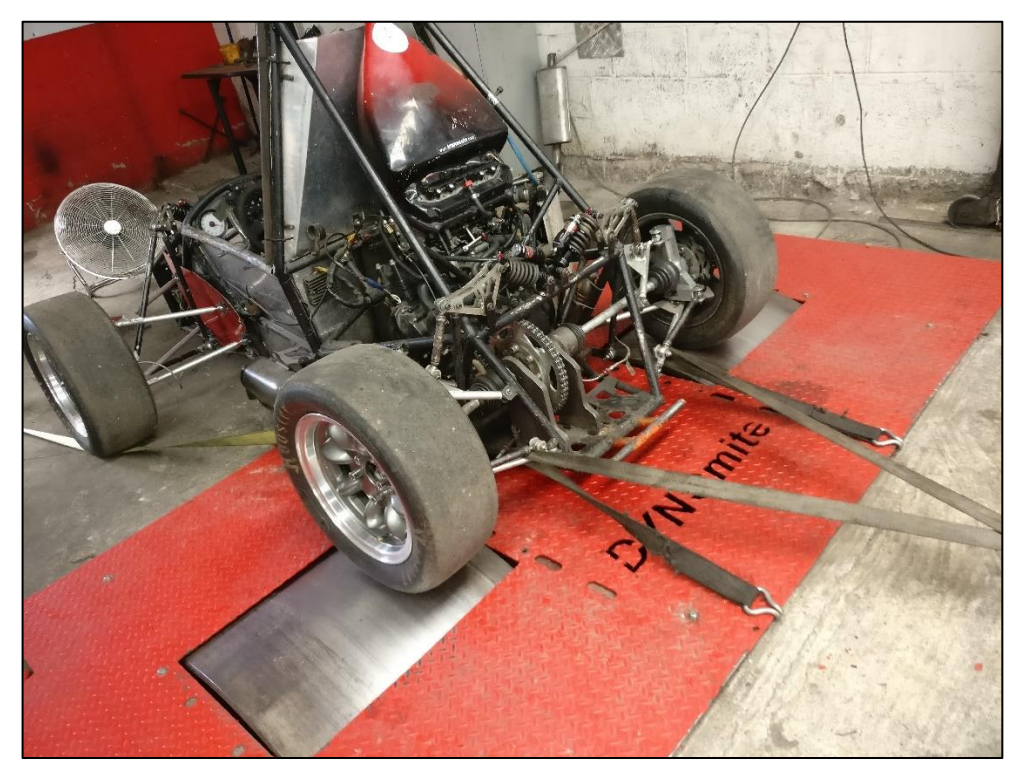

**Figura 80. Vehículo asegurado en los rodillos para la prueba de torque y potencia.**

## **4.9. Potencia**

En la siguiente tabla se muestran los valores de potencia obtenidos en el dinamómetro con la ECU original del motor.

## **Tabla 12**

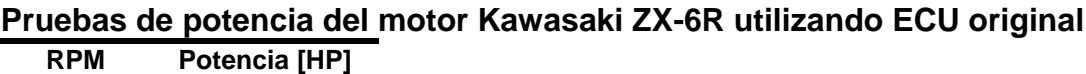

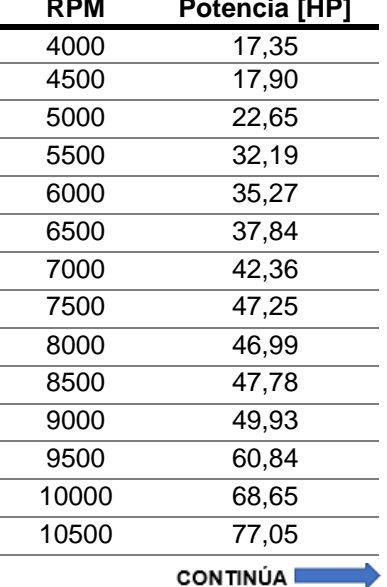

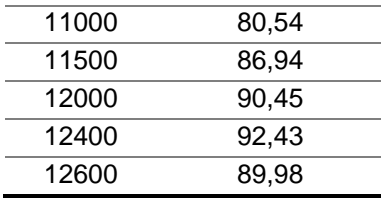

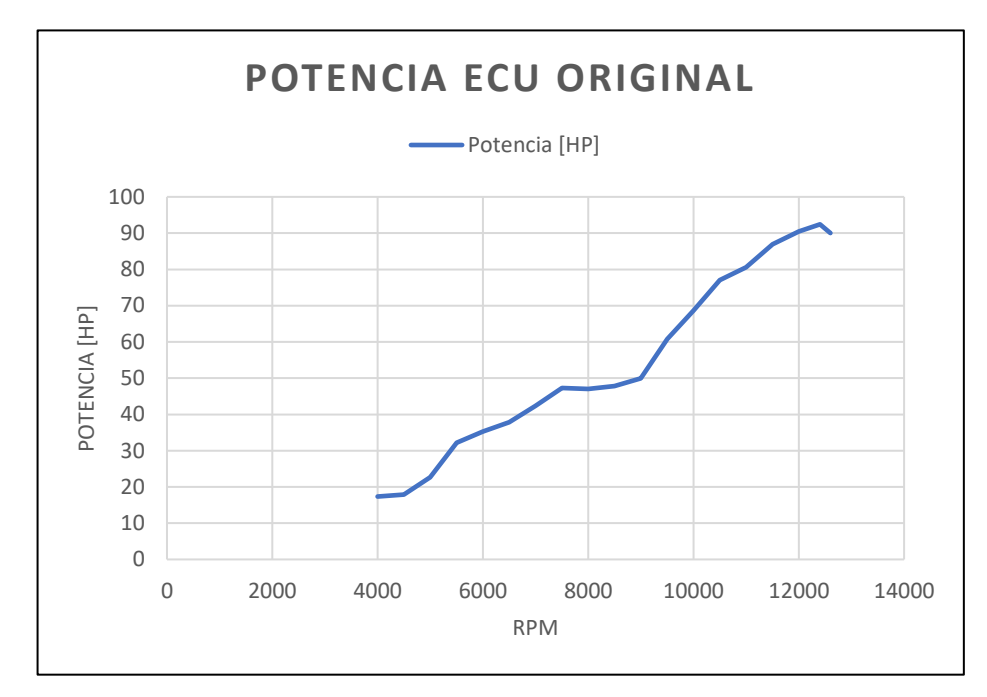

**Figura 81. Curva de potencia vs rpm del motor con ECU original**

En la tabla 13 se muestran los valores de potencia obtenidos en el dinamómetro con la ECU MegaSquirt II, luego de haber realizado la programación ideal.

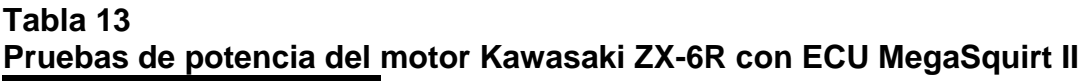

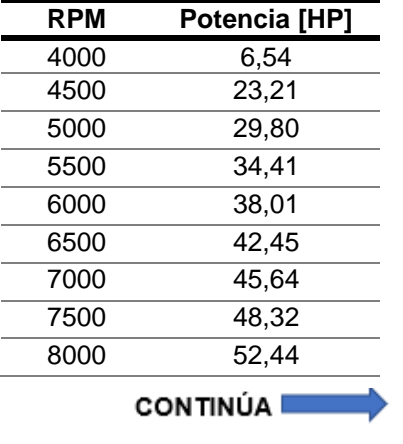

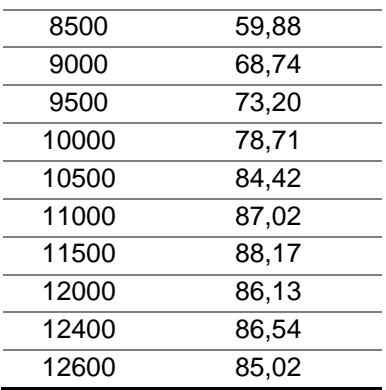

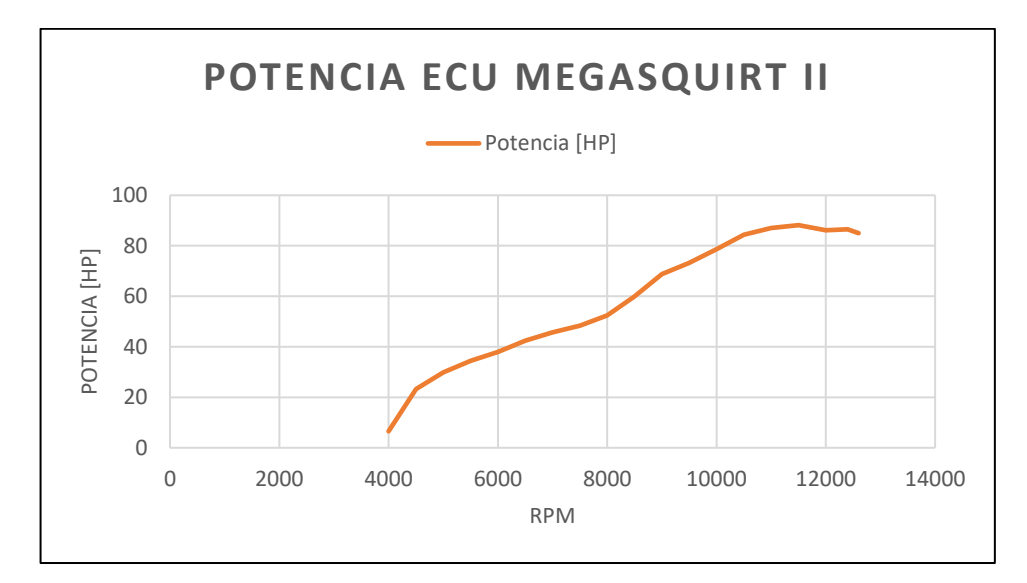

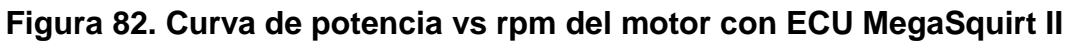

Los datos de potencia obtenidos por las pruebas dinamométricas se muestran en la tabla 14, en la cual se reflejan las ganancias al implementar una Unidad de Control Electrónica programable.

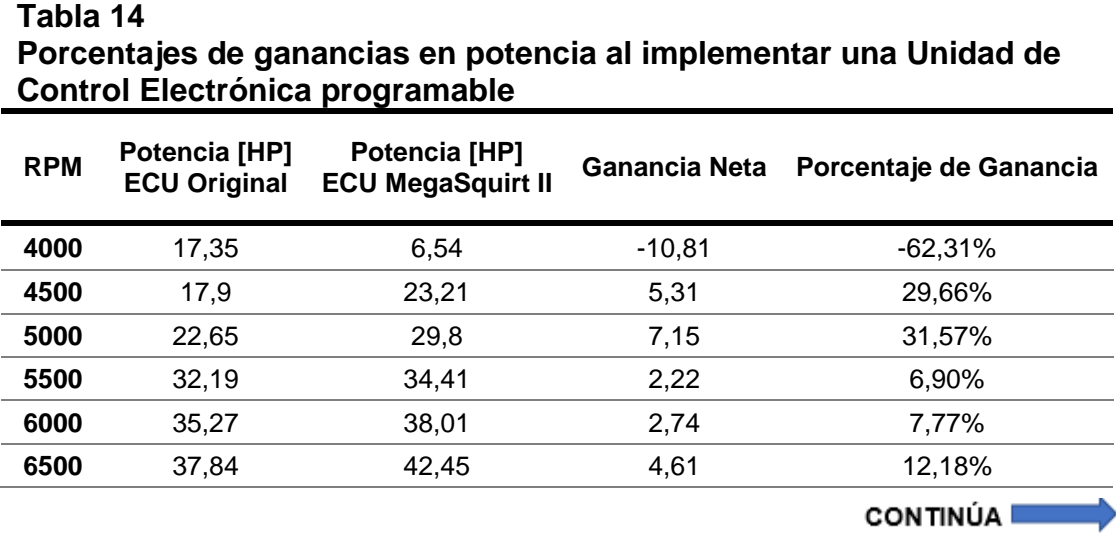

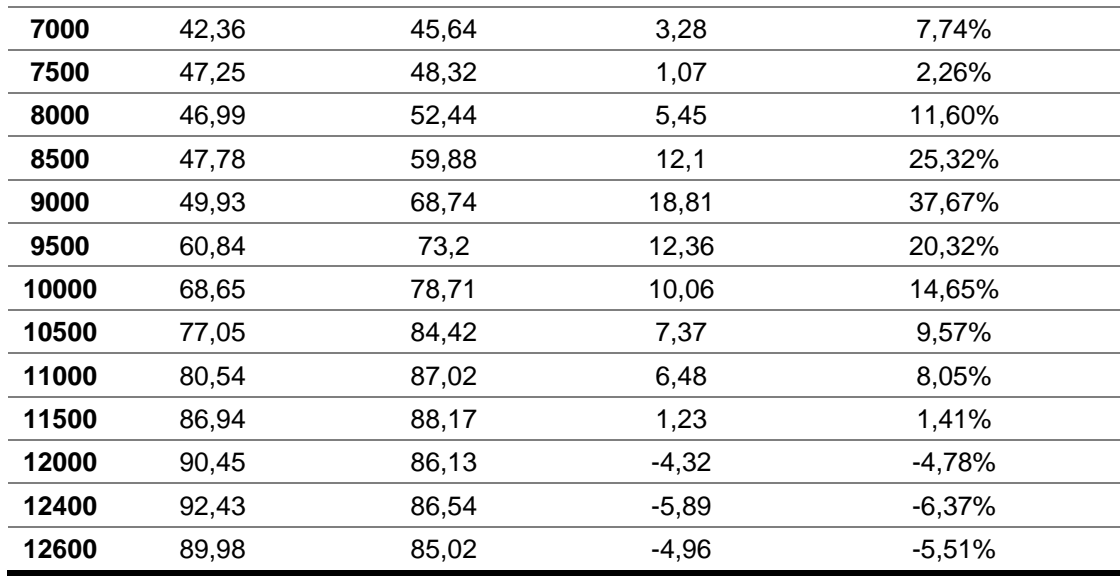

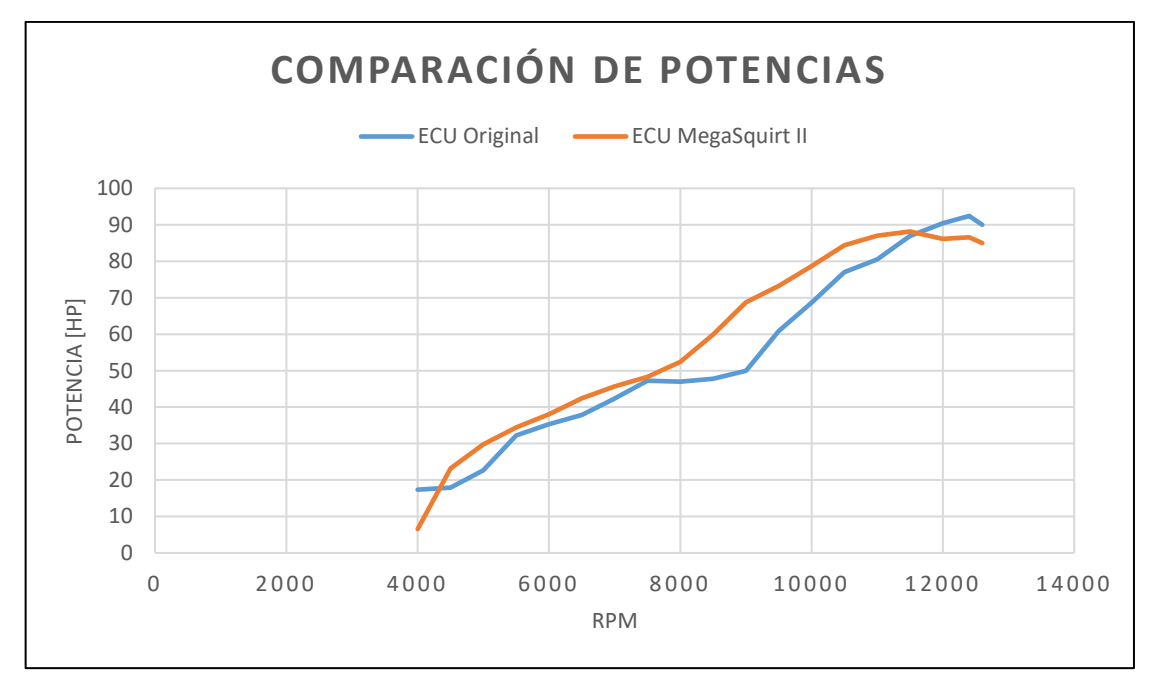

**Figura 83. Comparación de curvas de potencia vs rpm del motor con ECU original y MegaSquirt II**

En los datos obtenidos que se especifican en la tabla 14 podemos observar que la potencia máxima de la ECU original se da cuando el vehículo está a 12400 rpm mientras que la potencia máxima de la ECU MegaSquirt II es a 11500 rpm, en la tabla 15, se puede ver que la potencia se pierde en un 4,61%.

#### **Tabla 15 Porcentaje de pérdida en potencia al implementar una Unidad de Control Electrónica programable**

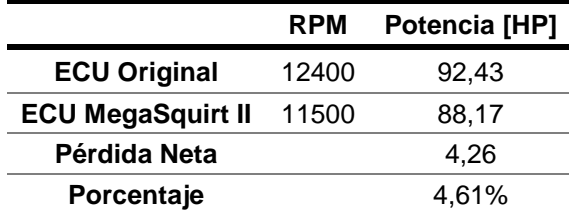

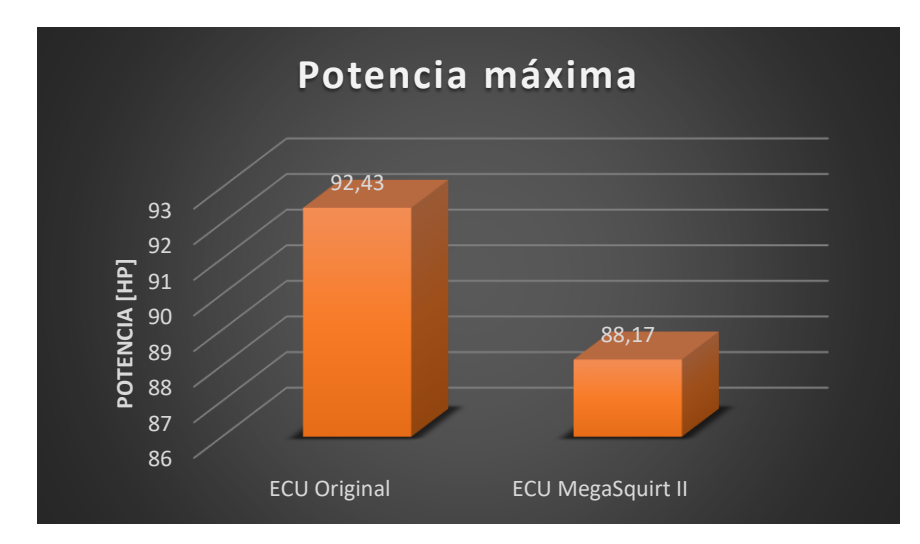

**Figura 84. Resumen estadístico de potencias máximas.**

# **4.10.Torque**

En la siguiente tabla se muestran los valores de torque obtenidos en el dinamómetro con la ECU original del motor.

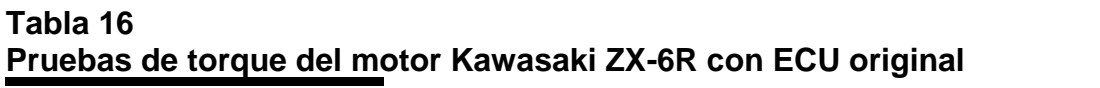

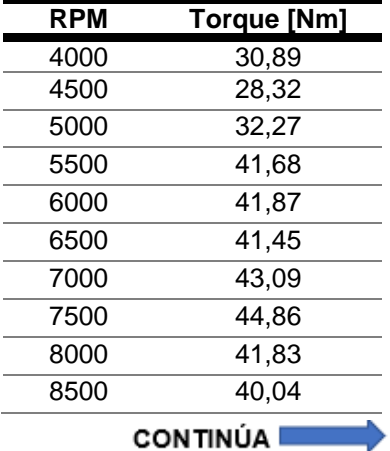

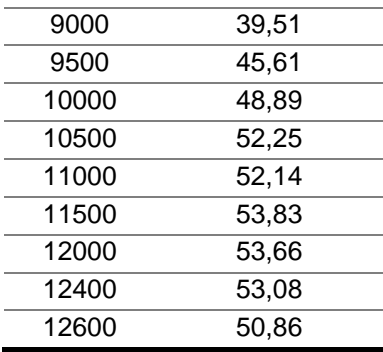

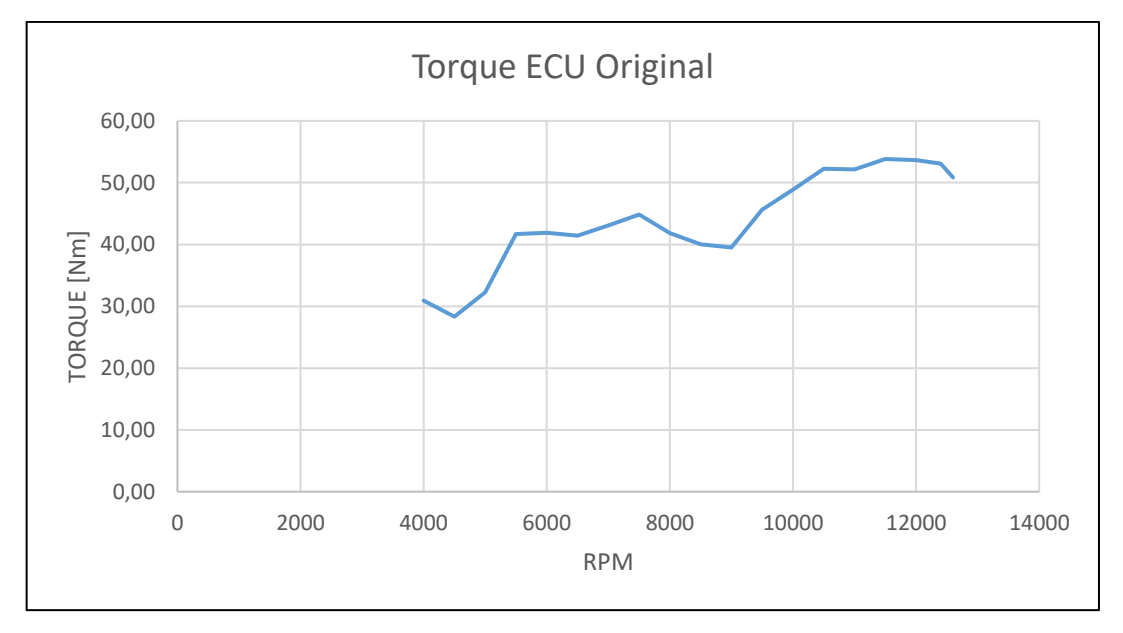

**Figura 85. Curva de torque vs rpm del motor con ECU original**

En la tabla 17 se muestran los valores de torque obtenidos en el dinamómetro con la ECU MegaSquirt II, luego de haber realizado la programación ideal.

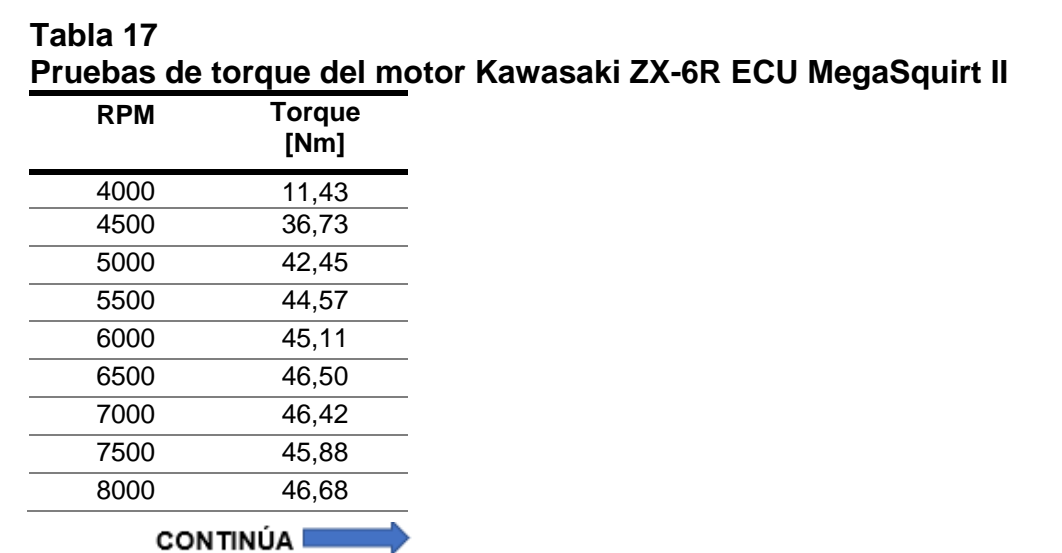

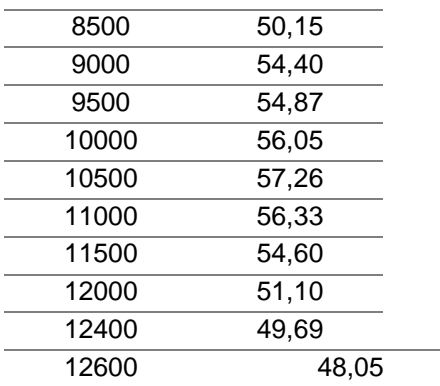

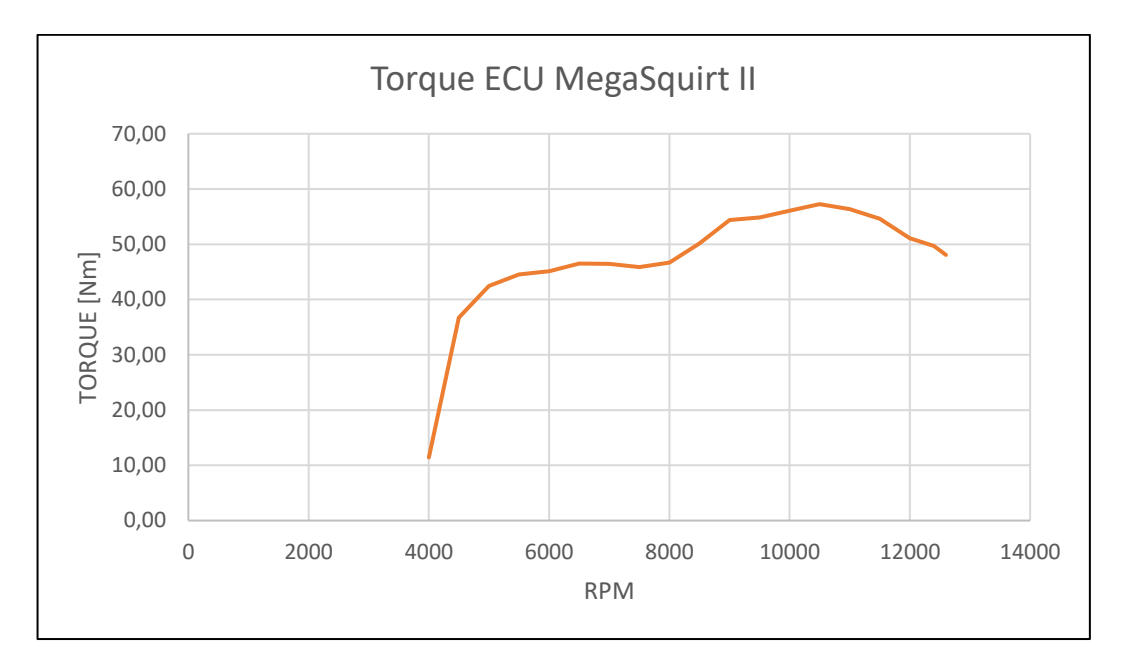

**Figura 86. Curva de torque vs rpm del motor con ECU MegaSquirt II**

Los datos de torque obtenidos por las pruebas dinamométricas se muestran en la tabla 18, en la cual se reflejan las ganancias al implementar una Unidad de Control Electrónica programable.
#### **Tabla 18 Porcentajes de ganancias en torque al implementar una Unidad de Control Electrónica programable**

**Porcentajes de ganancias en torque al implementar una Unidad de Control Electrónica programable**

| <b>RPM</b> | <b>Torque [Nm]</b><br><b>ECU Original</b> | <b>Torque [Nm]</b><br><b>ECU MegaSquirt II</b> |          | Ganancia Neta Porcentaje de Ganancia |
|------------|-------------------------------------------|------------------------------------------------|----------|--------------------------------------|
| 4000       | 30,89                                     | 11,43                                          | $-19,46$ | $-63,01%$                            |
| 4500       | 28,32                                     | 36,73                                          | 8,41     | 29,68%                               |
| 5000       | 32,27                                     | 42,45                                          | 10,18    | 31,55%                               |
| 5500       | 41,68                                     | 44,57                                          | 2,89     | 6,93%                                |
| 6000       | 41,87                                     | 45,11                                          | 3,24     | 7,74%                                |
| 6500       | 41,45                                     | 46,50                                          | 5,06     | 12,20%                               |
| 7000       | 43,09                                     | 46,42                                          | 3,34     | 7,74%                                |
| 7500       | 44,86                                     | 45,88                                          | 1,02     | 2,27%                                |
| 8000       | 41,83                                     | 46,68                                          | 4,85     | 11,60%                               |
| 8500       | 40,04                                     | 50,15                                          | 10,11    | 25,26%                               |
| 9000       | 39,51                                     | 54,40                                          | 14,89    | 37,68%                               |
| 9500       | 45,61                                     | 54,87                                          | 9,26     | 20,30%                               |
| 10000      | 48,89                                     | 56,05                                          | 7,16     | 14,64%                               |
| 10500      | 52,25                                     | 57,26                                          | 5,00     | 9,57%                                |
| 11000      | 52,14                                     | 56,33                                          | 4,19     | 8,03%                                |
| 11500      | 53,83                                     | 54,60                                          | 0,77     | 1,44%                                |
| 12000      | 53,66                                     | 51,10                                          | $-2,56$  | $-4,78%$                             |
| 12400      | 53,08                                     | 49,69                                          | $-3,39$  | $-6,39%$                             |
| 12600      | 50,86                                     | 48,05                                          | $-2,81$  | $-5,52%$                             |

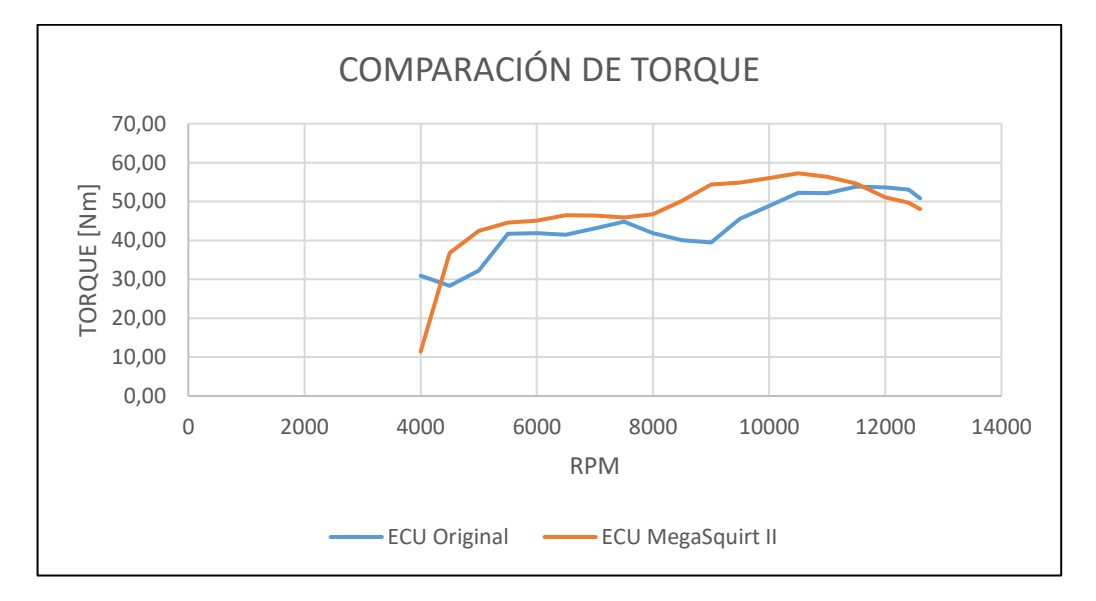

**Figura 87. Comparación de curvas de torque vs rpm del motor con ECU original y MegaSquirt II**

En la tabla 19 nos muestra la ganancia de torque que se obtiene al ocupar una Unidad de Control Electrónica programable con respecto a la ECU original del motor Kawasaki ZX-6R.

#### **Tabla 19 Porcentaje de ganancia en torque al implementar una Unidad de Control Electrónica programable Porcentaje de ganancia en torque al implementar una Unidad de Control Electrónica programable**

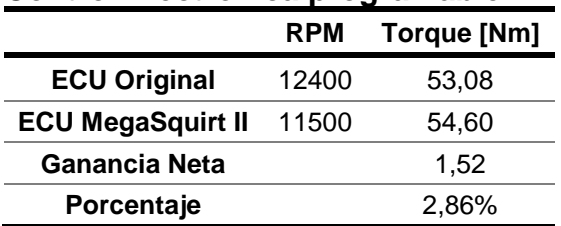

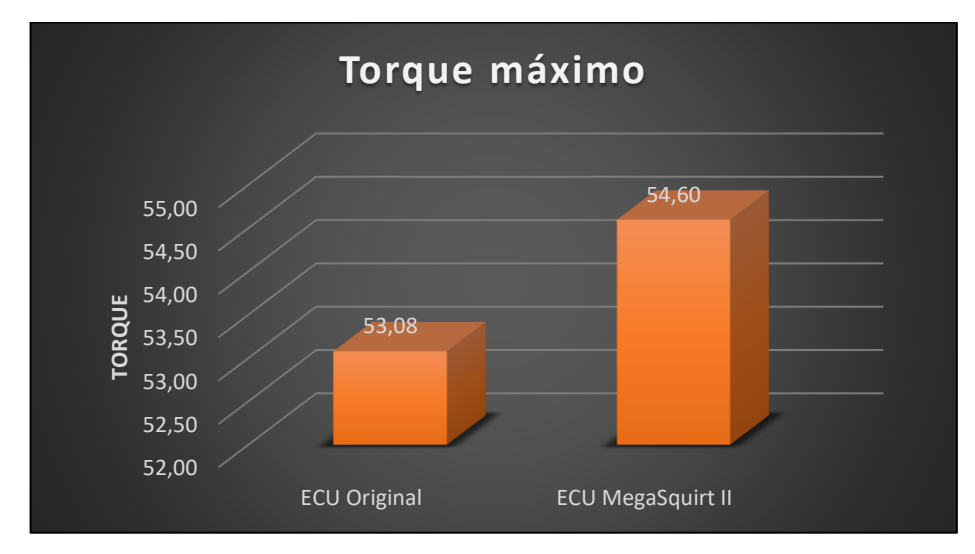

**Figura 88. Resumen estadístico de torques máximos**

#### **4.11.Consumo de combustible**

Para las pruebas de consumo de combustible se tomó como referencia la ruta que consiste entre los 2 redondeles del anillo vial de la Universidad de las Fuerzas Armadas – ESPE en el campus Gral. Guillermo Rodríguez Lara, el mismo tiene una distancia de 885,07 metros comprendidos en una vuelta.

Se realizaron un total de 10 vueltas, en cada prueba se recorrió en total una distancia de 8850,70 metros.

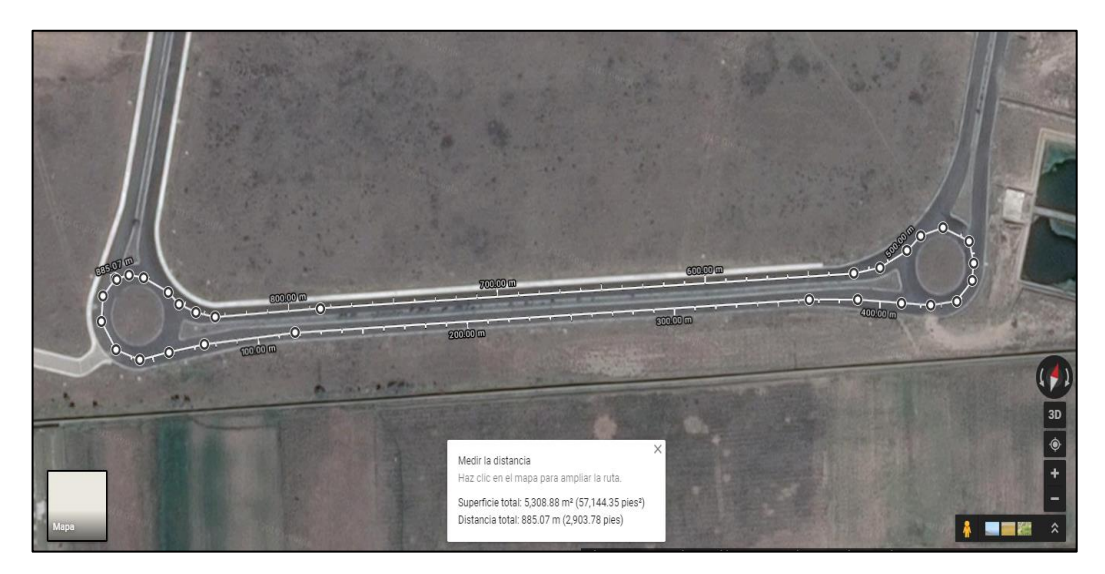

**Figura 89. Circuito para el consumo de combustible**

# **4.11.1. Prueba de consumo de combustible con ECU original**

Para empezar a realizar las pruebas de consumo de combustible, se suministró al tanque con la ayuda de 2 probetas medidoras en mililitros, con la cantidad de 2lt de combustible, al finalizar la prueba se drenó el tanque y se restó la diferencia para obtener el combustible gastado.

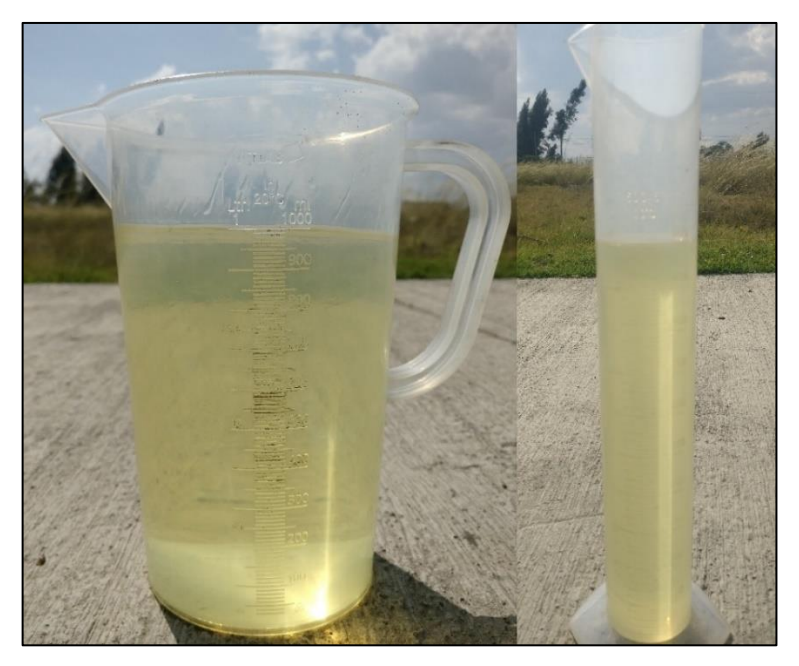

**Figura 90. Probetas graduadas en mililitros**

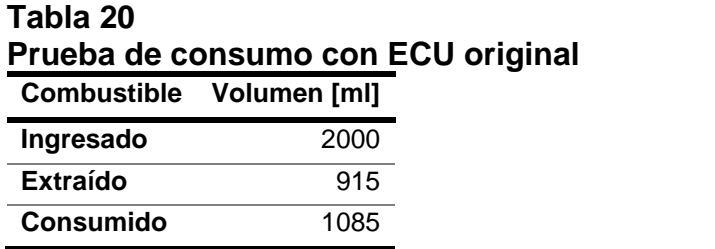

En la tabla 20 podemos observar el valor en mililitros extraídos y también los que se consumió en el circuito con la ECU original.

# **4.11.2. Prueba de consumo de combustible con ECU MegaSquirt II**

Para esta prueba de consumo de combustible se realizó el mismo procedimiento se suministró al tanque la cantidad de 2lt de combustible, al finalizar la prueba se drenó el tanque y se restó la diferencia para obtener el combustible gastado.

| Prueba de consumo con ECU MegaSo |                          |  |
|----------------------------------|--------------------------|--|
|                                  | Combustible Volumen [ml] |  |
| Ingresado                        | 2000                     |  |
| <b>Extraído</b>                  | 1275                     |  |
| <b>Consumido</b>                 | 725                      |  |

**Tabla 21 Prueba de consumo con ECU MegaSquirt II**

Al finalizar la prueba de consumo de combustible observamos los datos de la tabla 21, en la cual tenemos las cantidades de combustible extraído y consumido claramente se ve una disminución en el consumo de combustible en el mismo circuito.

#### **4.11.3. Comparación de consumo de combustible**

Con los datos obtenidos de las pruebas de consumo realizadas se generó una tabla estadística de consumo de combustible del vehículo Formula SAE con el motor Kawasaki ZX-6R, con los resultados se obtuvo la variación del consumo de combustible con cada una de las Unidades de Control Electrónico.

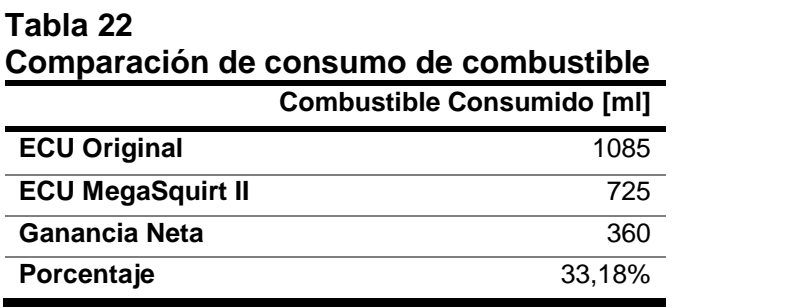

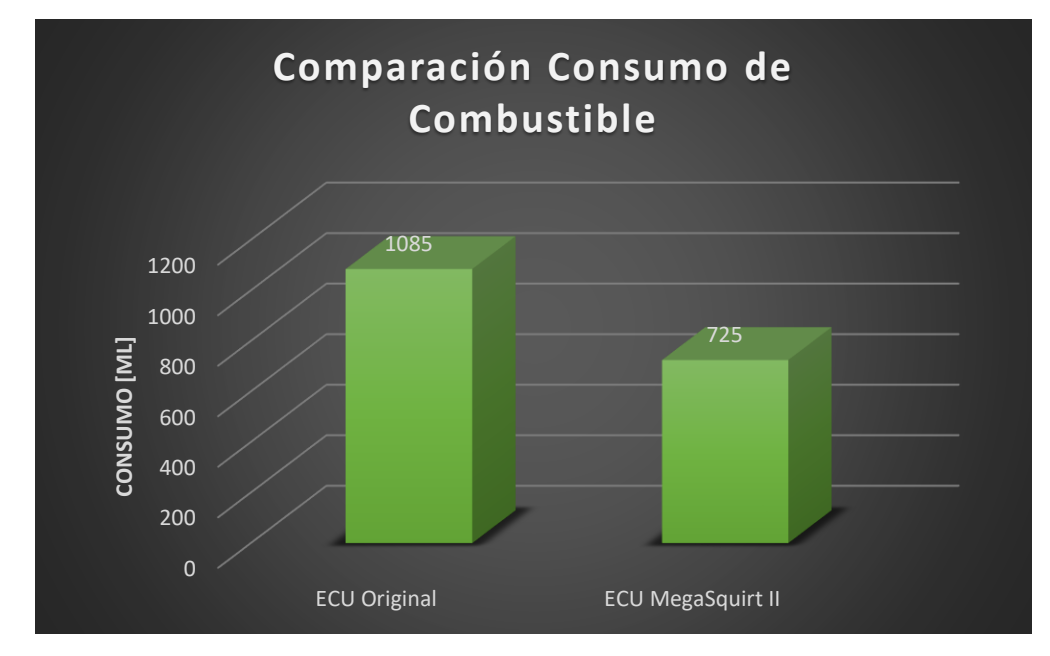

**Figura 91. Comparación de consumo de combustible entre ECU original y MegaSquirt II**

En la figura 91 se puede observar que el consumo de combustible con la ECU original y la MegaSquirt II se reduce de 1085 ml a 725 ml en un circuito con una distancia total de 8850,70 metros, que equivale a un ahorro de consumo de combustible del 33,18%.

#### **4.12.Análisis de resultados prueba de gases de escape**

Se realizó las pruebas de gases en el analizador AGS-688 en el laboratorio de Autotrónica.

Se determinó las emisiones generadas en ralentí, 3000, 6000 y 9000 revoluciones por minuto del motor, para determinar la disminución o el aumento de los gases de escape.

#### **4.12.1. Pruebas de análisis de gases con ECU original**

Se ejecutó las pruebas de emisiones de gases en ralentí, 3000, 6000 y 9000 revoluciones por minuto del motor utilizando la ECU original del motor Kawasaki ZX.6R. (Ver tabla 23).

| Analisis de gases en raienti, 3000, 6000 y 9000 rpm con ECU o |      |      |      |      |
|---------------------------------------------------------------|------|------|------|------|
| <b>RPM</b>                                                    | 1050 | 3020 | 5940 | 9040 |
| CO [%]                                                        | 4,62 | 4,28 | 0,85 | 3,08 |
| CO <sub>2</sub> [%]                                           | 10,6 | 10,8 | 2,7  | 10,3 |
| HC [ppm.]                                                     | 762  | 658  | 314  | 453  |
| $O_2$ [%]                                                     | 1.6  | 1,6  | 15,2 | 5,33 |
| NO [ppm]                                                      | 75   | 69   | 20   | 56   |

**Tabla 23 Análisis de gases en ralentí, 3000, 6000 y 9000 rpm con ECU original Análisis de gases en ralentí, 3000, 6000 y 9000 rpm con ECU original**

#### **4.12.2. Pruebas de análisis de gases con ECU MegaSquirt II**

Se realizó las pruebas de emisiones de gases en ralentí, 3000, 6000 y 9000 revoluciones por minuto del motor utilizando la ECU MegaSquirt II. (Ver tabla 24).

| <b>MegaSquirt II</b> |      |      |      |      |
|----------------------|------|------|------|------|
| <b>RPM</b>           | 1920 | 3170 | 6260 | 9110 |
| CO [%]               | 3,06 | 1,87 | 2,95 | 7,37 |
| CO <sub>2</sub> [%]  | 8,9  | 6,5  | 5    | 8,3  |
| $HC$ [ppm.]          | 468  | 443  | 1813 | 1170 |
| $O_2$ [%]            | 9,29 | 10,9 | 11,7 | 2,05 |
| NO [ppm]             | 41   | 37   | 25   | 41   |

**Tabla 24 Análisis de gases en ralentí, 3000, 6000 y 9000 rpm con ECU MegaSquirt II Análisis de gases en ralentí, 3000, 6000 y 9000 rpm con ECU MegaSquirt II**

En la tabla 24, se muestran los resultados obtenidos con la ECU MegaSquirt II se nota una evidente mejora en la emisión de gases en ralentí y 3000 revoluciones por minuto.

# **4.12.3. Comparación de análisis de gases**

Con los datos obtenidos se generó una tabla estadística de análisis de gases del vehículo Formula SAE con el motor Kawasaki ZX-6R, con los resultados se obtuvo la variación de los gases de escape con cada una de las Unidades de Control Electrónico. (Ver tabla 25).

|                     | Comparación análisis de gases en ralentí |                          |                      |                   |
|---------------------|------------------------------------------|--------------------------|----------------------|-------------------|
|                     | <b>ECU original</b>                      | <b>ECU MegaSquirt II</b> | <b>Ganancia Neta</b> | <b>Porcentaje</b> |
| <b>RPM</b>          | 1050                                     | 1920                     |                      |                   |
| CO [%]              | 4,62                                     | 3,06                     | $-1,56$              | $-33,77%$         |
| CO <sub>2</sub> [%] | 10,6                                     | 8.9                      | $-1.7$               | $-16.04%$         |
| $HC$ [ppm.]         | 762                                      | 468                      | $-294$               | $-38,58%$         |
| $O_2$ [%]           | 1,6                                      | 9,29                     | 7,69                 | 480,63%           |
| NO [ppm]            | 75                                       | 41                       | -34                  | -45,33%           |

**Tabla 25 Comparación análisis de gases en ralentí**

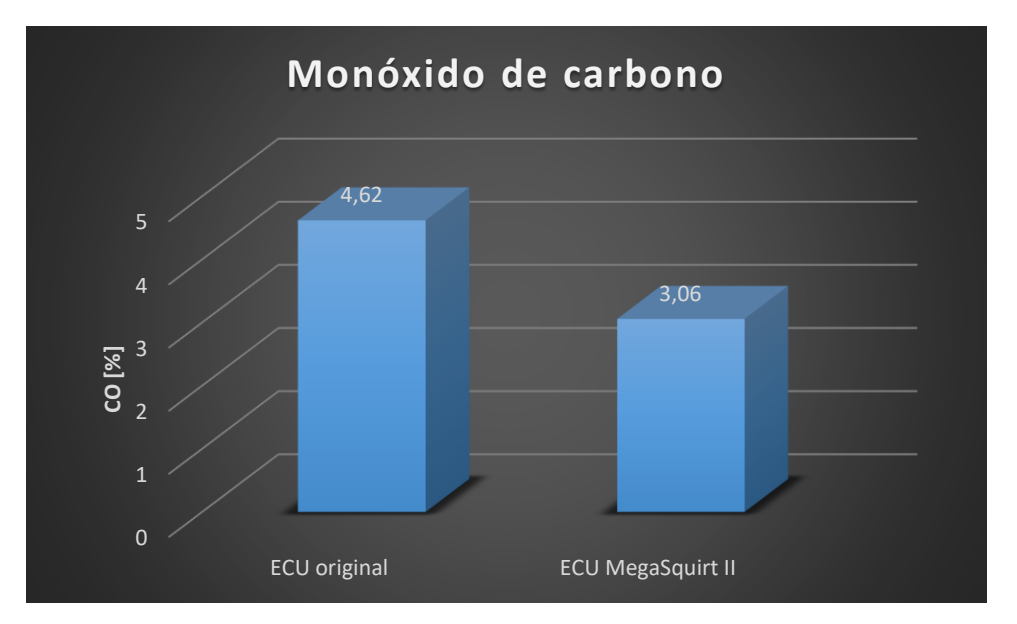

**Figura 92. Comparación en ralentí de monóxido de carbono en porcentaje**

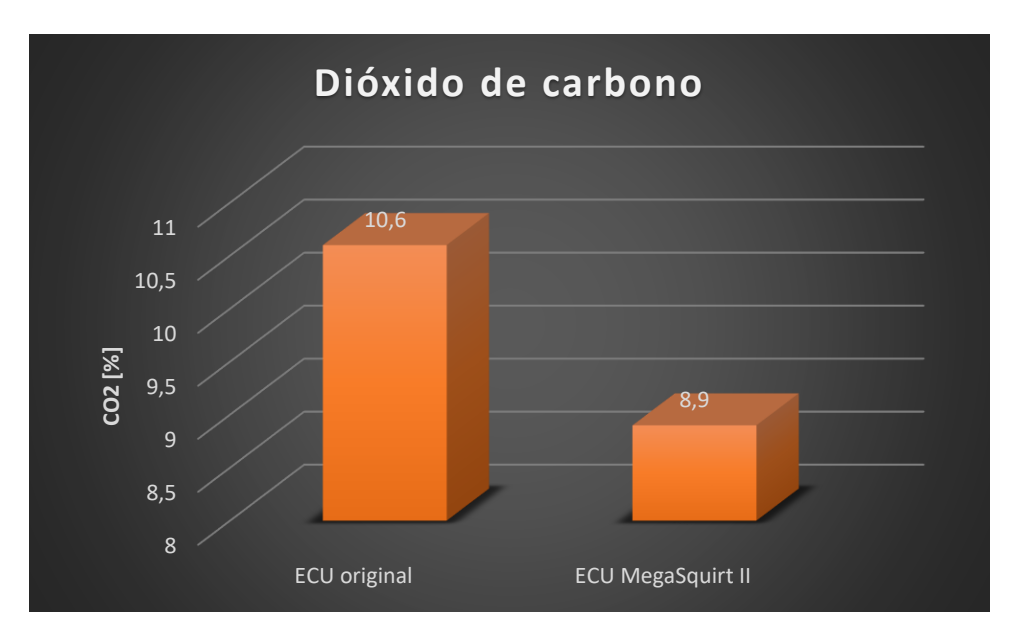

**Figura 93. Comparación en ralentí de dióxido de carbono en porcentaje**

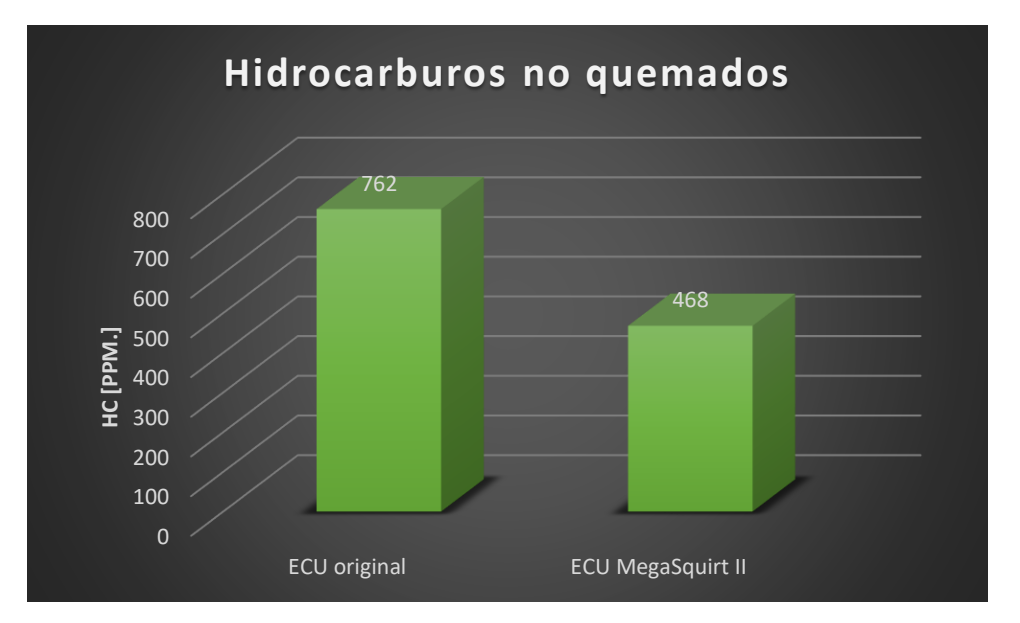

**Figura 94. Comparación en ralentí de hidrocarburos no quemados en partículas por millón**

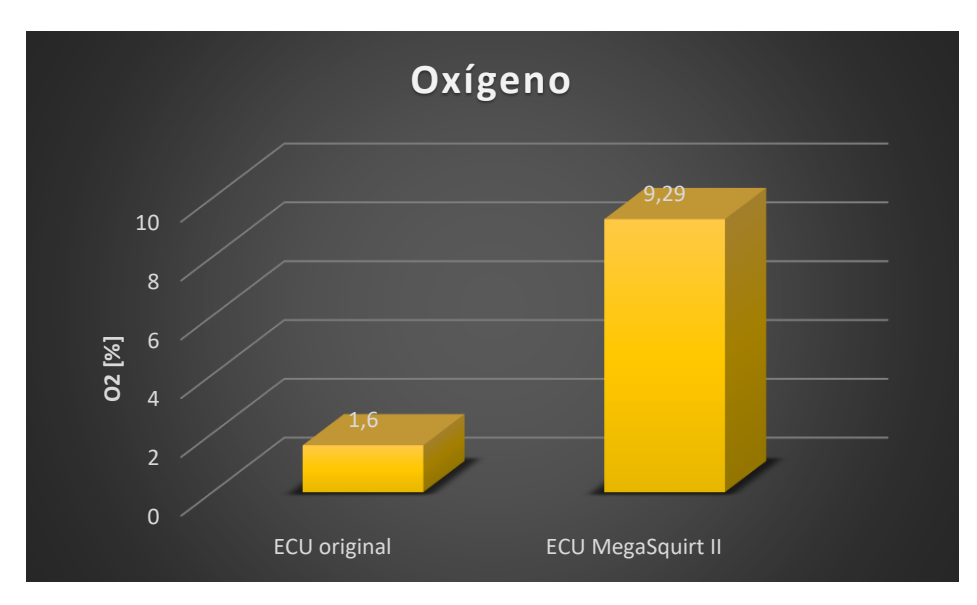

**Figura 95. Comparación en ralentí de oxígeno en porcentaje**

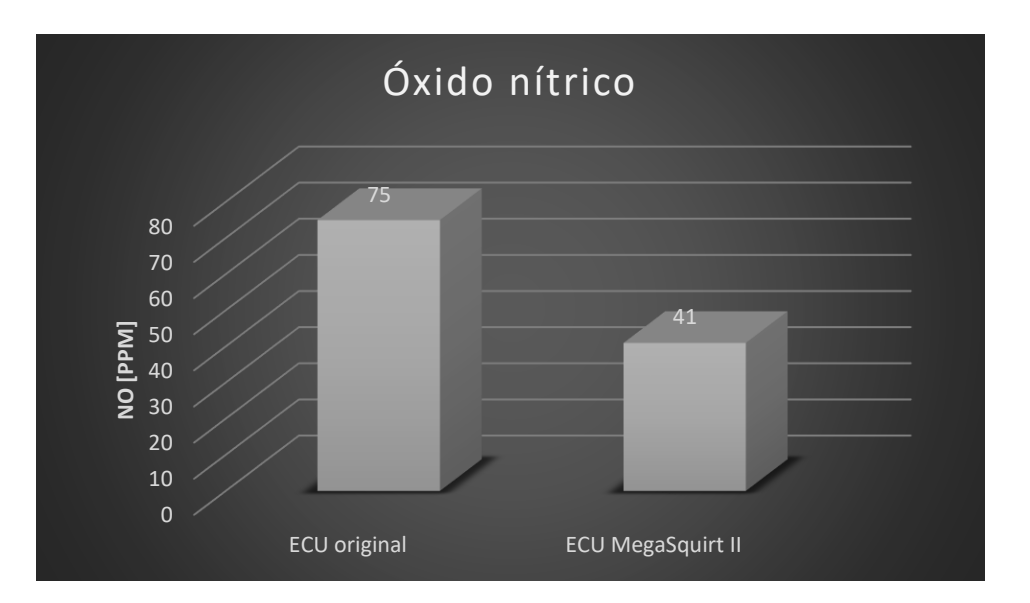

**Figura 96. Comparación en ralentí de óxido nítrico en partículas por millón**

Se observó después de realizar la comparación de análisis de gases con ambas ECU's a ralentí lo siguiente: el monóxido de carbono se redujo en un 33,77%, de 4,62 a 3,06; el dióxido de carbono disminuyó un 16,04%, de 10,6 a 8,9; los hidrocarburos no quemados disminuyeron un 38,58%, de 762ppm a 468ppm; el oxígeno aumento en un 480,63%, de 1,6 a 9,29, finalmente el óxido nítrico disminuyó considerablemente en un 45,33%, de 75ppm a 41ppm, estos valores se pueden observar en la tabla 25.

|                     |                     | Comparación análisis de gases a 3000 revoluciones por minuto |               |            |
|---------------------|---------------------|--------------------------------------------------------------|---------------|------------|
|                     | <b>ECU original</b> | <b>ECU MegaSquirt II</b>                                     | Ganancia Neta | Porcentaje |
| <b>RPM</b>          | 3020                | 3170                                                         |               |            |
| CO [%]              | 4,28                | 1,87                                                         | $-2,41$       | $-56,31%$  |
| CO <sub>2</sub> [%] | 10,8                | 6.5                                                          | $-4.3$        | $-39,81%$  |
| HC [ppm.]           | 658                 | 443                                                          | $-215$        | $-32,67%$  |
| $O_2$ [%]           | 1,6                 | 10,9                                                         | 9,3           | 581,25%    |
| NO [ppm]            | 69                  | 37                                                           | $-32$         | $-46,38%$  |

**Tabla 26 Comparación análisis de gases a 3000 revoluciones por minuto**

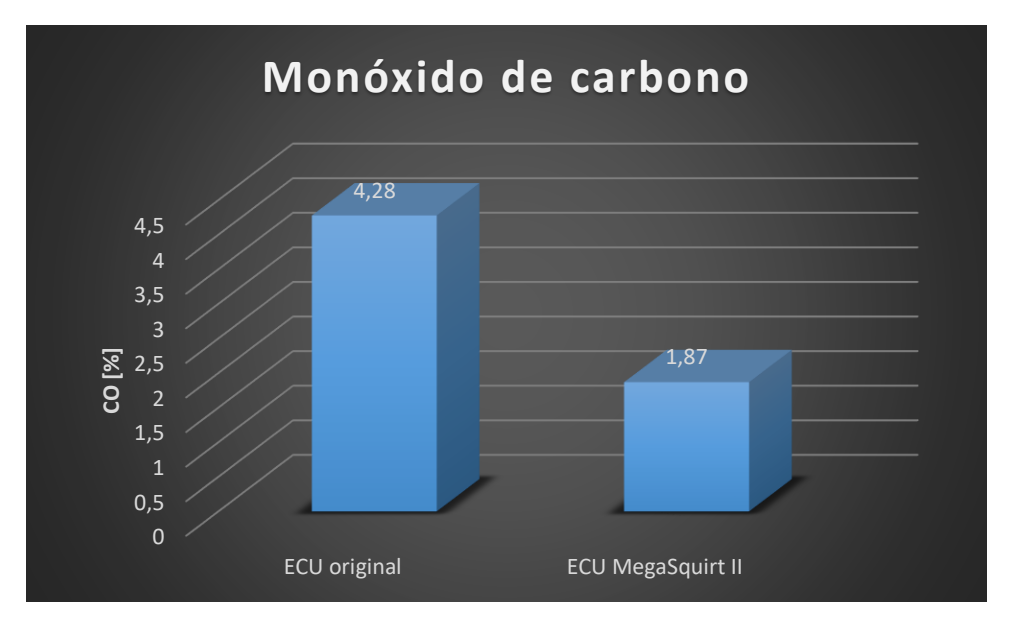

**Figura 97. Comparación a 3000 rpm de monóxido de carbono en porcentaje**

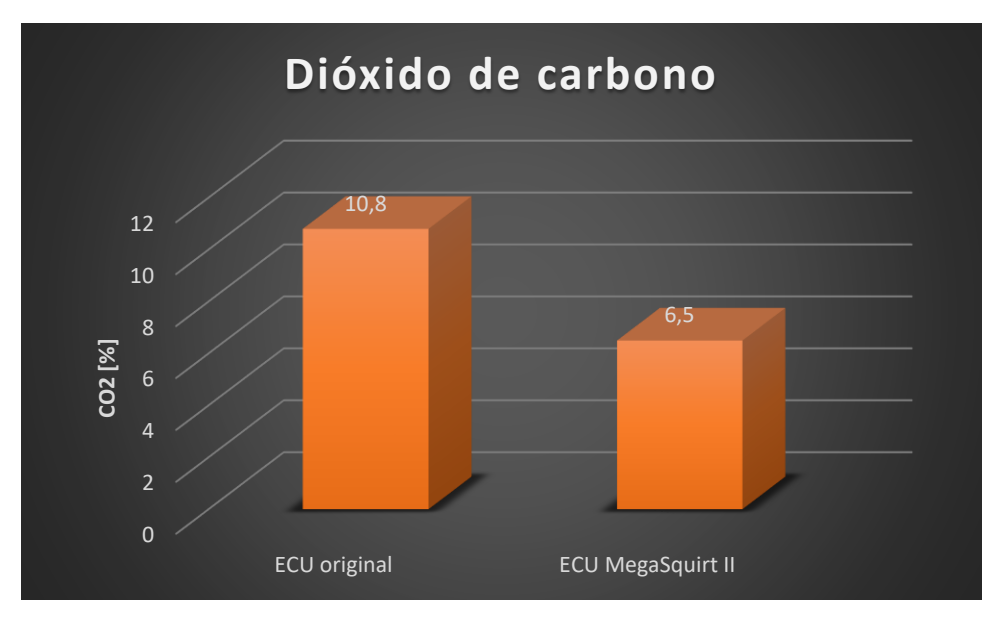

**Figura 98. Comparación a 3000 rpm de dióxido de carbono en porcentaje**

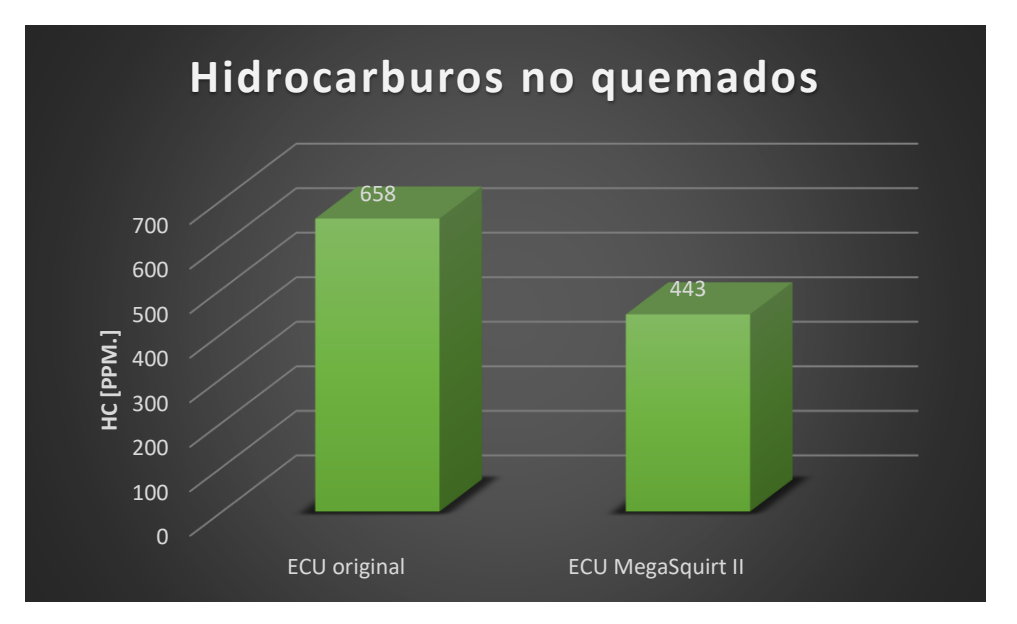

**Figura 99. Comparación a 3000 rpm de hidrocarburos no quemados en partículas por millón**

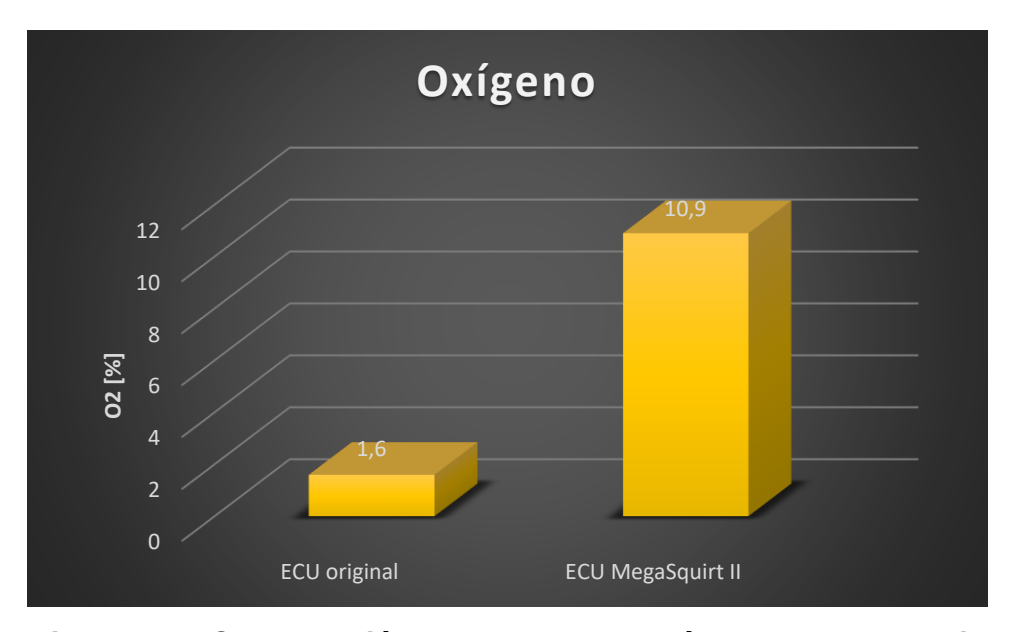

**Figura 100. Comparación a 3000 rpm de oxígeno en porcentaje**

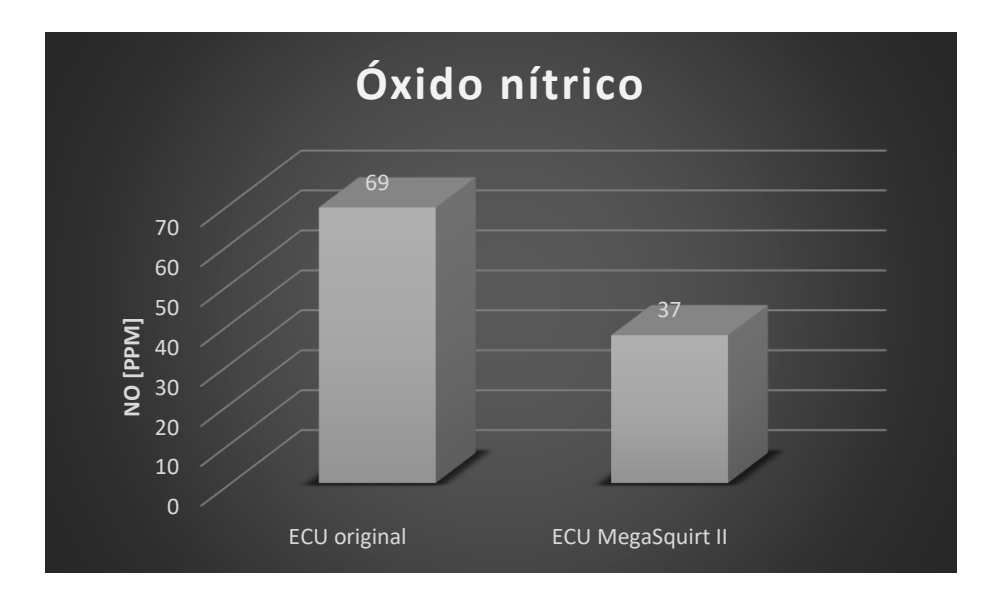

102

**Figura 101. Comparación a 3000 rpm de óxido nítrico en partículas por millón**

En la tabla 26 podemos observar la comparación de análisis de gases a 3000 revoluciones por minuto en la que podemos ver lo siguiente: el monóxido de carbono se redujo en un 56,31%, de 4,28 a 1,87; el dióxido de carbono disminuyó un 39,81%, de 10,8 a 6,5; los hidrocarburos no quemados disminuyeron un 32,67%, de 658ppm a 443ppm; el oxígeno aumento en un 581,25%, de 1,6 a 10,9, finalmente el óxido nítrico disminuyó considerablemente en un 46,38%, de 69ppm a 37ppm.

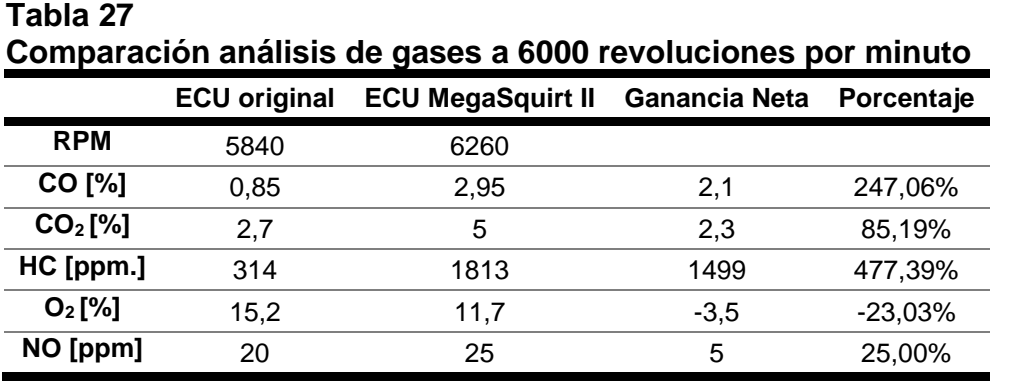

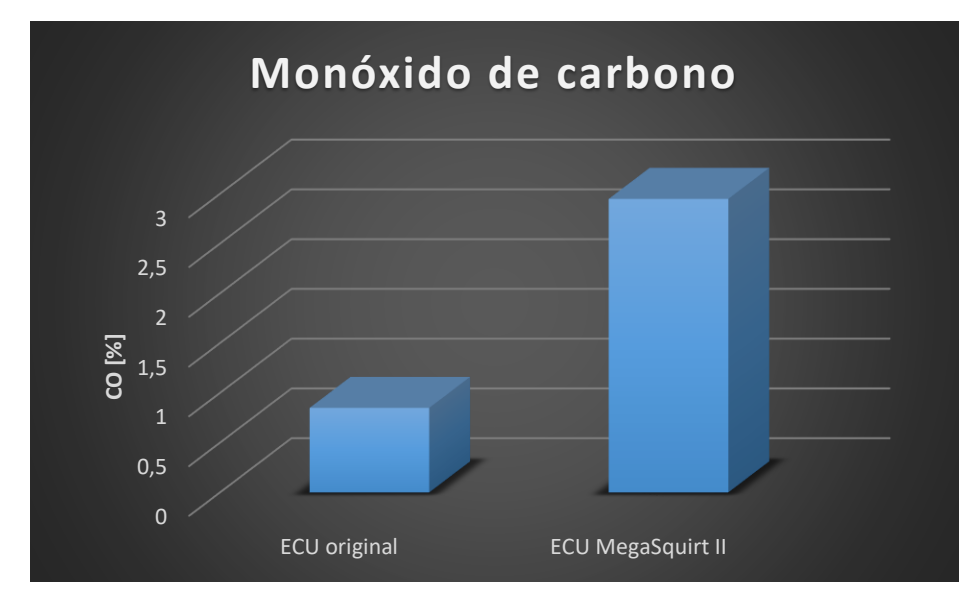

**Figura 102. Comparación a 6000 rpm de monóxido de carbono en porcentaje**

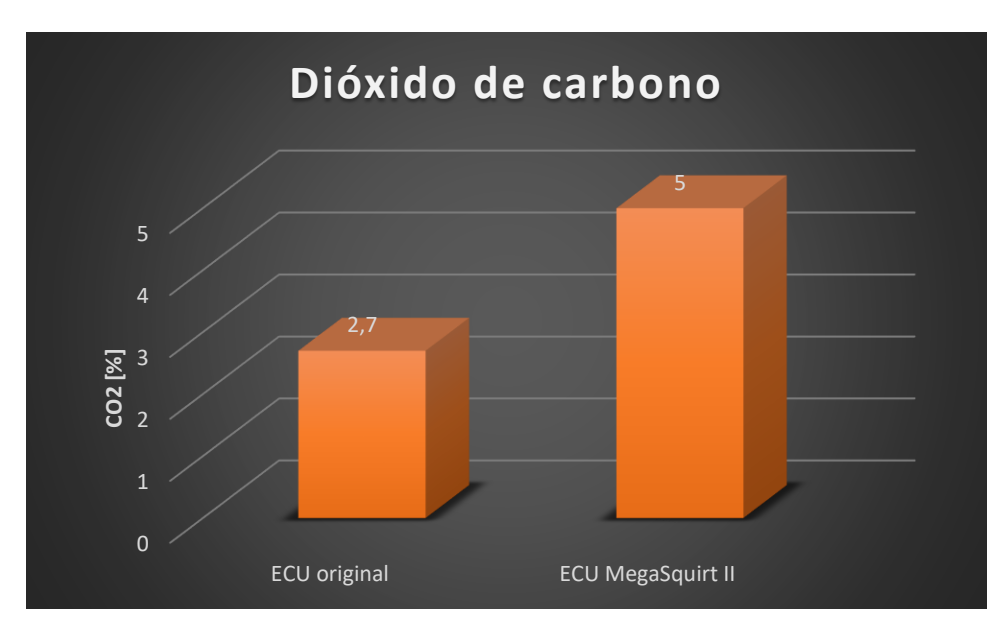

**Figura 103. Comparación a 6000 rpm de dióxido de carbono en porcentaje**

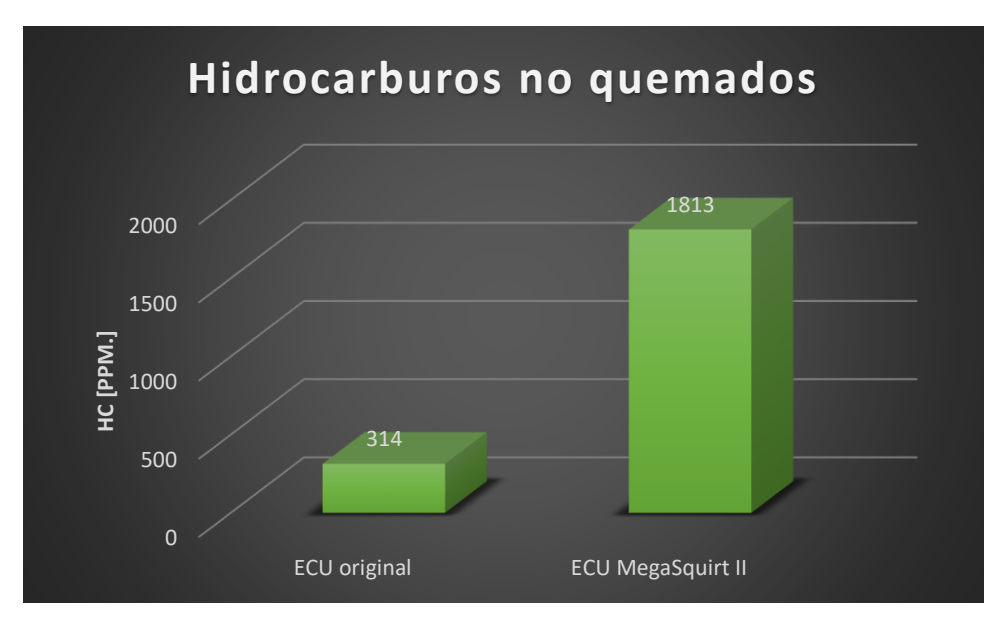

**Figura 104. Comparación a 6000 rpm de hidrocarburos no quemados en partículas por millón**

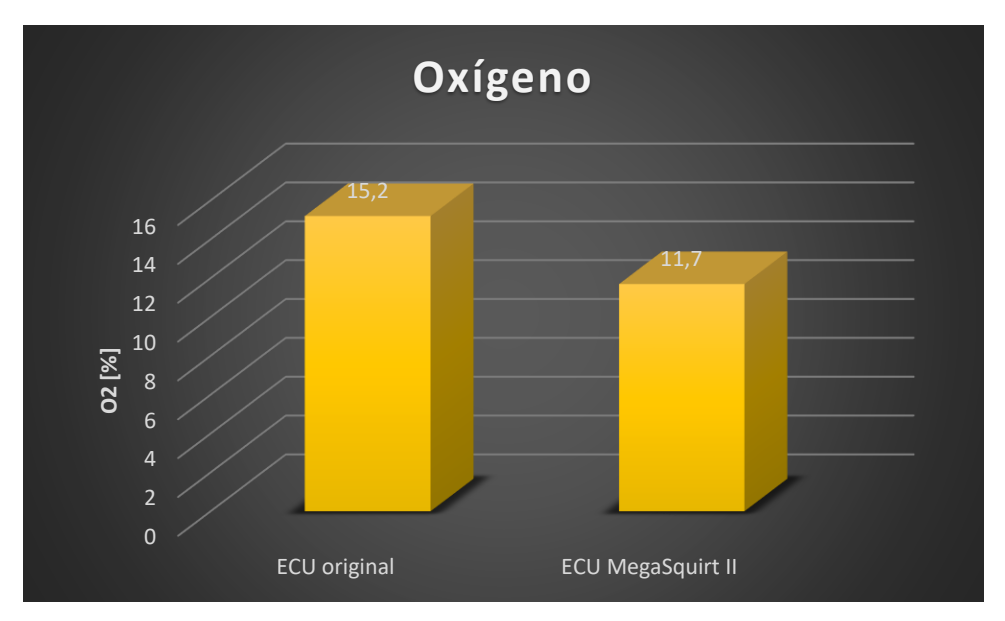

**Figura 105. Comparación a 6000 rpm de oxígeno en porcentaje**

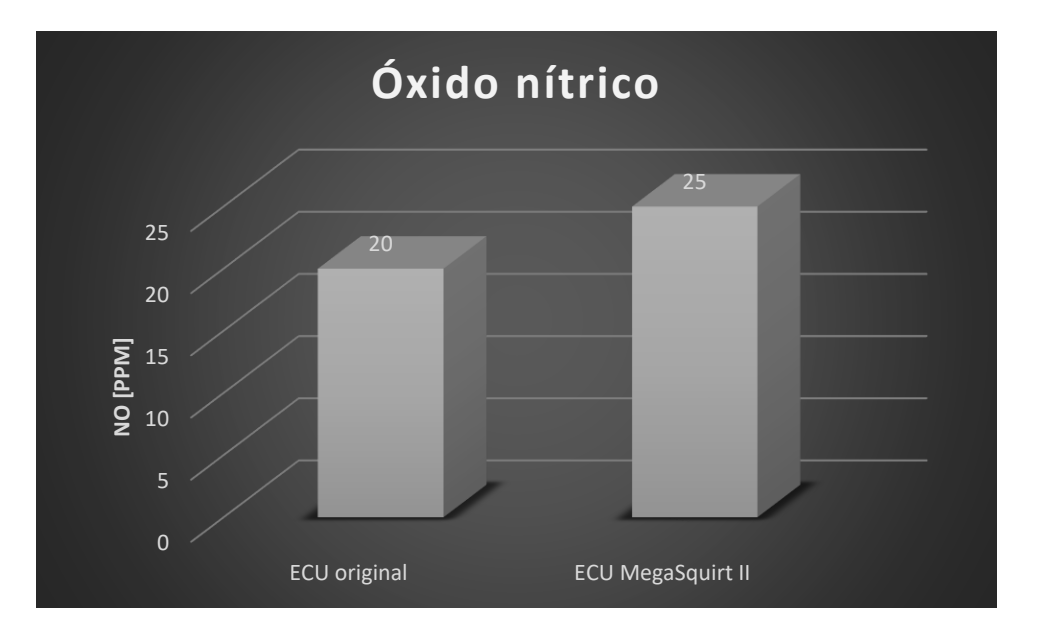

**Figura 106. Comparación a 6000 rpm de óxido nítrico en partículas por millón**

En la tabla 27 observamos la comparación de análisis de gases a 6000 revoluciones por minuto en la que podemos ver lo siguiente: el monóxido de carbono se aumentó un 247,06%, de 0,85 a 2,95; el dióxido de carbono incrementó un 85,19%, de 2,7 a 5; los hidrocarburos no quemados aumentaron un 477,39%, de 314ppm a 1813ppm; el oxígeno disminuyó en un 23,03%, de 15,2 a 11,7, finalmente el óxido nítrico aumentó un 25%, de 20ppm a 25ppm.

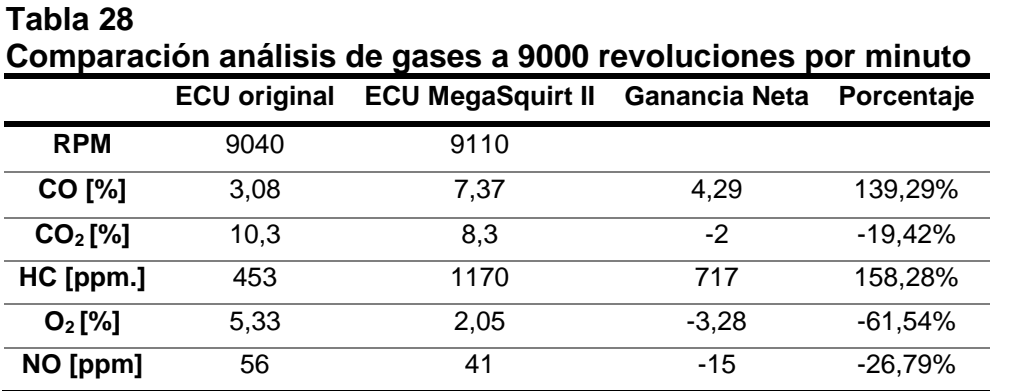

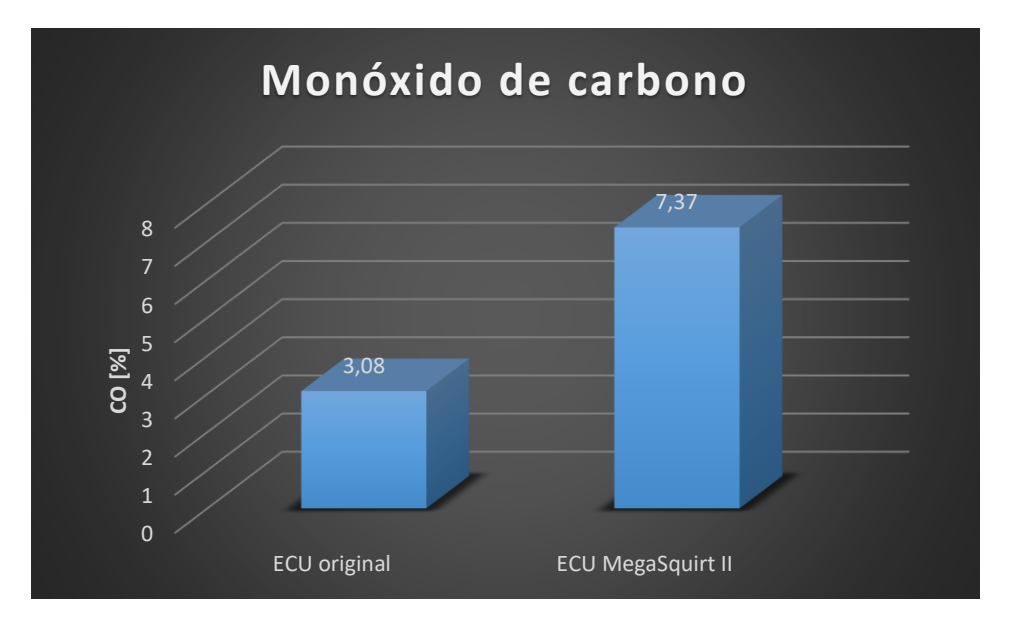

**Figura 107. Comparación a 9000 rpm de monóxido de carbono en porcentaje**

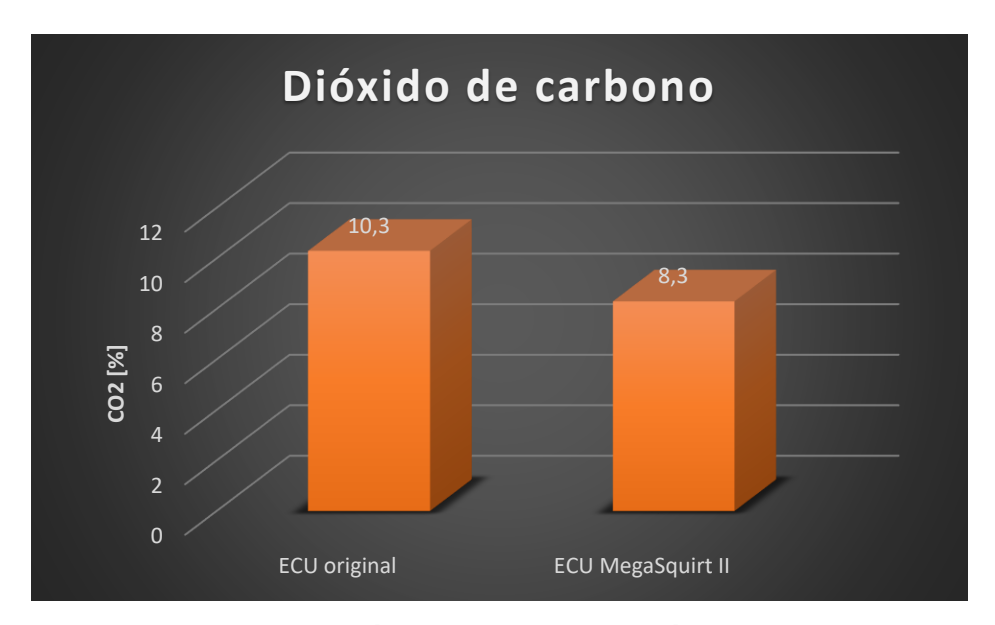

**Figura 108. Comparación a 9000 rpm de dióxido de carbono en porcentaje**

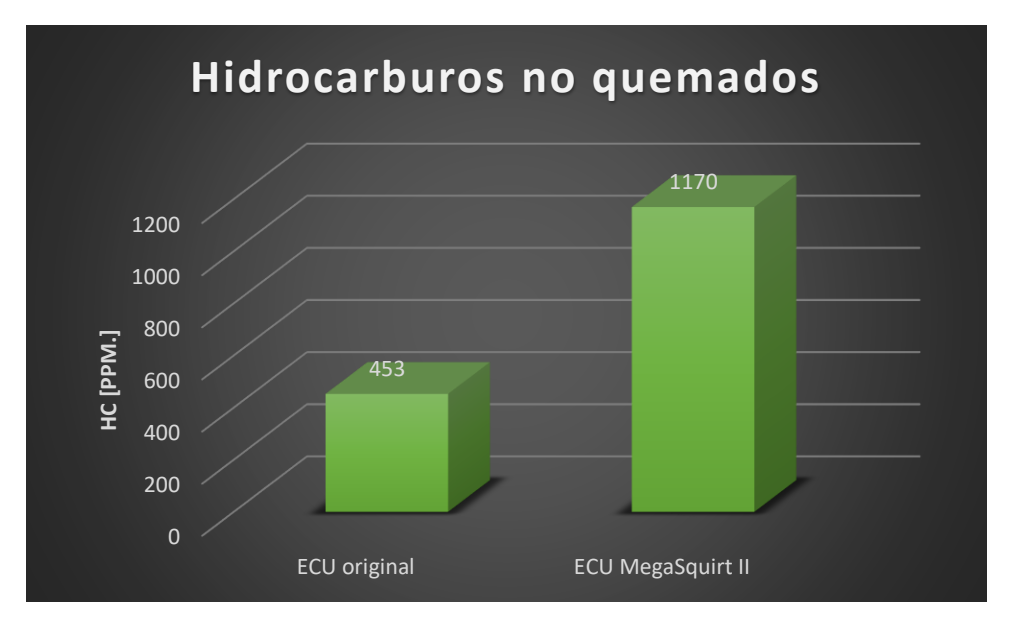

**Figura 109. Comparación a 9000 rpm de hidrocarburos no quemados en partículas por millón**

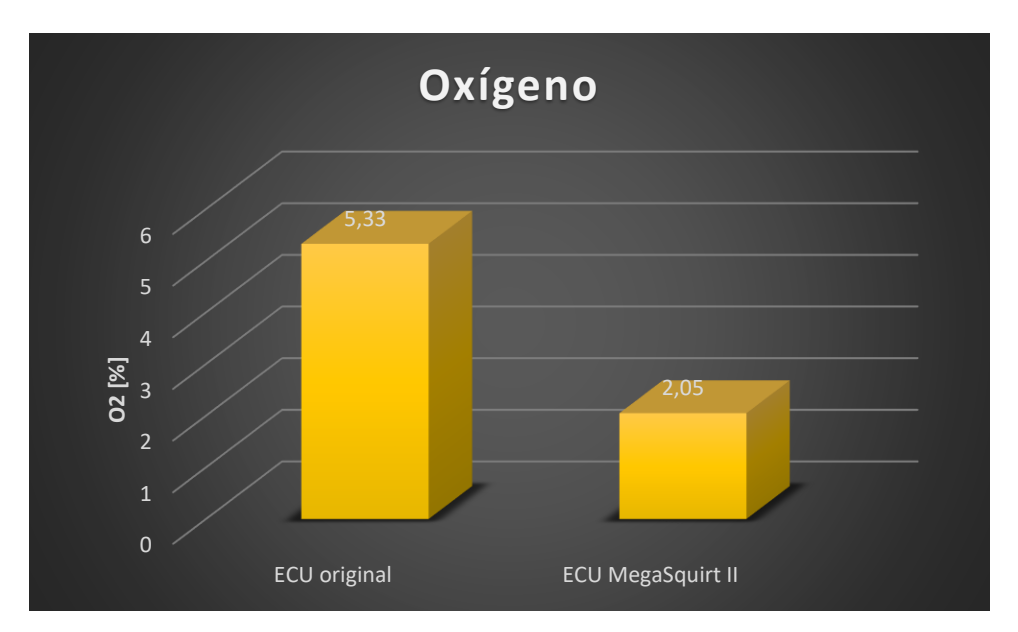

**Figura 110. Comparación a 9000 rpm de oxígeno en porcentaje**

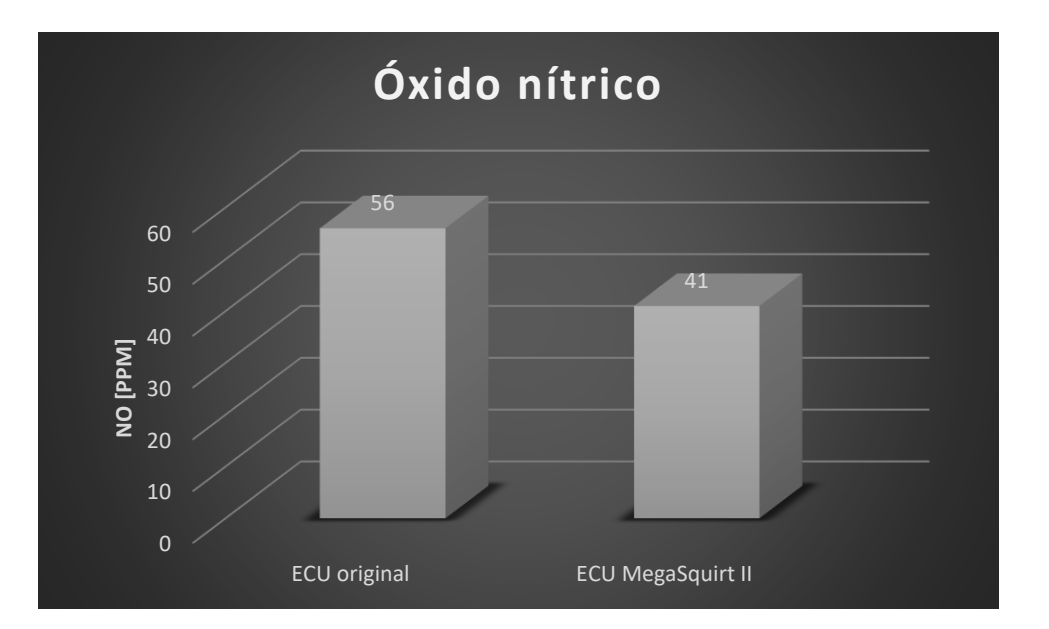

**Figura 111. Comparación a 9000 rpm de óxido nítrico en partículas por millón**

Se puede observar la comparación de análisis de gases a 9000 revoluciones por minuto en la que podemos ver lo siguiente: el monóxido de carbono se aumentó un 139,29%, de 3,08 a 7,37; el dióxido de carbono disminuyó un 19,42%, de 10,3 a 8,3; los hidrocarburos no quemados aumentó un 158,28%, de 453ppm a 1170ppm; el oxígeno disminuyó un 61,54%, de 5,33,2 a 2,05, finalmente el óxido nítrico se redujo un 26,79%, de 56ppm a 41ppm, estos valores se pueden observar en la tabla 28.

## **CAPÍTULO V**

# **5. MARCO ADMINISTRATIVO**

## **5.1. Recursos**

Para el desarrollo del proyecto "MAPEO DEL CONTROL ELECTRÓNICO DEL MOTOR KAWASAKI ZX-6R DEL VEHÍCULO FORMULA STUDENT SAE PARA REDUCCIÓN DE CONSUMO DE COMBUSTIBLE Y EMISIONES DE GASES CONTAMINANTES" fue de gran importancia el uso de recursos que fueron de suma importancia para la culminación y cumplimiento de metas y objetivos planteados inicialmente, fundamentalmente tenemos recursos humanos, recursos tecnológicos, recursos materiales y recurso financiero.

## **5.2. Recursos humanos**

El recurso humano que dio apoyo para el desarrollo de la investigación se detalla en la siguiente tabla, tomando en cuenta a personas capacitas que cubran campos investigativos, teniendo conocimientos en el área de mecánica y electrónica automotriz.

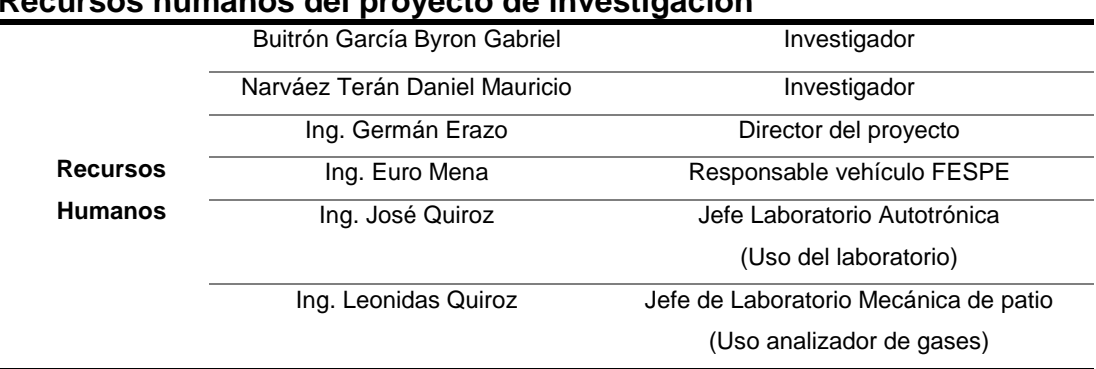

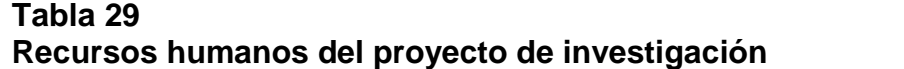

#### **5.3. Recursos tecnológicos**

**Tabla 30 Listado recursos Tecnológicos**

El desarrollo del proyecto conllevó el uso de elementos tecnológicos como: ECU MegaSquirt-II, Software TunerStudioMS, los cuales ayudaron modificar, almacenar y visualizar los datos que permitieron el mapeo del control electrónico del motor Kawasaki ZX-6R, en donde también existieron equipos que fueron de mucha ayuda como: computador, internet, instrumentos digitales de medición.

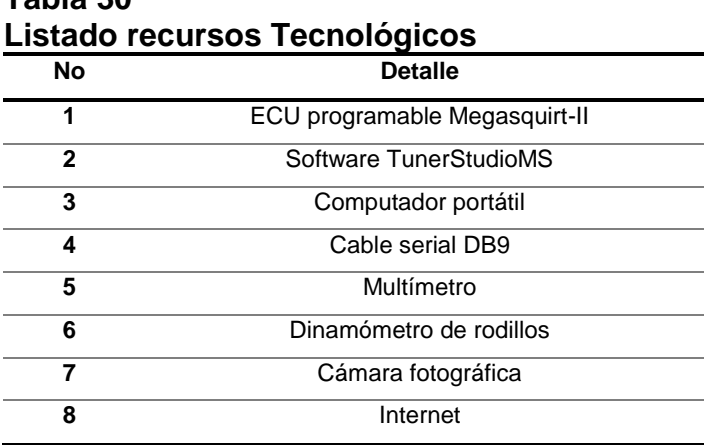

#### **5.4. Recursos materiales**

Otra parte fundamental del desarrollo del proyecto fueron los recursos materiales, los cuales ayudaron a realizar la conexión de la nueva ECU al arnés de la ECU de fábrica haciendo uso de herramientas y elementos necesarios para llevar a cabo dicho montaje.

En la tabla 31 se detallan los recursos materiales utilizados.

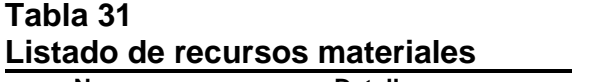

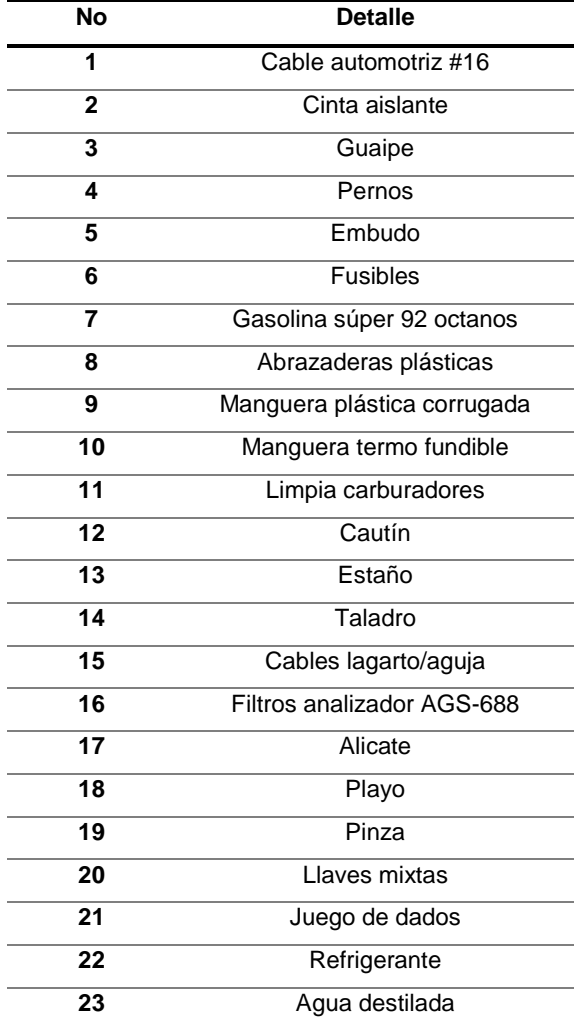

# **5.5. Análisis de costos del proyecto de investigación**

En el desarrollo del proyecto de investigación fue primordial el uso de recursos económicos el mismo que se detalla en la tabla 32 los costos de implementación del nuevo hardware y software, así como el costo de las pruebas realizadas en el transcurso del proyecto de investigación, cabe recalcar que el software utilizado en el proyecto es un software libre.

| No           | <b>Item</b>            | <b>Cantidad</b> | <b>Precio unitario</b> | <b>Total</b> |
|--------------|------------------------|-----------------|------------------------|--------------|
| 1            | MegaSquirt-II          |                 | 700                    | 700          |
| $\mathbf{2}$ | Software TunerStudioMS | 1               | $\Omega$               | 0            |
| 3            | Cable Serial DB9       | 1               | 12.5                   | 12.5         |
| 4            | Combustible            | $10$ (gl)       | 2.18                   | 21.8         |
| 5            | Viáticos estudiantes   | $\mathcal{P}$   | 200                    | 400          |
| 6            | <b>Materiales</b>      | 1               | 120                    | 120          |
| 7            | Imprevistos            | 1               | 100                    | 100          |
|              |                        |                 | Total                  | 1354.3       |

**Tabla 32 Lista de costos del proyecto de investigación Lista de costos del proyecto de investigación**

Cabe recalcar que las pruebas de emisiones de gases no tuvieron costo alguno debido a que se hizo uso del analizador Brain Bee AGS-688 perteneciente a la universidad.

| <b>N°</b>    | ltem                                      | <b>Cantidad</b> | <b>Precio unitario</b> | <b>Total</b> |
|--------------|-------------------------------------------|-----------------|------------------------|--------------|
|              | Pruebas torque y potencia                 |                 | 45                     | 315          |
| $\mathbf{2}$ | Pruebas emisión de gases<br>contaminantes | 8               | 0                      |              |
| 3            | Pruebas de consumo de<br>combustible      | 2               | 5                      | 10           |
|              |                                           |                 | Total                  | 325          |

**Tabla 33 Gastos pruebas realizadas**

Las pruebas de torque y potencia se las realizó en la ciudad de Quito en el taller automotriz Dinamyca Competicion sector El Labrador; mientras que las pruebas de emisión de gases y consumo de combustible se las realizó en el campus Gral. Guillermo Rodríguez Lara en el laboratorio de Autotrónica y en el anillo vial del campus universitario respectivamente.

La inversión total del proyecto de titulación tuvo un costo total de \$ 1679.3, dinero que fue otorgado por los estudiantes investigadores del proyecto los señores: Buitrón García Byron Gabriel y Narváez Terán Daniel Mauricio.

# **CONCLUSIONES**

Una vez culminado el proyecto de investigación se concluye que:

- Se investigó en fuentes bibliográficas confiables, como reducir el consumo de combustible y gases contaminantes al implementar una Unidad de Control Electrónica programable.
- Se realizó mediciones de parámetros característicos del motor Kawasaki ZX-6R bajo el funcionamiento de la ECU de fábrica.
- Se seleccionó la unidad programable MegaSquirt II y el software TunerStudio MS disponibles en el mercado y a su vez compatibles con la unidad de potencia utilizada en la investigación.
- Se realizó una conexión en paralelo de la MegaSquirt II hacia el arnés de la ECU de fábrica, utilizando los sensores propios del motor.
- Se calculó los parámetros necesarios los cuales fueron ingresados al software dedicado para el previo arranque del motor.
- Se realizó el mapeo de control electrónico de parámetros de funcionamiento del motor, donde se modificó los valores de las tablas y mapas de inyección de combustible y de encendido.
- Se implementó protecciones al motor ajustando valores de avance en frio y limitador de revoluciones.
- Se realizó pruebas de torque y potencia con cada una de las Unidades de Control en un dinamómetro de rodillo cuyos resultados evidenciaron un aumento de potencia y torque comprendido entre los 4500 y 11500 rpm de 15,11% en promedio, teniendo en cuenta a las 9000 rpm el aumento de la potencia y del torque es de 37,67%; observando que a la potencia máxima se reduce un 4,61% de potencia y se evidencio un aumento del 2,86% del torque máximo con una ganancia neta de 1,52 Nm.
- Una vez implementado el mapeo a la Unidad de Control programable se evidenció una disminución del consumo de combustible del 33,18%, determinado en un circuito de 8850,70 metros de distancia.
- Existió una reducción de emisión de gases de escape a ralentí y 3000 revoluciones por minuto del motor.
- Se evidenció un aumento de los niveles de gases contaminantes a un régimen de giro de 6000 revoluciones.
- A las 9000 revoluciones se obtuvo una reducción de los parámetros de dióxido de carbono, oxido nítrico y oxígeno, se evidenció un aumento en los parámetros restantes monóxido de carbono y de los hidrocarburos no quemados.

#### **RECOMENDACIONES**

Una vez culminado el proyecto de investigación se concluye que:

- Revisar el manual de servicio del motor para verificar el orden de encendido del motor, para realizar la correcta instalación del nuevo arnés y evitar problemas al encender el motor.
- Evitar tener conectada la batería al momento de realizar conexiones eléctricas al arnés de fábrica para evitar cortocircuitos que puedan causar daños a ECU de fábrica.
- Se recomienda mientras se realiza el cambio de los valores de los mapas de inyección y encendido contar con una Wideband para conocer el valor de la mezcla estequiométrica aire combustible, para evitar mezclas pobres que puedan producir daños al motor.
- Para evitar pérdidas en torque y potencia se recomienda aumentar la carga de combustible en la tabla de inyección.
- Se recomienda al momento de hacer uso del limitador de revoluciones conocer el régimen máximo de giro al cual estará sometido el motor Kawasaki, evitando de esta manera que la unidad de potencia llegue a regímenes de giro demasiado altos que puedan causar daños irreversibles al mismo.
- Reemplazar los filtros del analizador de gases Brain Bee AGS-688 al momento de realizar pruebas de análisis de gases para evitar lecturas erróneas de las emisiones de gases producidas por el vehículo.
- Verificar la trampa de agua del equipo analizador de gases en caso de presencia de agua proceder al drenado.
- Evitar tener conectadas ambas ECU's al encender el motor del vehículo para no confundir los datos con los cuales va a trabajar el motor.

#### **REFERENCIAS BIBLIOGRÁFICAS**

- AEV MIEMBROS. (2016). *Analizador de gases de escape Brain Bee AGS-688*. Recuperado el 20 de Enero de 2018, de AEV MIEMBROS: http://automotrizenvideo.com/analizador-de-gases-brain-bee-ags-688/
- Alientech. (2017). *KESS V2*. Recuperado el 28 de Julio de 2017, de http://www.kessv2-alientech.com/es
- Banish, G. (2007). *Engine Management: Advanced Tuning. .* North Branch: CarTech.
- BrainBee. (02 de 2018). *GLOBALTECH.* Recuperado el 24 de Enero de 2018, de Analizador de Gases Brain Bee AGS-688: http://www.globaltechla.com/revision-tecnico-mecanica/33-ags-688.html#.WosE0ExFzIU
- Cavalieri, S., Di Stefano, A., & Mirabella, O. (1996). Mapping automotive process control on IEC/ISA FieldBus functionalities. *ScienceDirect*, 233-250.
- CCM Benchmark. (01 de 2018). *Conector DB9*. Recuperado el 22 de Enero de 2018, de CCM: http://es.ccm.net/contents/176-conector-db9
- CEDE S.A. (2017). *Multímetros Digitales Portátiles Fluke*. Recuperado el 24 de Enero de 2018, de CEDE: http://www.cedesa.com.mx/fluke/multimetros/digitalesportatiles/88V+A%20KIT/
- Díaz, M., & Sopa, L. G. (Octubre de 2013). *Reprogramación Electrónica Del Vehículo Corsa Evolution 1.4, Para Elevar Los Parámetros Característicos Del Motor De Combustión Interna".* Recuperado el 10 de Junio de 2017, de Repositorio ESPE:

http://repositorio.espe.edu.ec/browse?type=author&value=Sopa+Brav o%2C+Luis+Gustavo

- EFI ANALYTICS. (18 de 01 de 2018). *EFI Analytics Software Downloads*. Recuperado el 10 de Enero de 2018, de EFI ANALYTICS: http://www.tunerstudio.com/index.php/downloads
- Fidalgo, R. (26 de 11 de 2014). *Cómo reprogramar tu motor*. Recuperado el 10 de Junio de 2017, de Autocasión: https://www.autocasion.com/actualidad/reportajes/como-reprogramartu-motor
- Frauhammer, D.-I., Schenck zu Schweinsberg, D., & Winkler, D.-I. (2015). *Catalytic emission control.* Germany: Springer Vieweg.
- García, G. M. (2012). *Mapeo de inyección y encendido*. Recuperado el 15 de Julio de 2017, de Prueba de ruta: https://www.pruebaderuta.com/mapeo-de-inyeccion-y-encendido.php
- Hinojosa, I., & Piña, I. (5 de Abril de 2015). Diseño y construcción del sistema de control de ingreso y salida de gases del motor Honda CBR 600 F4i para el prototipo formula SAE 2014. Latacunga, Cotopaxi, Ecuador.
- IDAE. (2011). *Conducción eficiente de vehículos industriales.* Madrid: Fundación Transporte y Formación.
- Ingenieria Autoavance. (24 de 08 de 2013). *AutoAvance*. Recuperado el 18 de Junio de 2017, de Tipos de Memorias y Programación de Computadoras Automotrices Ecus: http://www.autoavance.co/blogtecnico-automotriz/167-procesamiento-de-datos-controladores-ymemorias-computadoras-automotrices

Jetprime. (2011). *unidad de control programable Jetprime*. Recuperado el 24 de Julio de 2017, de Jetprime: http://www.jetprime.it/it/prodotti/centraline/jetprime.html

- KAWASAKI HEAVY INDUSTRIES, LTD. (2009). *Motorcycle Service Manual.* Japón.
- KESS V2. (s.f.). Recuperado el 15 de Julio de 2017, de http://www.kessv2 alientech.com/es
- Kleylein-Feuerstein, J., Joas, F., & Steinhilper, R. (2015). Remanufacturing of electronic control units: An RFID based (service). *ScienceDirect, 29*, 168-172. doi:10.1016
- Köhler, D.-I., & Allgeier, D.-I. (2015). *Gasoline Engine Management Systems and Components.* Germany: Springer Vieweg.
- Mecánica fácil.info. (2017). *Uso del multímetro*. Recuperado el 20 de Enero de 2018, de Mecánica fácil.info: http://www.mecanicafacil.info/mecanica.php?id=usoMultimetro
- MegaSquirt. (2018). *DIY Kits: MegaSquirt 2*. Recuperado el 20 de Enero de 2018, de MegaSquirt: http://megasquirt.info/products/diy-kits/ms2/
- MegaSquirt. (31 de 01 de 2018). *Preguntas frecuentes MegaSquirt*. Recuperado el 20 de Enero de 2018, de MegaSquirt: http://www.megamanual.com/MSFAQ.htm
- MIDWEST MegaSquirt. (2018). *MegaSquirt-I Programmable EFI System PCB2.2 - Assembled Unit*. Recuperado el 20 de Enero de 2018, de MIDWEST MIDWEST AND THE SERVICE SERVICE SERVICE SERVICE SERVICE SERVICE SERVICE SERVICE SERVICE SERVICE SERVICE https://www.midwestmegasquirt.com/products/megasquirt-iprogrammable-efi-system-pcb2-2-assembled-unit
- Oocities. (10 de 2009). Recuperado el 24 de Julio de 2017, de Unidad de Control Electrónico: http://www.oocities.org/mecanicoweb/12.htm
- Piris. (2010). *Reproauto*. Recuperado el 24 de Julio de 2017, de Procedimiento para hacer una reprogramación: http://reproauto.es/metodo.html
- Rodríguez, H. (03 de Julio de 2013). *Par motor.* Recuperado el 24 de Julio de 2017, de http://ingemecanica.com/tutorialsemanal/tutorialn63.html
- Semanate, D. A. (3 de Marzo de 2016). *Reprogramación De La Unidad De Control Electrónica Del Vehículo Honda Civic Si, Para Mejorar Los Parámetros Característicos Del Motor De Combustión Interna Serie D16a9.* Recuperado el 10 de Junio de 2017, de Repositorio ESPE: https://repositorio.espe.edu.ec/handle/21000/12408
- Serravalle, J. (11 de 02 de 2011). *Cise Electrónica*. Obtenido de Bloques de trabajo en una ECU automotriz: http://www.cise.com/portal/notastecnicas/item/327-bloques-de-trabajo-en-una-ecu-automotriz.html
- SpeedboX Diesel Tuning. (2017). *SPEEDBOX CAR POWER TECHNOLOGY STORE*. Recuperado el 15 de Julio de 2018, de Chip de potencia: aumento de potencia y reducción consumo de combustible: http://www.chipdepotencia.info/
- Tinizaray, D. G. (22 de 11 de 2015). *Reprogramación Electrónica Del Control De Inyección Y Encendido Del Motor Cbr 600 F4i, Para El Vehiculo Formula Student.* Recuperado el 10 de Junio de 2017, de Repositorio Universidad de las Fuerzas Armadas Espe: http://repositorio.espe.edu.ec/xmlui/handle/21000/12102
- TOYOTA Service Training. (s.f.). Inyección Electrónica de combustible. En T. M. CORPORATION, *Manual de entrenamiento* (pág. 62). Japón: Cteam.
- Velástegui, S., & Jesús, C. (01 de Abril de 2015). Análisis De Los Parámetros Característicos De Un Motor De Combustión Interna Con Inyección Directa De Hidrógeno. Latacunga, Cotopaxi, Ecuador.
- Vong, C.-m., & Wong, P.-k. (2010). Case-based adaptation for automotive engine electronic control unit calibration. *ScienceDirect, 37*, 3184-3194.

Woolich Racing. (s.f.). Recuperado el 10 de Julio de 2017, de http://www.woolichracing.com/log-box-denso.aspx

# **ANEXOS**

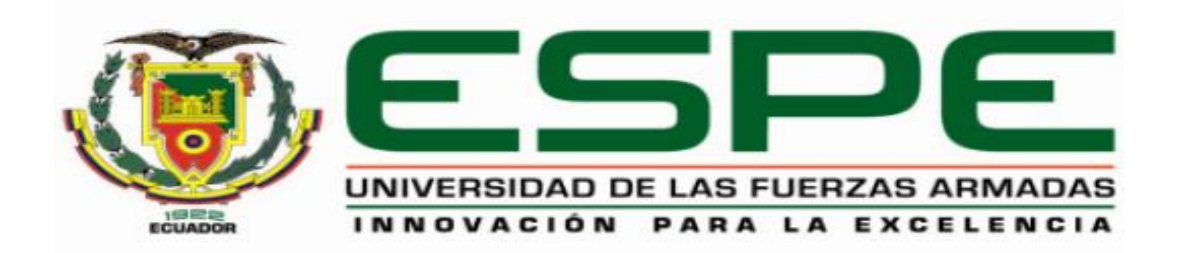

# **DEPARTAMENTO DE CIENCIAS DE LA ENERGÍA Y MECÁNICA**

# **CARRERA DE INGENIERÍA AUTOMOTRIZ**

# **CERTIFICACIÓN**

Se certifica que el presente trabajo fue desarrollado por los siguientes se certifica que el presente trabajo fac acomponado pANJEL MAURICIO NARVÁEZ TERÁN.

En la ciudad de Latacunga, a los 26 días del mes de febrero del 2018.

(ng. Gerα∕ián Erazo **DIRECTOR DE PROYECTO** 

Aprobado por:

Ing. Danilo Zambrano **DIRECTOR DE LA CARRERA** 

**ADMISION** 

Dr. Freddy Jaramillo SECRETARIO ACADÉMICO